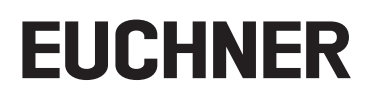

**Operating Instructions** 

**Bus Module** MBM-EC-..-MLI-... (EtherCAT)

## **Contents**

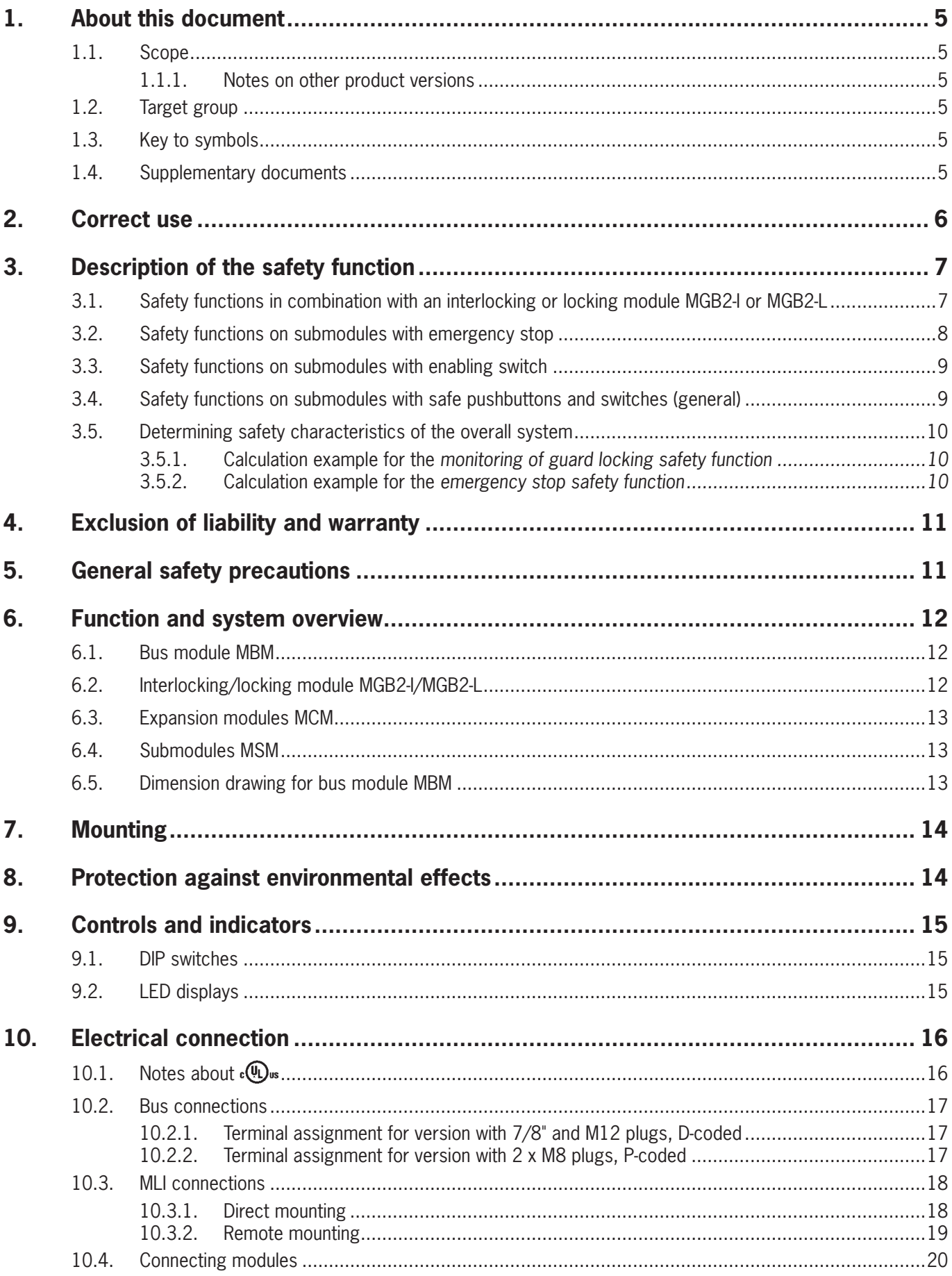

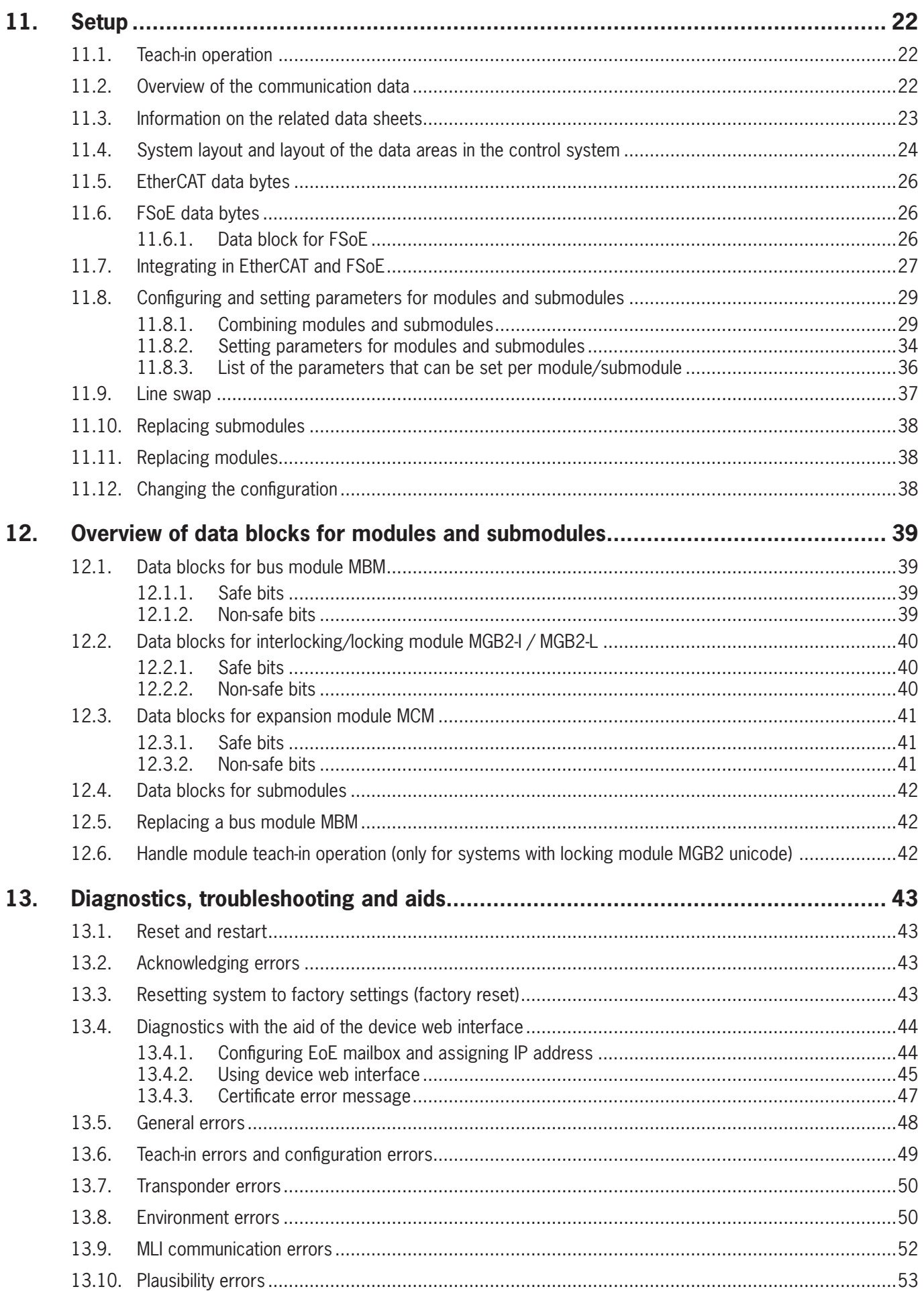

EN

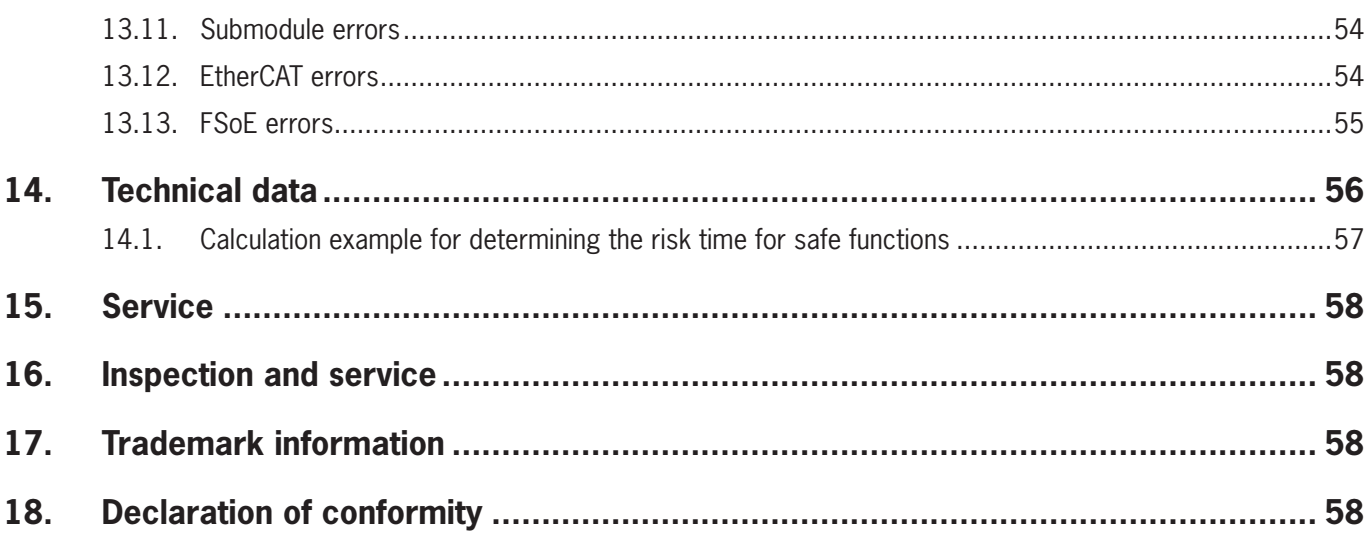

# <span id="page-4-0"></span>**1. About this document**

### **1.1. Scope**

This document is valid for all bus modules MBM-EC-..-MLI-… (EtherCAT). It serves as a system and configuration manual for all module combinations that can be operated with this bus module.

These operating instructions, the document *Safety information*, the operating instructions for the modules connected and any associated data sheets form the complete user information for your system.

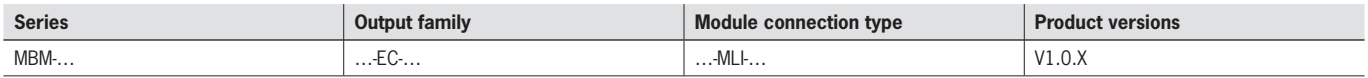

#### **1.1.1. Notes on other product versions**

Make sure to use the operating instructions valid for your product version. Please contact our Service department if you have any questions.

### **1.2. Target group**

Design engineers and installation planners for safety systems on machines, as well as setup and servicing staff possessing special expertise in handling safety components as well as expertise in the installation, setup, programming and diagnostics of programmable logic controllers (PLCs) and bus systems.

### **1.3. Key to symbols**

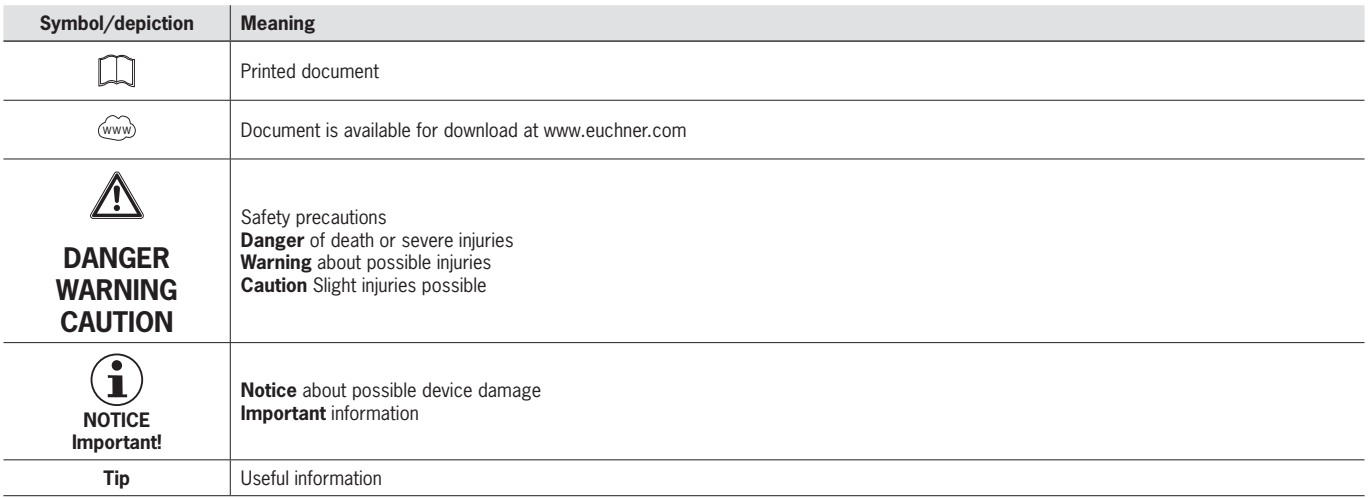

### **1.4. Supplementary documents**

The overall documentation for this device consists of the following documents:

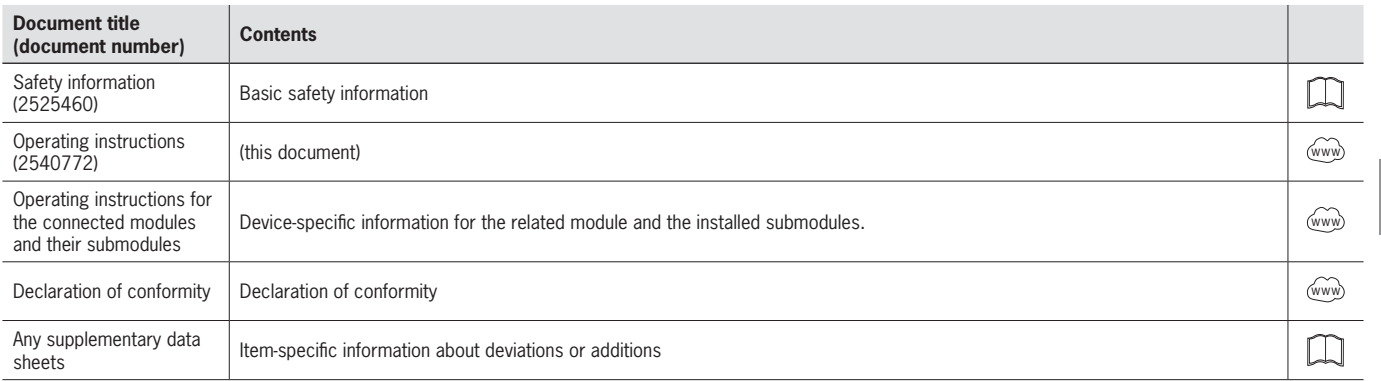

<span id="page-5-0"></span>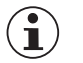

#### Important!

Always read all documents to gain a complete overview of safe installation, setup and use of the device. The documents can be downloaded from www.euchner.com. For this purpose, enter the doc. no. or the order number for the device in the search box.

## 2. Correct use

The bus module MBM-EC-..-MLI-... (EtherCAT) is operated as an IO device on EtherCAT (FSoE). The bus module MBM communicates with the modules/submodules connected and evaluates all relevant information. It processes these data and then transmits them on the bus connected to a control system.

Before the device is used, a risk assessment must be performed on the machine, e.g. in accordance with the following standards:

- ▶ EN ISO 13849-1
- ▶ FN ISO 12100
- ▶ EN IEC 62061

Correct use includes observing the relevant requirements for installation and operation, particularly based on the following standards<sup>.</sup>

- ▶ FN ISO 13849-1
- ▶ EN ISO 14119
- ▶ EN 60204-1

The bus module MBM is allowed to be combined only with suitable modules that have an MLI interface. You will find more detailed information on compatibility in the operating instructions for the related MLI device. See also Table 1: Combination options for modules with MLI technology. A maximum of 18 modules or submodules can be operated on one bus module MBM.

On the unauthorized modification of system components. EUCHNER provides no warranty for function.

The customer is responsible for the safe overall function, especially for the safe integration into the FSoE environment.

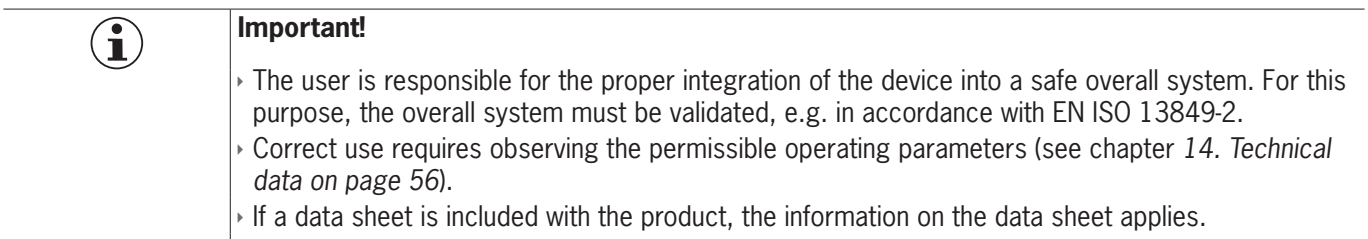

<span id="page-5-1"></span>Table 1: Combination options for modules with MLI technology

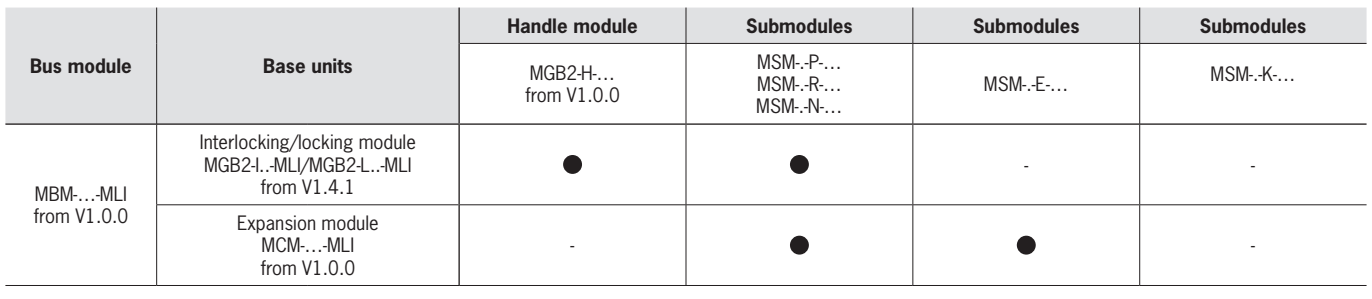

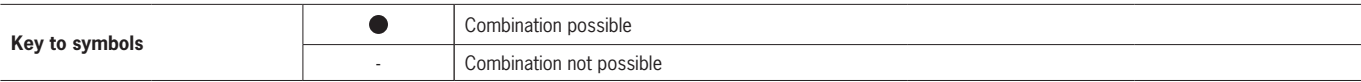

# <span id="page-6-0"></span>**3. Description of the safety function**

The safety function of the bus module MBM comprises evaluating the safety data transmitted from the overall system (e.g. from installed guard locking devices, emergency stop devices, enabling switches, etc.) and forwarding these data on a bus system connected. The number of safe devices in an overall system is limited to 12. Depending on the modules and submodules connected, the overall system can include the following safety functions:

#### **3.1. Safety functions in combination with an interlocking or locking module MGB2-I or MGB2-L**

#### **The following applies to the MGB2-L…:**

#### **Monitoring of guard locking and the position of the guard (interlocking device with guard locking according to EN ISO 14119)**

- ▶ Safety function:
- When guard locking is released, safety bit LM  $I_{\text{U}}$  UK ( $\ddot{\text{U}}$ K) = 0 (monitoring of the locking element).
- When the guard is open, safety bit LM I  $SK \overline{(SK)} = 0$  (monitoring of the position of the guard).
- Guard locking can be activated only when the bolt tongue is located in the locking module (prevention of inadvertent locking position (faulty closure protection)).

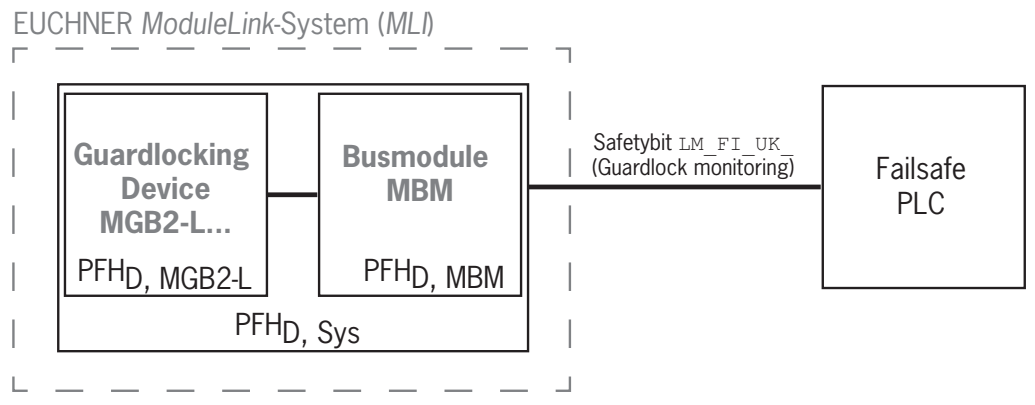

**Safety characteristics:** 

category, Performance Level,  $PFH_D$ 

#### Control of guard locking (safety bit LM FO CL; applies only to guard locking devices according to the closed-cir**cuit current principle)**

- ▶ Safety function:
- If the device is used as guard locking for personnel protection, control of guard locking must be regarded as a safety function.

The safety level of guard locking control is determined by the system PFH<sub>D sys</sub> and by the external control (e.g. safe PLC).

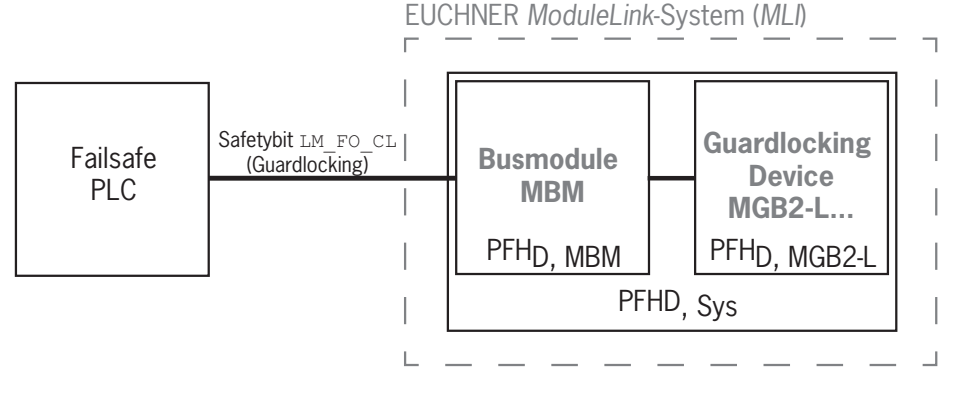

 $\rightarrow$  Safety characteristics of the bus module and the locking module: category, Performance Level,  $PFH_D$ 

#### <span id="page-7-0"></span>**The following applies to MGB2-I… (or a correspondingly configured MGB2-L2):**

#### **Monitoring of the guard position (interlocking device according to EN ISO 14119)**

 $\rightarrow$  Safety function: When the guard is open, safety bit LM I SK (SK) = 0. (See chapter [12.2. Data blocks for interlocking/](#page-39-1) *[locking module MGB2-I / MGB2-L](#page-39-1)*.)

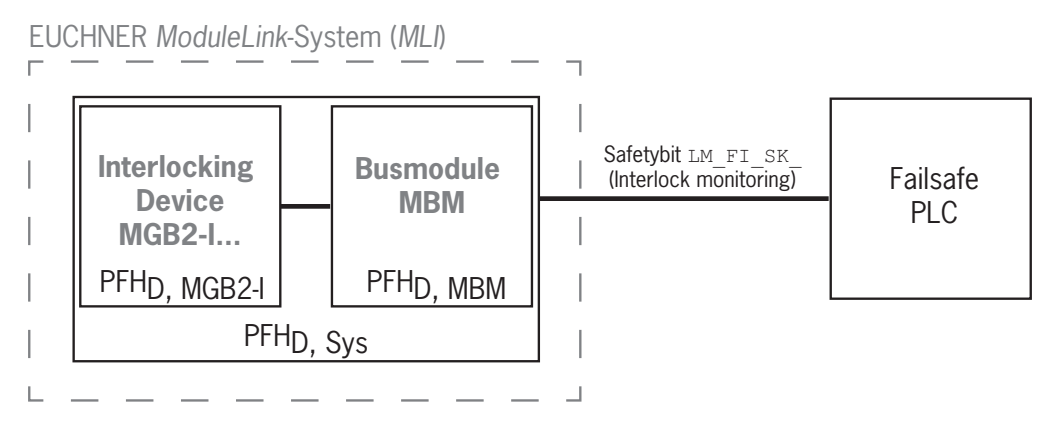

**Safety characteristics:** 

category, Performance Level,  $PFH_D$ 

(you will find the reliability values according to EN 13849-1 in the technical data).

#### **3.2. Safety functions on submodules with emergency stop**

#### **Emergency stop (emergency stop device according to EN ISO 13850)**

- $\rightarrow$  Safety function: evaluation of emergency stop
- Safety characteristics: B<sub>10D</sub> value for the emergency stop in the submodule (MSM) and PL, PFH<sub>D</sub>, category and DC for the evaluation electronics in the bus module (MBM)

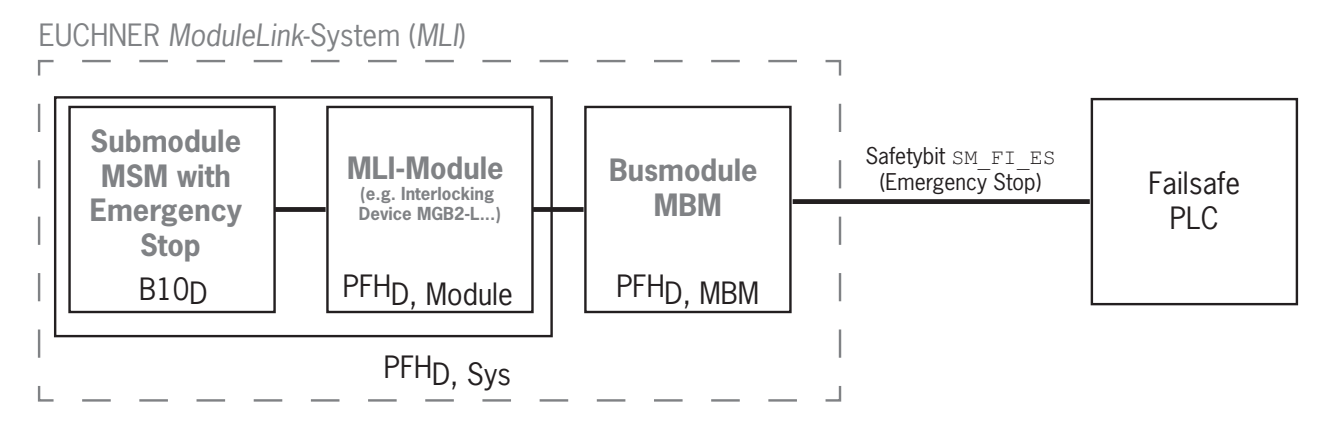

## <span id="page-8-0"></span>**3.3. Safety functions on submodules with enabling switch**

#### **Enabling function**

- $\rightarrow$  Safety function: evaluation of a connected enabling switch
- $\rightarrow$  Safety characteristics: B<sub>10D</sub> value for the enabling switch (see operating instructions for the enabling switch) and PL, PFH<sub>D</sub>, category and DC for the evaluation electronics (MLI modules) and the bus module (MBM)

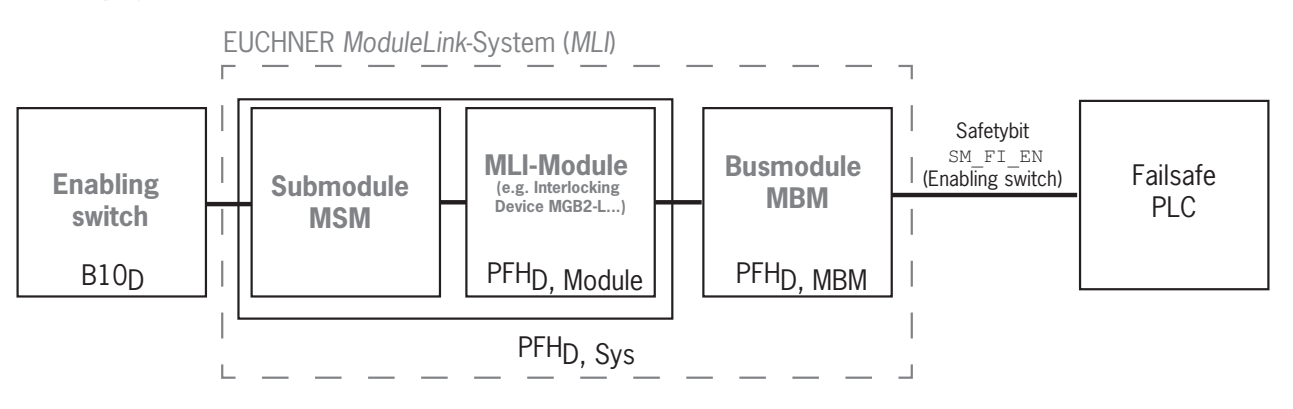

# **3.4. Safety functions on submodules with safe pushbuttons and switches (general)**

#### **Detection of the switch position**

- $\rightarrow$  Safety function: evaluation of the switch position
- $\bullet$  Safety characteristics:  $\rm B_{10D}$  value for the safe pushbutton or switch in the submodule (MSM) and PL, PFH<sub>D</sub>, category and DC for the evaluation electronics (MLI modules) and the bus module (MBM)

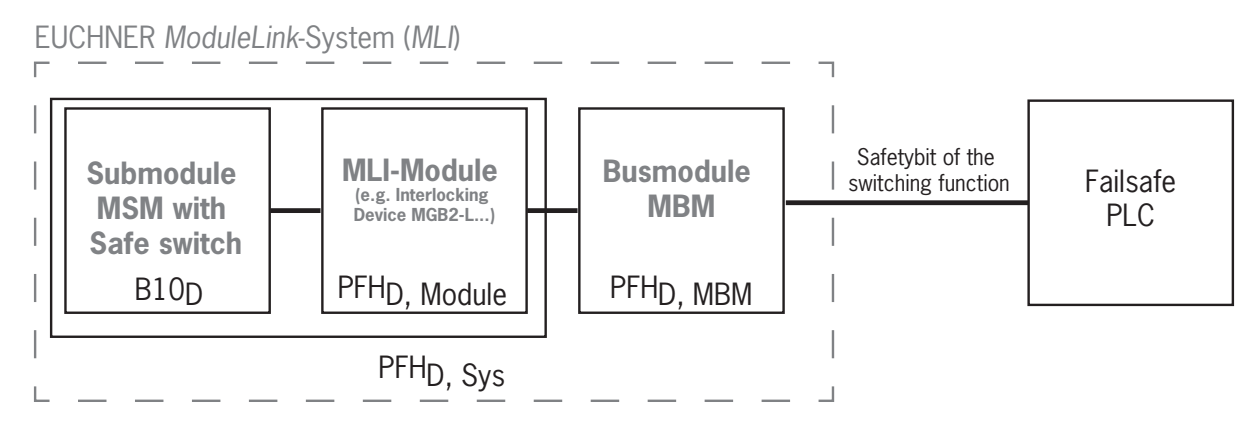

### <span id="page-9-0"></span>**3.5. Determining safety characteristics of the overall system**

The corresponding reliability values must be determined for each safety function in the overall system. Proceed as follows:

- 1. Refer to the data sheets or operating instructions for the system components containing the function for information on the reliability values for the related safety function.
- 2. Refer to the reliability value of the bus module MBM for the evaluation and forwarding of safety data.
- 3. Add together the values to a resulting reliability value  $PFH_{D, Svs}$

#### **3.5.1. Calculation example for the monitoring of guard locking safety function**

 $PFH_D$ ,  $S_{VS}$  =  $PFH_D$ ,  $MGB2+$  +  $PFH_D$ ,  $MBM$ 

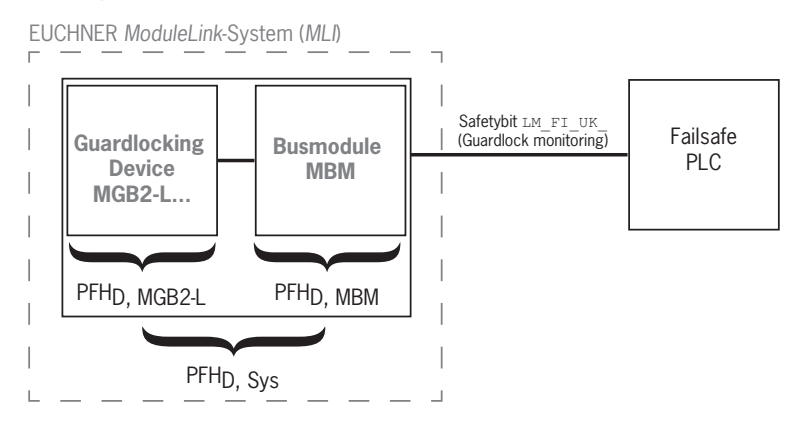

#### **3.5.2. Calculation example for the emergency stop safety function**

 $PFH_{D, SVS} = PFH_{D, MSM device} + PFH_{D, MGB2+} + PFH_{D, MBM}$ 

To calculate the PFH<sub>D, MSM device</sub> from the B10<sub>D</sub> value, use the method in Annex C 4.2 of EN ISO 13849-1:2016.

The following applies:  $PFH_{D, Svs} = f$  (category<sub>MBM</sub>; DC<sub>MBM</sub>; B10<sub>D</sub>; n<sub>op</sub>)

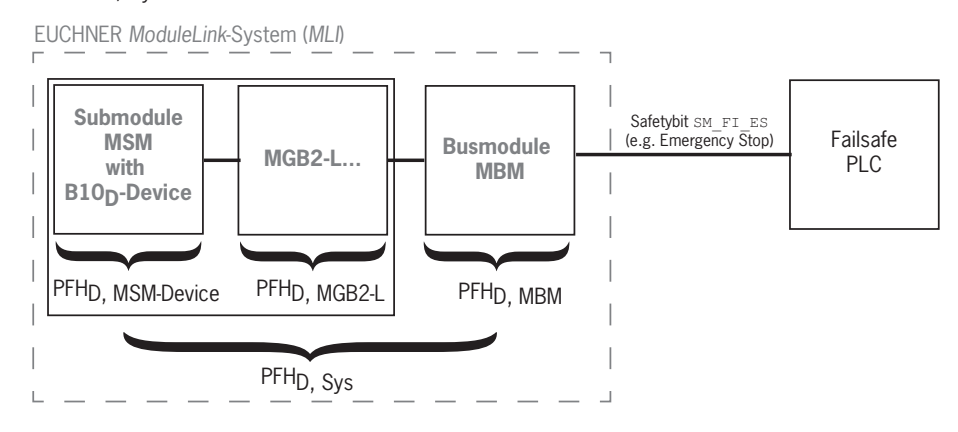

# <span id="page-10-0"></span>4. Exclusion of liability and warranty

In case of failure to comply with the conditions for correct use stated above, or if the safety regulations are not followed, or if any servicing is not performed as required, liability will be excluded and the warranty void.

## 5. General safety precautions

Safety switches fulfill personnel protection functions. Incorrect installation or tampering can lead to fatal injuries to personnel.

Check the safe function of the safeguard and, if necessary, other safety functions particularly

- after any setup work
- after every replacement of a component relevant to safety (also after rotating a submodule)
- after an extended period without use
- after every fault
- after any change to the DIP switch settings
- ▶ after every factory reset

Independent of these checks, the safe function of the safeguard should be checked at suitable intervals as part of the maintenance schedule.

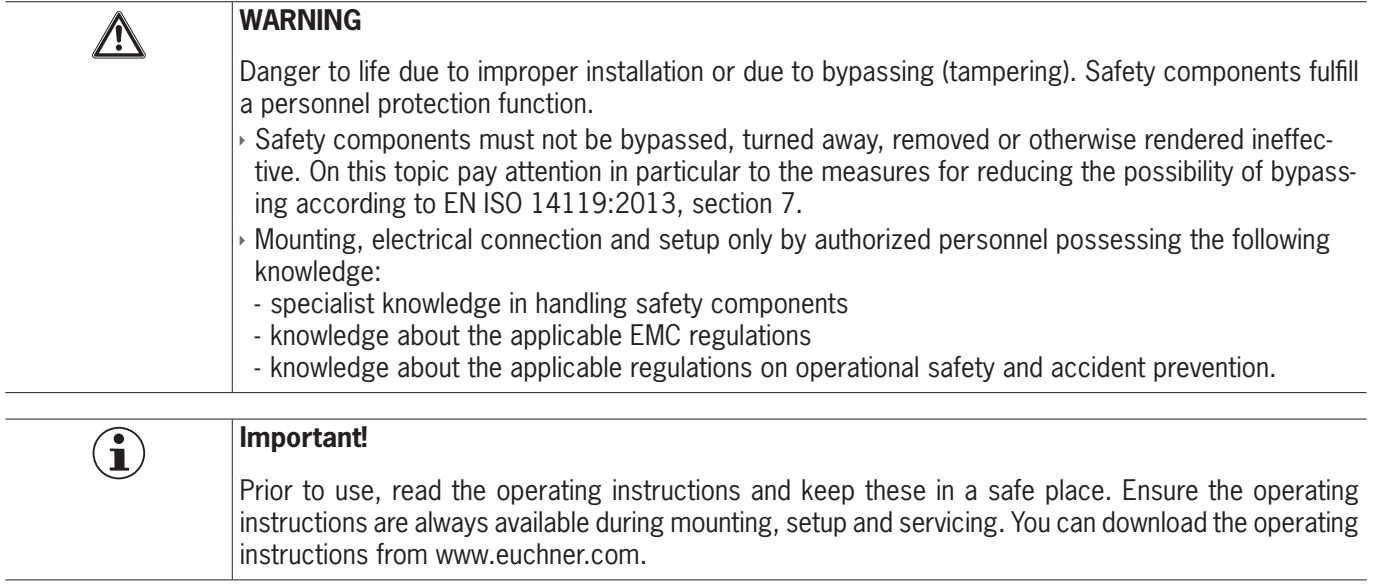

EN

## <span id="page-11-0"></span>**6. Function and system overview**

An MLI system comprises at least the following components:

- **One bus module MBM**
- Ì One module with MLI connection (e.g. interlocking or locking modules MGB2 or expansion modules MCM)

Modules can in turn contain submodules. *[Fig. 1](#page-11-1)* shows a typical system layout with one bus module MBM (1), one locking module MGB2-L... (2) and the submodules MSM (3) installed in it. A full system can comprise up to 18 modules or submodules.

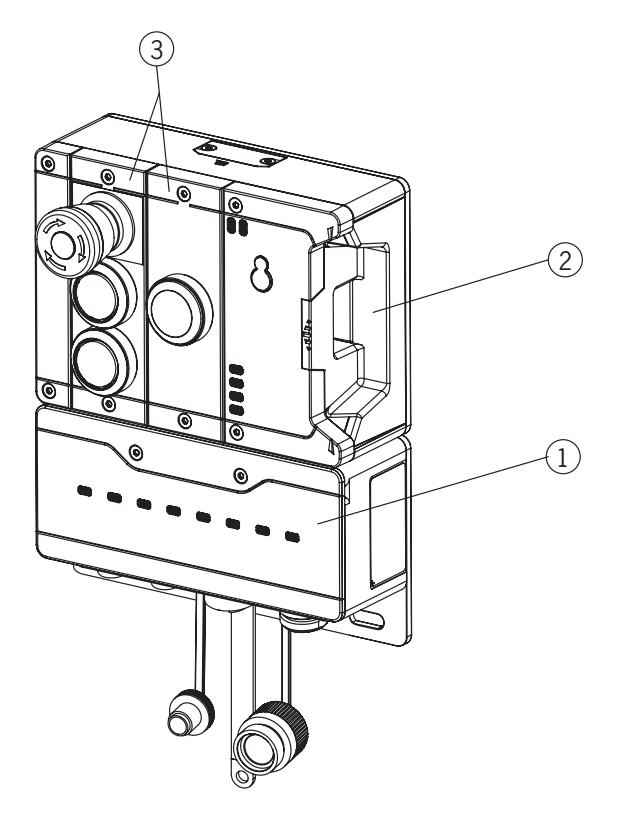

<span id="page-11-1"></span>Fig. 1: Example system MGB2 Modular

### **6.1. Bus module MBM**

Bus modules MBM have the following tasks:

 $\rightarrow$  Gateway to the bus connected

- ▸ Central unit for control, evaluation and communication for the MLI modules connected
- $\rightarrow$  Central power supply for the MLI modules connected
- **Diagnostics server**

### **6.2. Interlocking/locking module MGB2-I/MGB2-L**

Together with a handle module, the interlocking module makes it possible to interlock movable guards. Together with a handle module, the locking module makes it possible to lock movable guards.

Interlocking/locking modules contain slots for submodules that provide additional functions.

For the exact functional description, refer to the operating instructions for your interlocking/locking module and the relevant data sheets.

## <span id="page-12-0"></span>**6.3. Expansion modules MCM**

Expansion modules MCM have space for up to four submodules. In this way even more extensive control tasks can be realized.

### **6.4. Submodules MSM**

Submodules MSM can be installed in modules that have one or more submodule slots. Using the submodules, it is possible to install additional functions in the modules. Typical function expansions include emergency stop, pushbuttons, selector switches and covers for indicators, for example. For a detailed functional description, refer to the data sheet of the respective submodule.

### **6.5. Dimension drawing for bus module MBM**

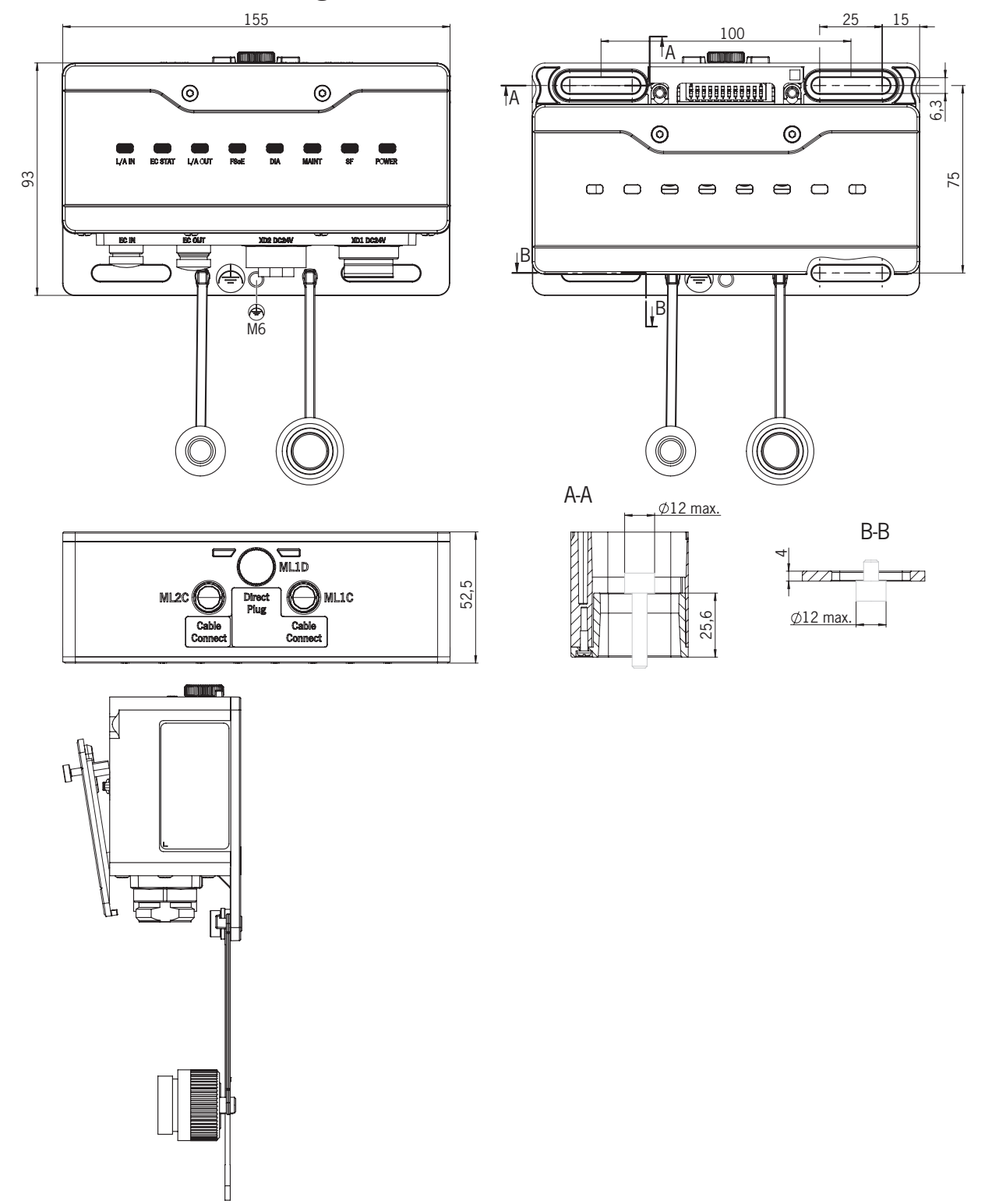

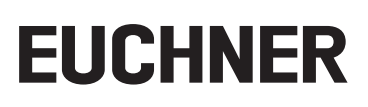

# <span id="page-13-0"></span>7. Mounting

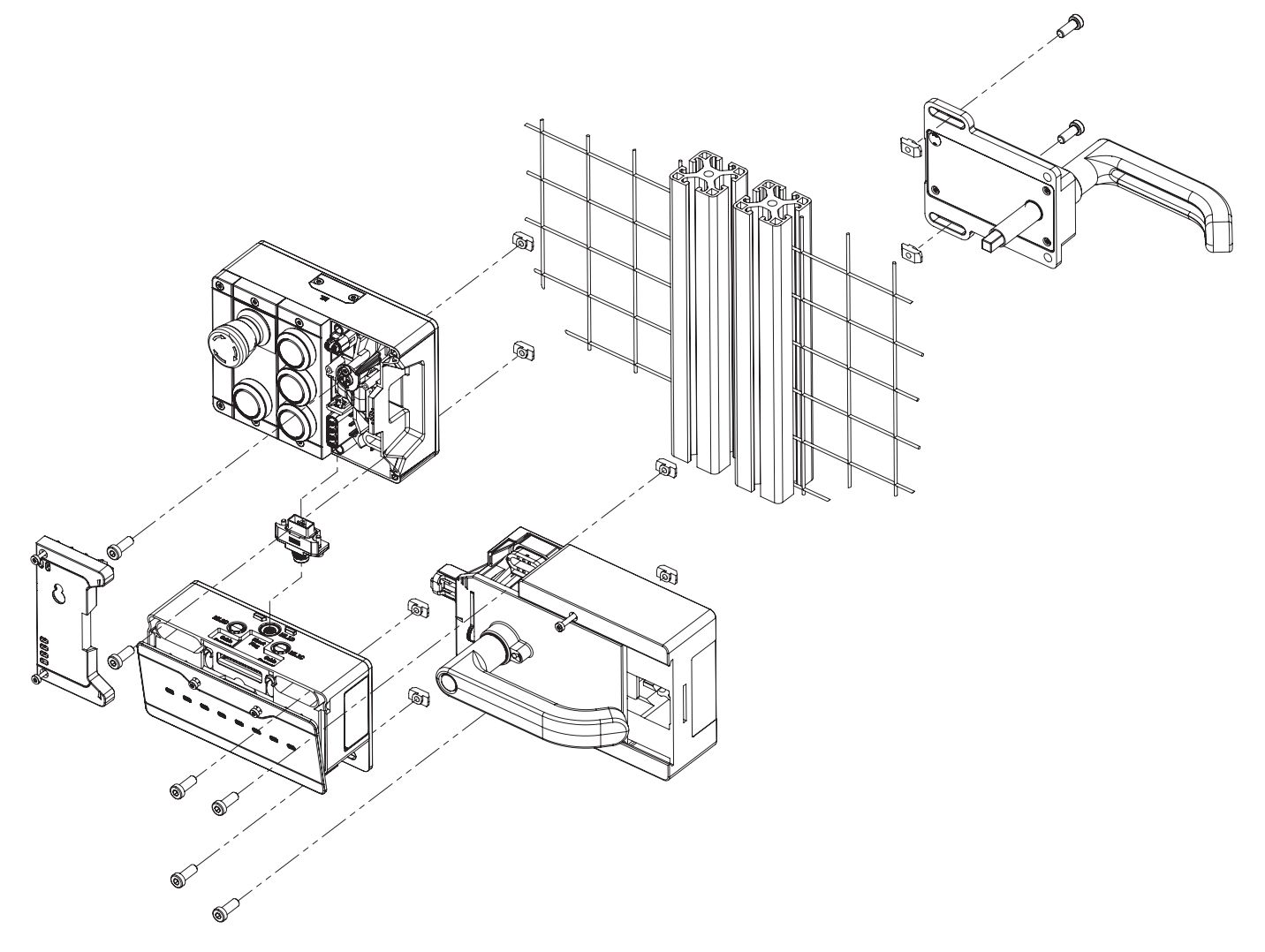

## 8. Protection against environmental effects

A lasting and correct safety function requires that the system must be protected against foreign bodies such as swarf, sand, blasting shot, etc., which can become lodged in the housing.

Pay attention to the following measures:

- ▶ Seal unused connections using the covers provided.
- » Make sure the housing covers are correctly sealed and the cover screws are tightened to the necessary tightening torque.
- ▶ Cover the device during painting work.

## <span id="page-14-0"></span>**9. Controls and indicators**

## <span id="page-14-1"></span>**9.1. DIP switches**

The DIP switches have the following functions:

- $\rightarrow$  Setting the device's FSoE slave address
- $\rightarrow$  Hardware reset to restore the device to the factory settings
- $\rightarrow$  Activating the device web interface

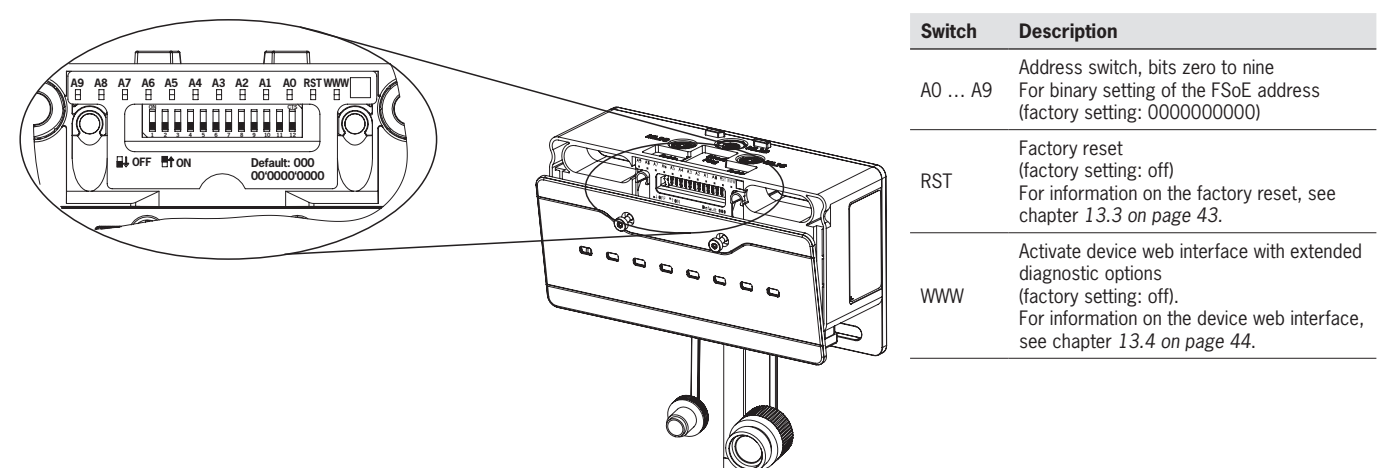

## **9.2. LED displays**

The LEDs indicate the device status and the communication status.

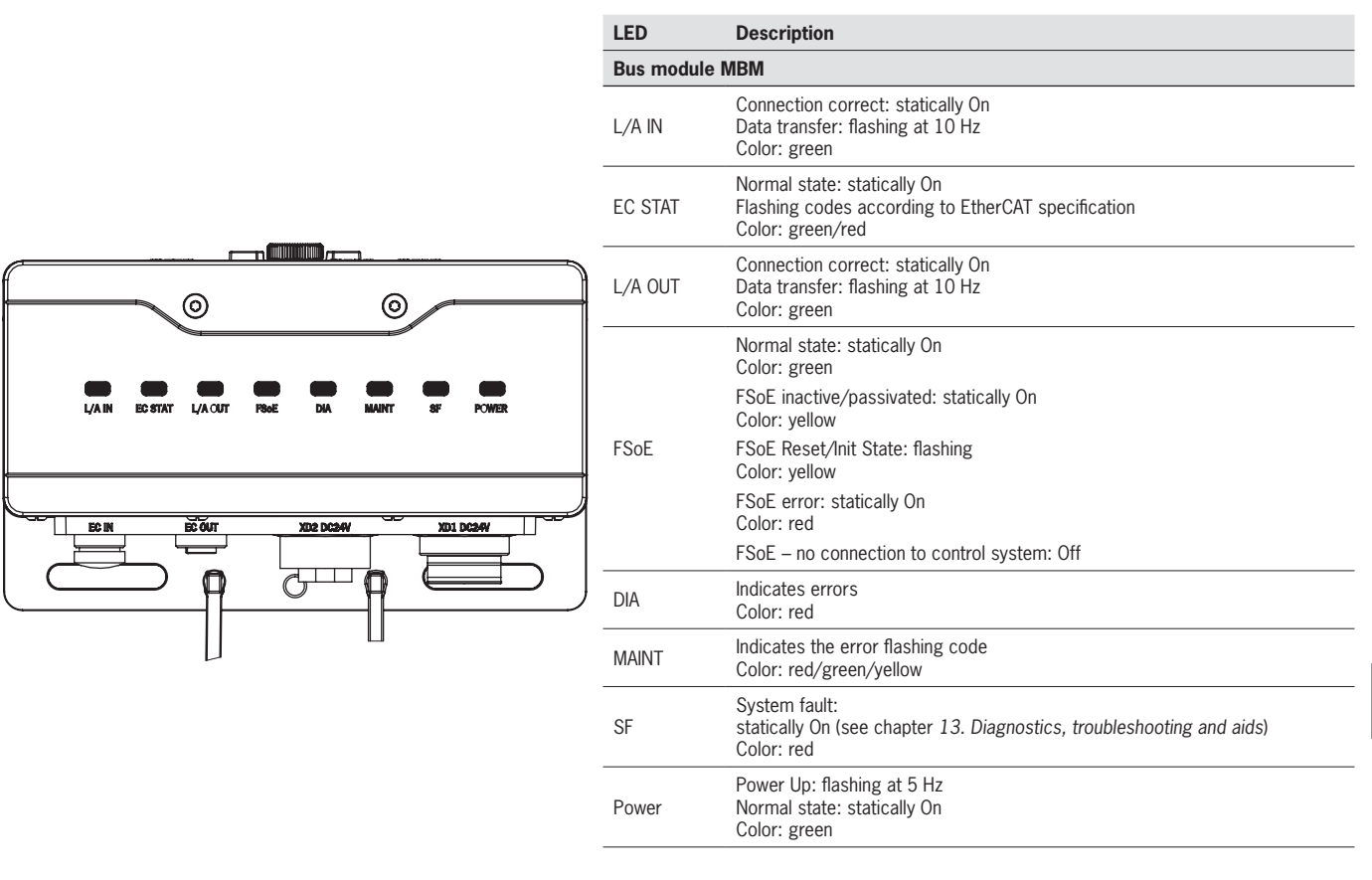

**EN**

## <span id="page-15-1"></span><span id="page-15-0"></span>**10. Electrical connection**

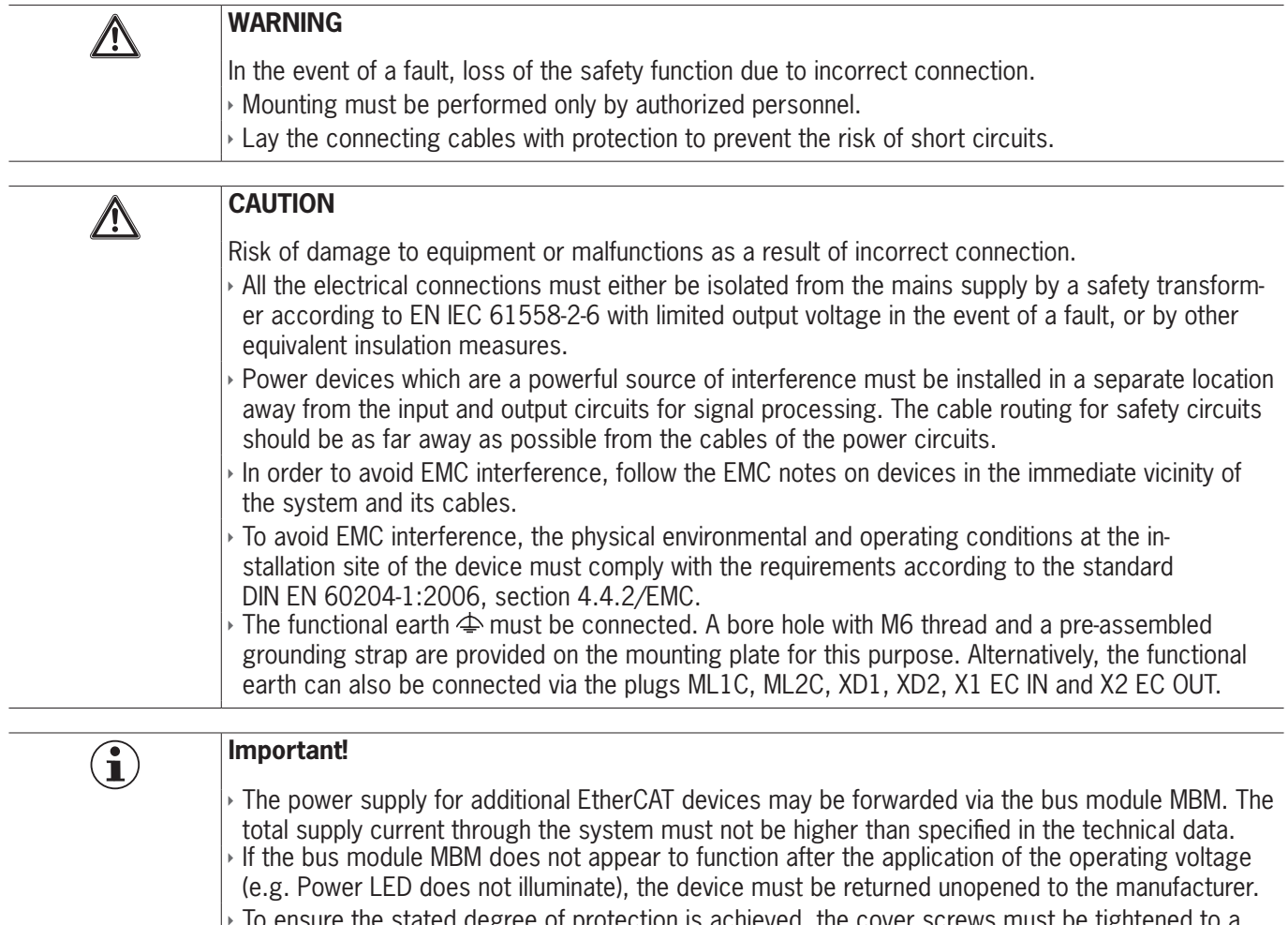

Io ensure the stated degree of protection is achieved, the cover screws must be tightened to a tightening torque of 1 Nm. Unused connections must be fitted with the covers provided.

## **10.1. Notes about**

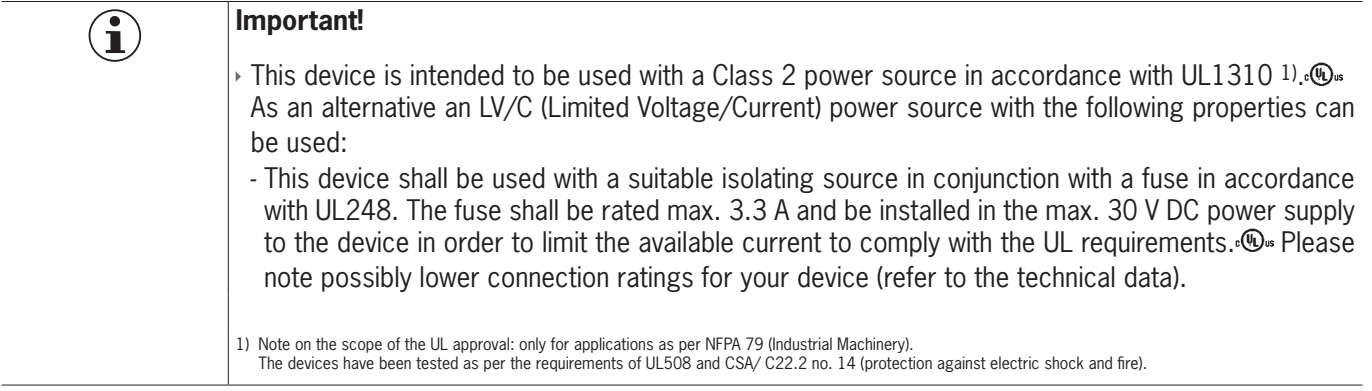

## <span id="page-16-0"></span>**10.2. Bus connections**

The bus module MBM includes the EtherCAT connections (X1 and X2) and the power supply connections (XD1 and XD2) or the EtherCAT P connections (X1 and X2).

Depending on version, connection is via

- ▶ 7/8" plugs and M12 plugs (D-coded) according to IEC 61076-2-101 or
- Ì M8 plug (P-coded)

The bus module MBM includes an Ethernet switch for Ethernet connection.

#### **10.2.1. Terminal assignment for version with 7/8" and M12 plugs, D-coded**

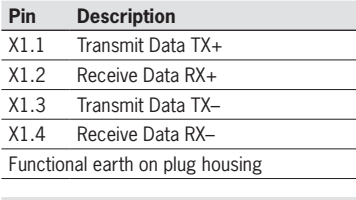

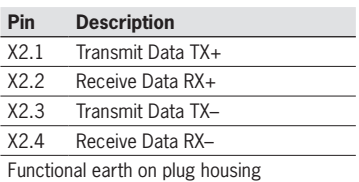

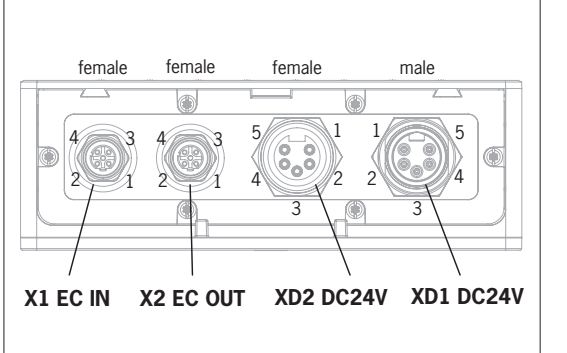

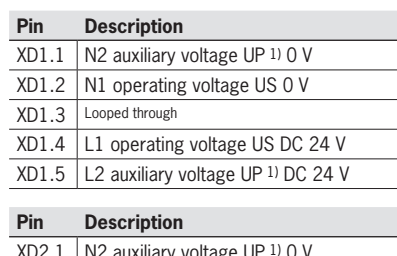

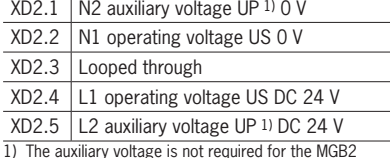

1) The auxiliary voltage is not required for the MGB2 system.

#### **10.2.2. Terminal assignment for version with 2 x M8 plugs, P-coded**

#### **Pin Description**

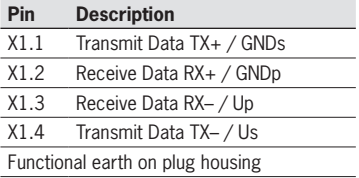

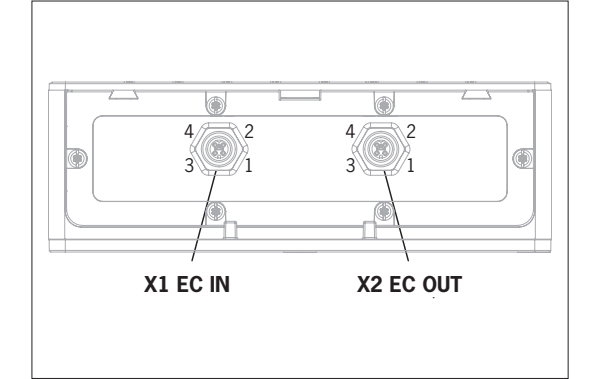

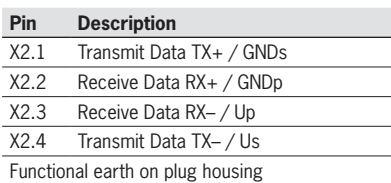

### <span id="page-17-0"></span>**10.3. MLI connections**

The MLI connections are used to connect modules to the bus module MBM. The sealing caps can be reordered (complete set AC-SET-BP-M12, order no. 156739).

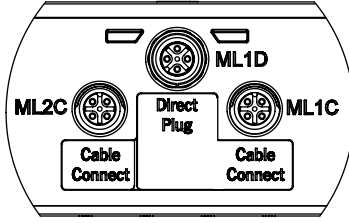

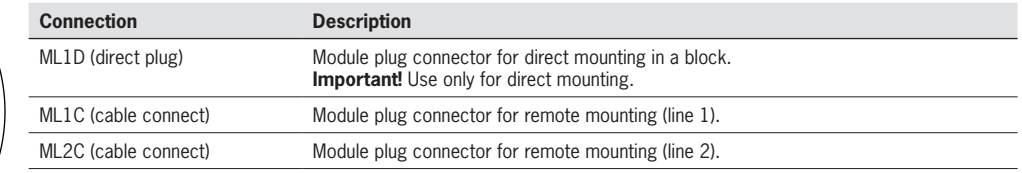

#### **10.3.1. Direct mounting**

Pay attention to the following points on direct mounting:

- **Ensure the modules are flush with each other. Excessively large distances will reduce the degree of protection achiev**able. Caution: The modules are only loosely connected together.
- $\rightarrow$  Make sure a sealing cap is fitted to unused connections.
- Ì Mount each module on the mounting surface as stipulated.

Before direct mounting, the sealing cap must be removed from connection ML1D (see figure below).

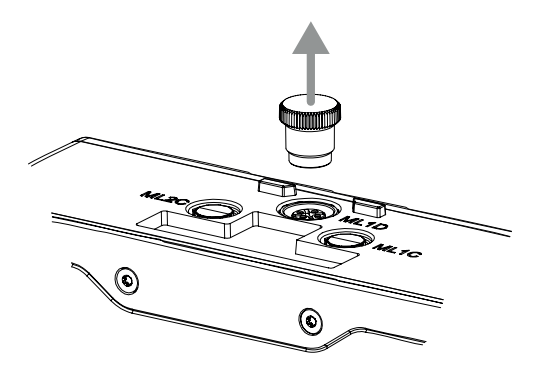

#### <span id="page-18-0"></span>**10.3.2. Remote mounting**

Pay attention to the following points on remote mounting:

- $\rightarrow$  The maximum cable length for a line must not exceed 40 m.
- $\rightarrow$  3 base units may be operated per line and 6 base units per MBM. The number of allowable base units decreases to 4 with EtherCAT P. If you require a different configuration, contact our technical support team.
- $\cdot$  Up to 18 modules and submodules may be operated in total. Attention is to be paid to the maximum permissible total current consumption (see *[14. Technical data](#page-55-1)*).
- $\rightarrow$  The number of safe devices in an overall system is limited to 12.
- Always use the module plug connector ML1C or ML2C or both for a line.
- $\rightarrow$  Lay the cable so that it is protected against damage as far as possible.
- $\rightarrow$  Make sure a sealing cap is fitted to unused connections.
- Ì Make sure the connecting cables are correctly screwed into place to achieve the stated degree of protection.

Before remote mounting, the sealing cap must be unscrewed from connection ML1C. The sealing cap for connection ML1D is used as a tool for this purpose (see figure below). On the use of a second line, the sealing cap ML2C must also be unscrewed. Then the sealing cap for connection ML1D must be re-fitted.

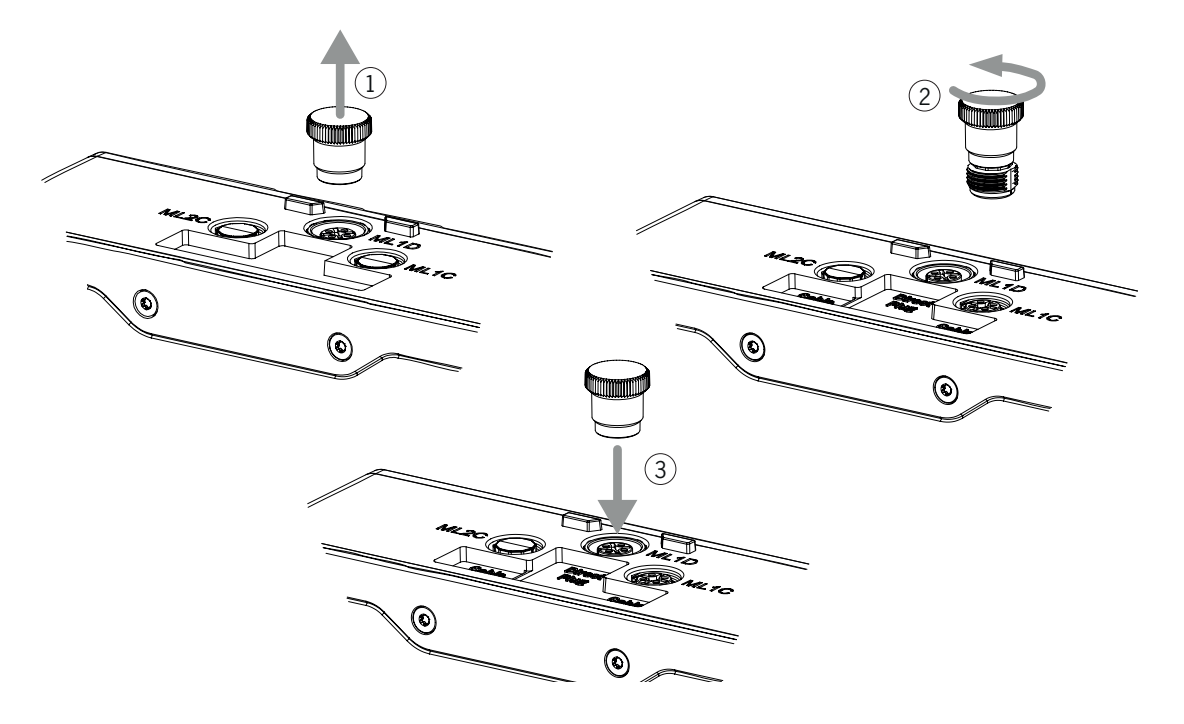

## <span id="page-19-0"></span>**10.4. Connecting modules**

Modules can either be connected together directly or using cables (see *[Fig. 2: Connecting modules](#page-19-1)*).

Each module has a top and a bottom connection. You can use either the bottom or the top connection or both if the module is between two other modules.

If included, the lower module plug connector is already integrated. To use the top connection, change its position. If you want to use both connections, you must order a corresponding module connector. Use only the module connectors intended to interconnect the modules (see *[Table 2: Overview of module connectors](#page-20-0)*). The maximum cable length for a line must not exceed 40 m.

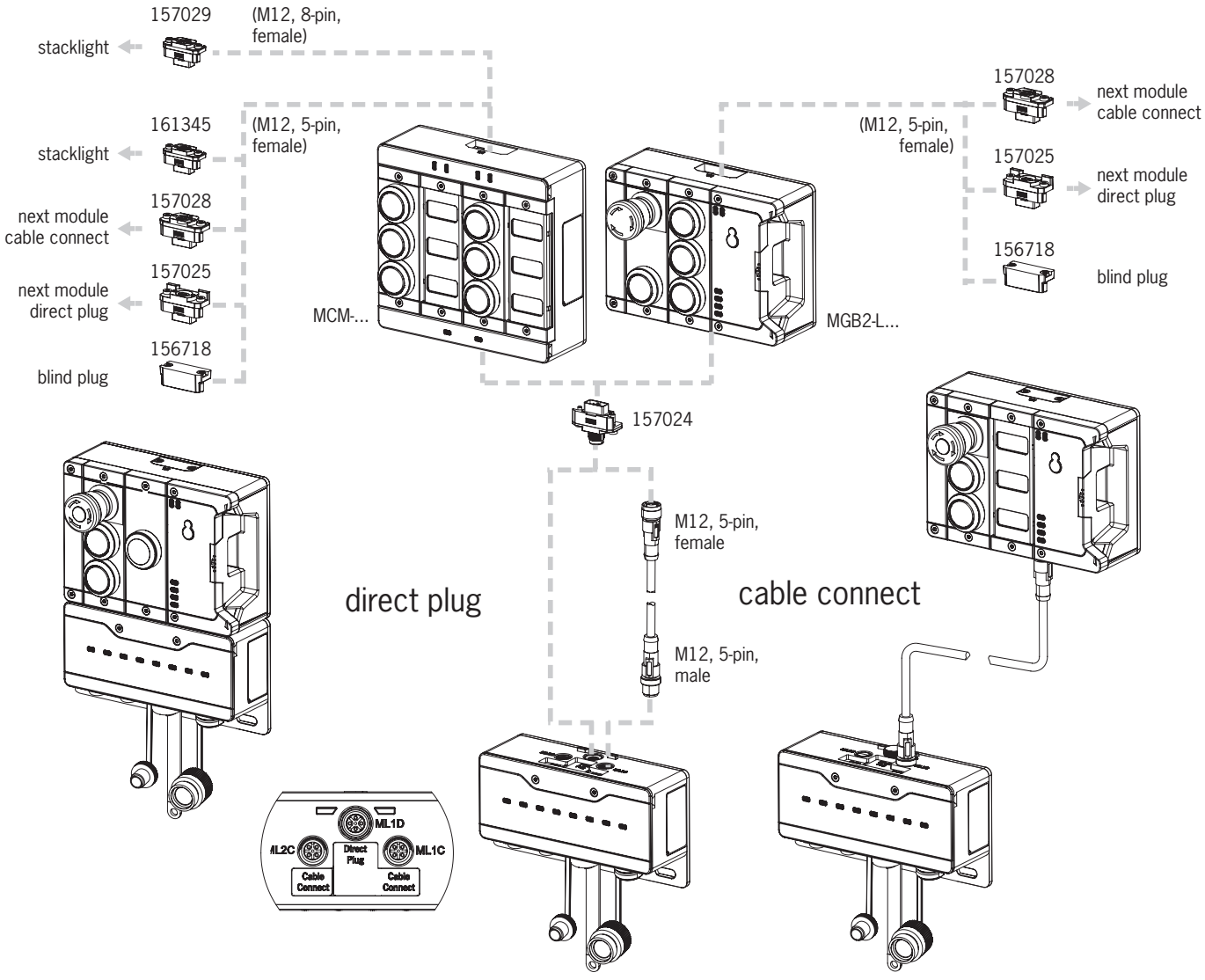

<span id="page-19-1"></span>Fig. 2: Connecting modules

#### <span id="page-20-0"></span>Table 2: Overview of module connectors

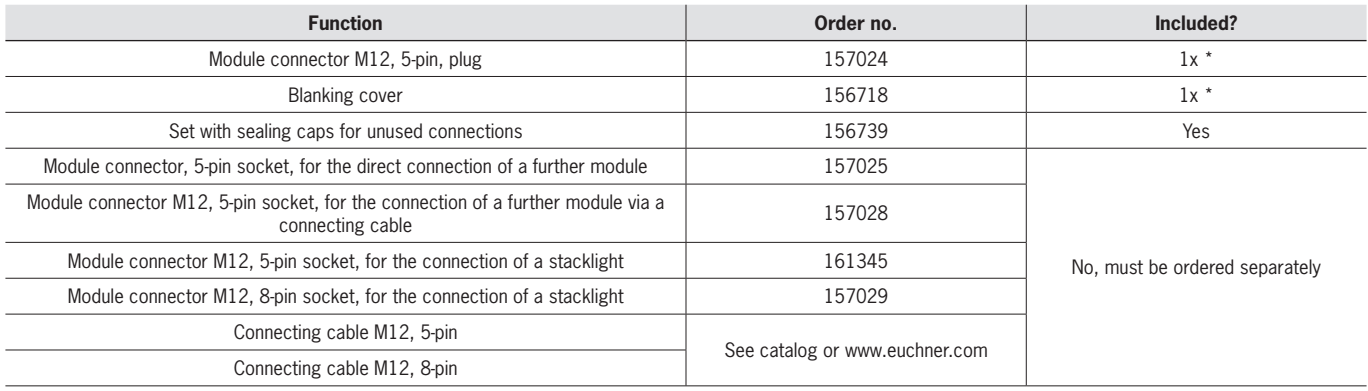

\* not for MGB2-…-Y0000-… and MGB2-…-X0000-…

**EN**

# <span id="page-21-0"></span>**11. Setup**

A typical MLI system usually consists of several modules and submodules. If the topology was not saved yet, the bus module MBM will determine the modules and submodules concerned on system startup.

To suit this configuration, in the configuration software for your control system, you must assemble the related data blocks for the communication data for the individual modules and submodules and, if necessary, set parameters. The individual modules and submodules are already included in the ESI file and must be adopted in the planning software (e.g. TwinCAT 3 from Beckhoff) to suit your system layout. You will find an overview of the communication data in chapter *[11.2. Overview](#page-21-1)  [of the communication data](#page-21-1)*.

You will find an overview of the parameters that can be set for modules/submodules in chapter *[11.8. Configuring and setting](#page-28-1)  [parameters for modules and submodules on page 29](#page-28-1)*.

Some data blocks are permanently linked to the related module or submodule; you can add others optionally (see chapter *[11.4. System layout and layout of the data areas in the control system](#page-23-1)*).

You can find which data blocks your modules or submodules contain on the data sheet for the respective device (see chapter *[11.3. Information on the related data sheets](#page-22-1)*).

In chapter *[11.4. System layout and layout of the data areas in the control system on page 24](#page-23-1)*, it is explained how the communication data for a system are assembled.

From chapter *[11.7. Integrating in EtherCAT and FSoE on page 27](#page-26-1)*, it is explained how you configure and set the parameters for the individual modules and submodules in the configuration software for your control system.

### **11.1. Teach-in operation**

The modules and submodules must be assigned to each other using a teach-in function before the system forms a functional unit.

During the teach-in operation, the module is in the safe state (all safe bits are not set).

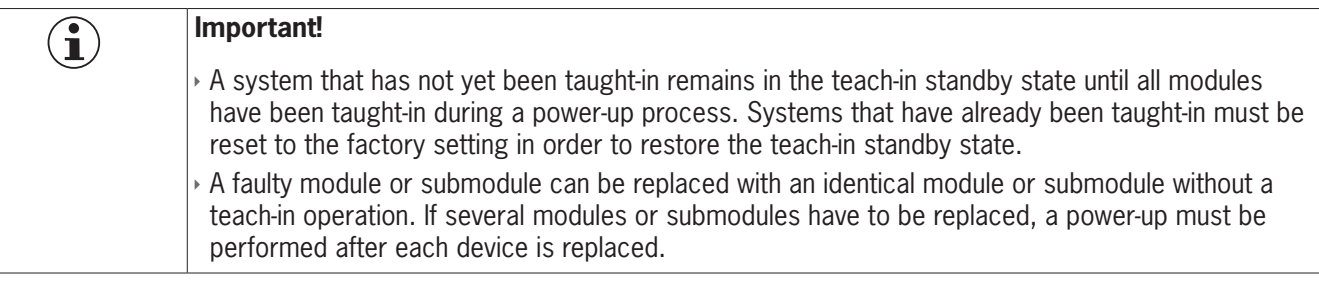

#### <span id="page-21-1"></span>**11.2. Overview of the communication data**

A data sheet with the associated input and output bits belongs to each module/submodule (see chapter *[11.3. Information](#page-22-1)  [on the related data sheets](#page-22-1)*). The identifiers for the bits always have the same structure (see below).

The following example shows an error status bit [E] in a submodule [SM] for the switch position S1 [S1].

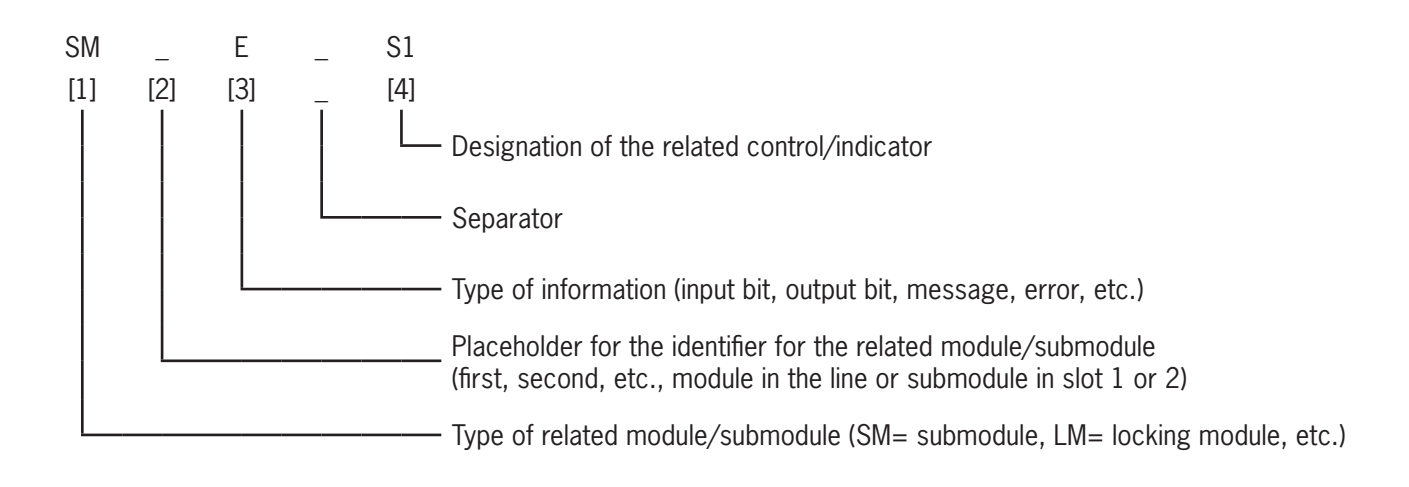

<span id="page-22-0"></span>The individual abbreviations are explained in the following tables. You will find a detailed explanation of the individual bits on the supplementary data sheet (see item 1 in *[Fig. 3 on page 23](#page-22-2))*.

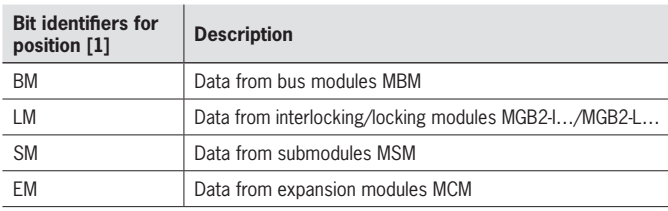

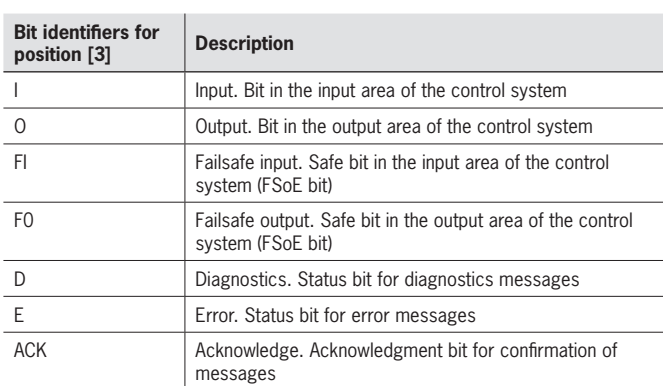

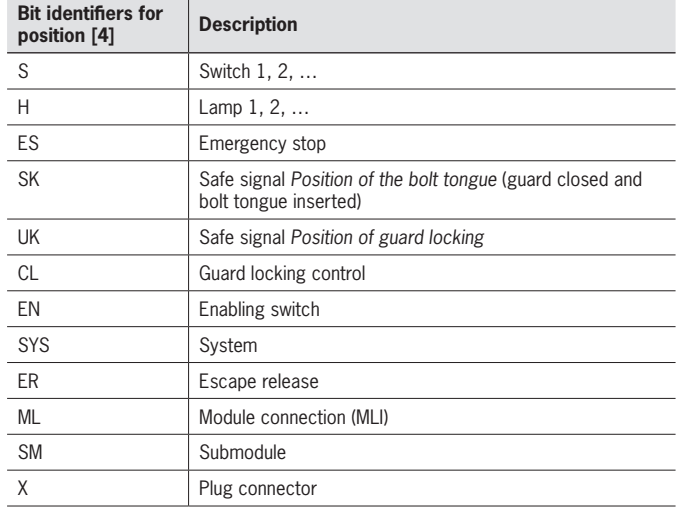

## <span id="page-22-1"></span>**11.3. Information on the related data sheets**

In addition to the operating instructions, you will find all item-specific information on the data sheets. This information includes, = along with the modules and submodules installed, information on compatibility (connection type) and on the communication data that the related module exchanges with the bus module MBM. The following example data sheets show where this information is given. 0<br>E

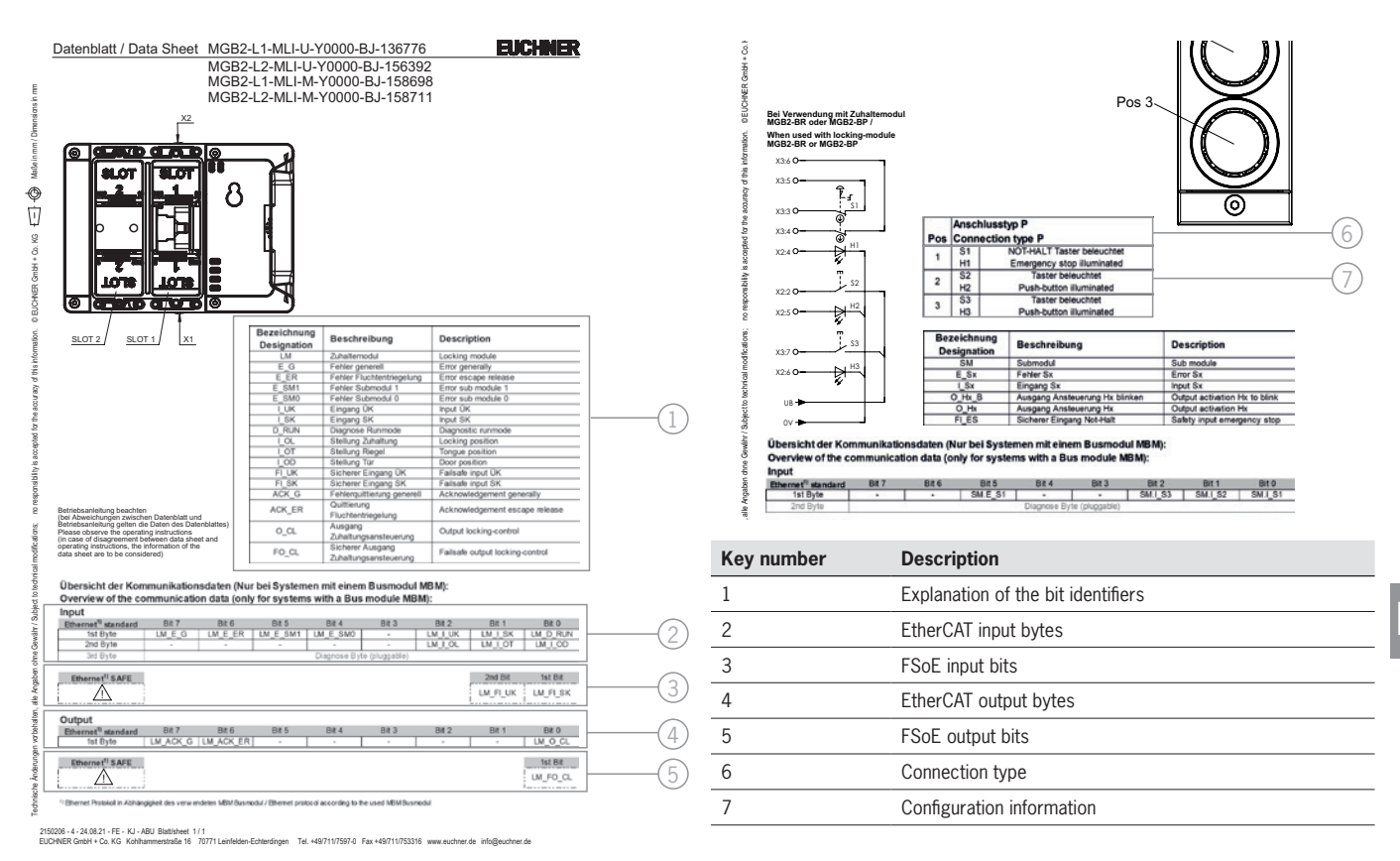

<span id="page-22-2"></span>Fig. 3: Example data sheets, locking module (left) and submodule (extract, right)

### <span id="page-23-1"></span><span id="page-23-0"></span>**11.4. System layout and layout of the data areas in the control system**

Due to its modular layout, the MLI system offers you a very large degree of flexibility. This flexibility also applies to the use of the communication data. The data areas that the system occupies in your control system are dependent on your system layout.

Every module has fixed communication data that are permanently assigned when the modules are combined in the configuration software for your control system. For some modules and submodules, there are also optional data that you can evaluate. These can be more detailed diagnostic functions, for example.

The following graphic is intended to make it clear which rules must be used to combine the data blocks from the individual modules and submodules. A distinction is made between non-safe EtherCAT data and safe FSoE data.

While EtherCAT data are always incorporated by bytes (*block #1 … #4*), the data are always incorporated by individual bits for FSoE data (*single bits* in the figure below). This means you must make sure you provide enough safe memory for FSoE data.

The following example shows a typical system layout with the bus module (BM1) to which two locking modules (LM1 and LM2) are connected on one line. The first locking module (LM1) also contains a submodule (SM1) with one emergency stop and two pushbuttons. Based on this example, you can see the composition of the communication data.

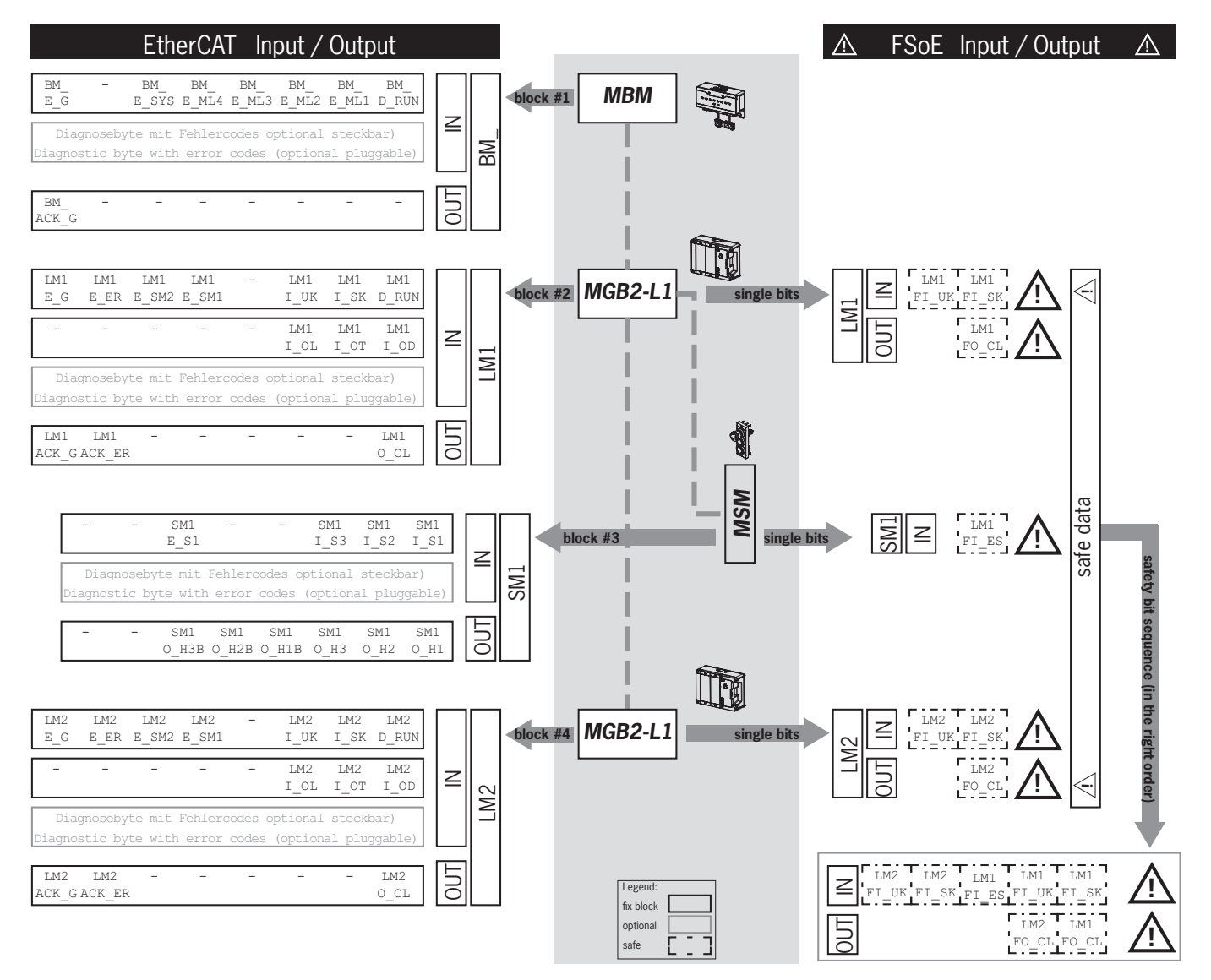

The individual data blocks or bits are always combined in the same sequence as the system layout. Here the counting is always started at the bus module (1) and then continued from the first to the last modules on a line. If there are two lines, the complete first line on ML1C (2…4 in the figure below) is counted first and then the complete second line on ML2C (5…7 in the figure below). Submodules in a module are counted immediately after the module in which they are inserted before the count continues with the next module. For submodules, the SLOT number defines the sequence.

The following figure is intended to clarify the counting sequence. In chapter *[11.8. Configuring and setting parameters for](#page-28-1)  [modules and submodules on page 29](#page-28-1)*, it is explained again in detail how this aspect functions.

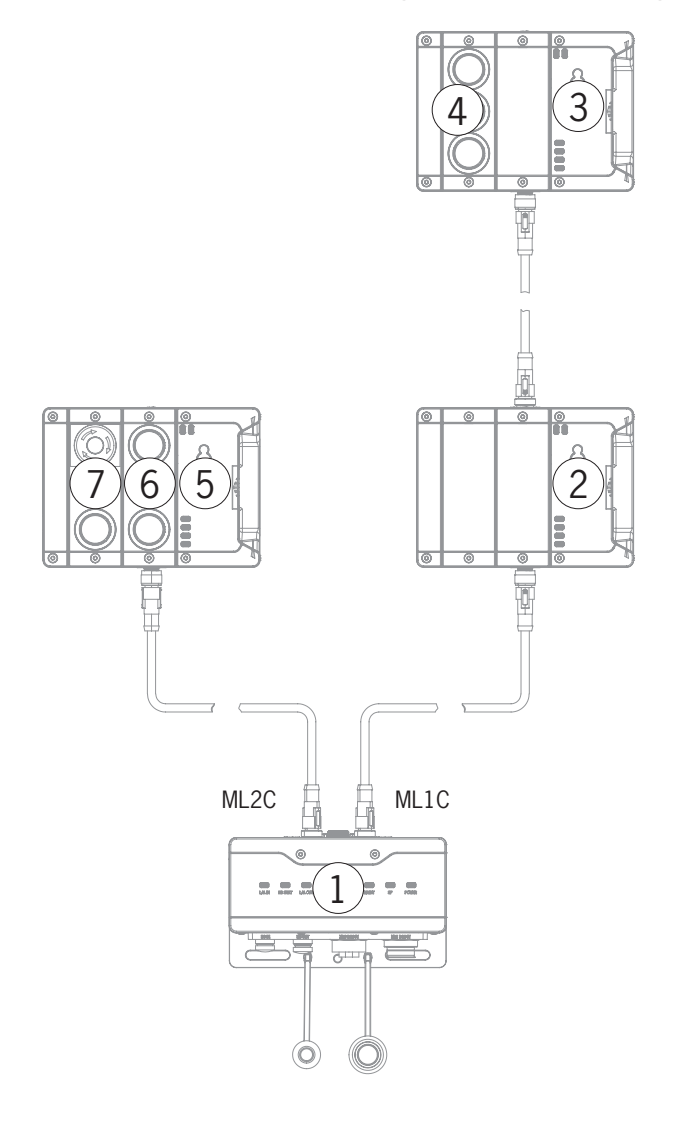

**EN**

## <span id="page-25-0"></span>11.5. EtherCAT data bytes

Each module or submodule sends specific, non-safe communication data. The following chapters provide an overview of the most important module types and their data. You can find item-specific information on which data blocks your modules or submodules contain on the data sheet for the respective device (see chapter 11.3. Information on the related data sheets).

The following modules can be present in various combinations in an MLI system:

- A bus module MBM (contains everything necessary for a bus connection).
- ▶ Several interlocking/locking modules. MGB2-Lor MGB2-L (together with the handle module, they form an interlocking device with or without guard locking).
- ▶ Several expansion modules MCM
- ▶ Several submodules MSM

Each module or submodule occupies a certain number of EtherCAT data bytes in the input and output areas of the control system.

With some modules and submodules, you have the choice between a **standard configuration (basic)** that has basic status, signaling and control functions or an **extended configuration** that also contains an additional byte with exact error codes for diagnostic purposes.

## 11.6. FSoE data bytes

Safe FSoE data are transmitted in addition to the non-safe EtherCAT data. These data include all information on the position of the bolt tongue and guard locking on an interlocking or locking module MGB2, emergency stop and enabling switch or safe inputs X, for example.

While EtherCAT data are always incorporated by bytes, the data for FSoE are always incorporated by individual bits. This means you must make sure you provide enough safe memory for FSoE data.

The following FSoE data blocks are provided:

- ▶ 2 input bytes and 2 output bytes
- ▸ 4 input bytes and 4 output bytes
- ▶ 8 input bytes and 8 output bytes

Protocol-specific data are still additionally appended to these device-specific data blocks.

All device-specific data bits are present in parallel in the non-safe EtherCAT data area and can be used as status bits there.

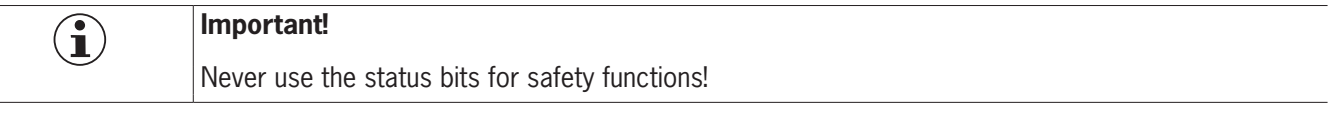

#### 11.6.1. Data block for FSoE

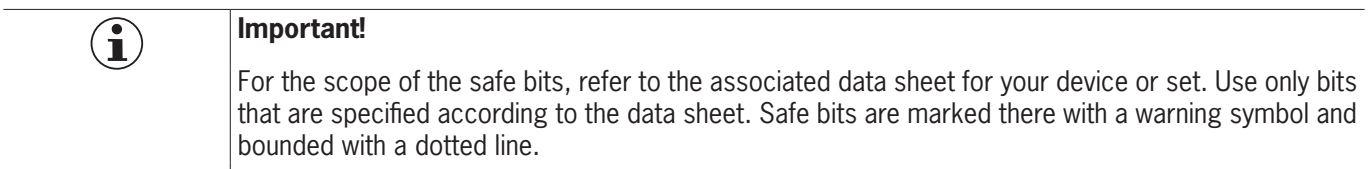

#### <span id="page-26-1"></span><span id="page-26-0"></span> $11.7.$ Integrating in EtherCAT and FSoE

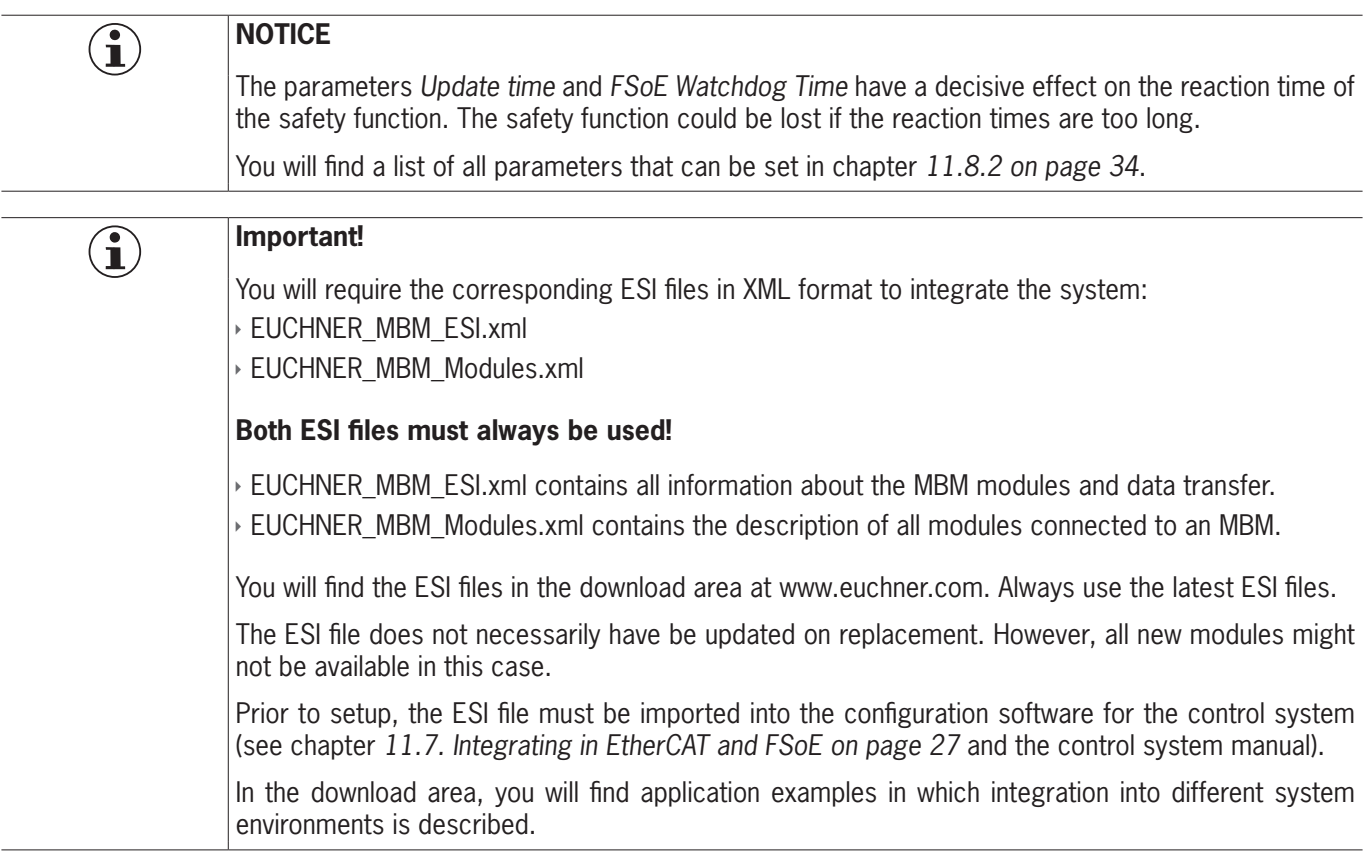

You must perform the following steps to integrate the system in EtherCAT:

1. Configure the system with the configuration software for the control system and set the parameters.

The following EtherCAT parameters must be set:

▶ Update time:

Recommendation [application specific]

The following FSoE parameters must be set in the bus module parameters of the safety program:

▶ FSoE address

- » Watchdog Time (time during which the control system expects a response from the FSoE device): [xxx ms]. Factory setting from ESI file: [100 ms]
- 2. Set the FSoE address on the bus module MBM using the DIP switches.

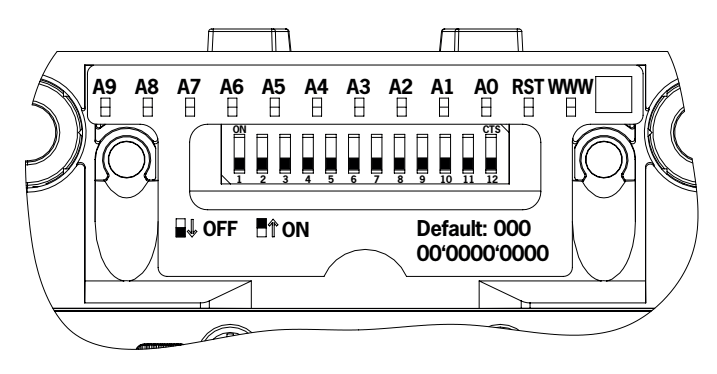

Important: Identical addresses must be set in the control system and on the device.

- 3. Link safe bits.
- 4. If necessary, set additional parameters for the individual modules. You will find an overview of the possible parameters in chapter 11.8.2. Setting parameters for modules and submodules on page 34.

5. Save the configuration and transfer it to the system.

A scan of the EtherCAT network enters all modules and submodules with basic diagnostics in use into the *Slot Configuration*.

An *8-byte Module* is entered into the *Safety Slot* and the *Extended Module* into the *Diagnostic Slot*. Any changes must be performed manually afterward.

## <span id="page-28-1"></span><span id="page-28-0"></span>**11.8. Configuring and setting parameters for modules and submodules**

To be able to use the individual modules and submodules, these must be configured and the parameters set correspondingly in the configuration software for your control system. The following chapters describe these steps based on the example of the TwinCAT 3 configuration software from Beckhoff.

#### **11.8.1. Combining modules and submodules**

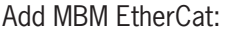

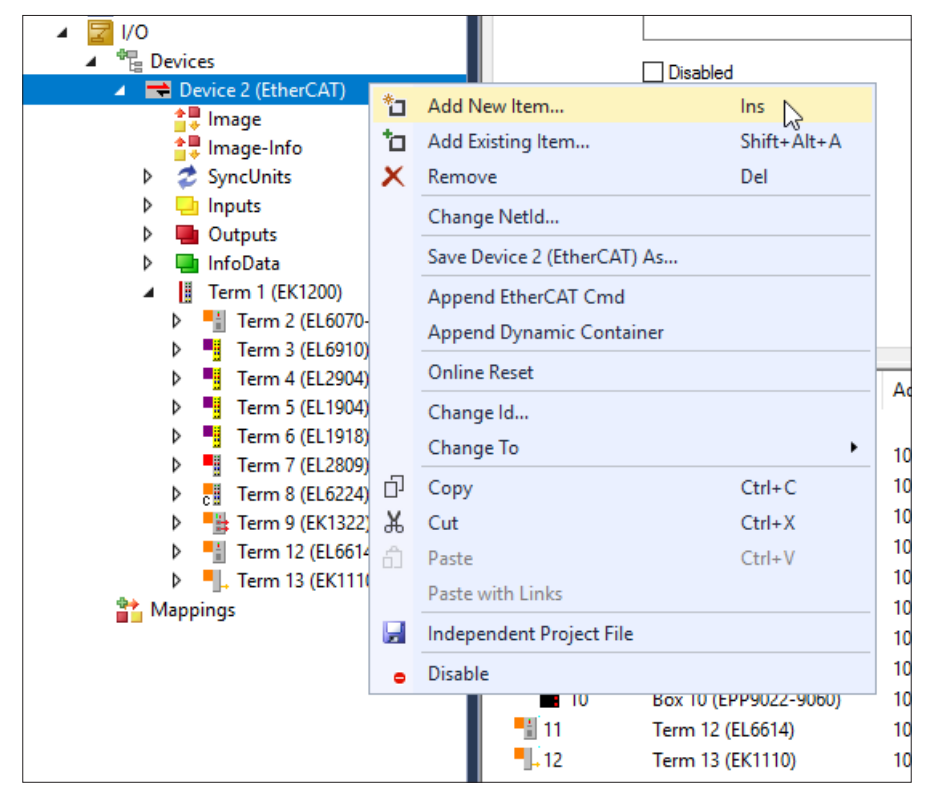

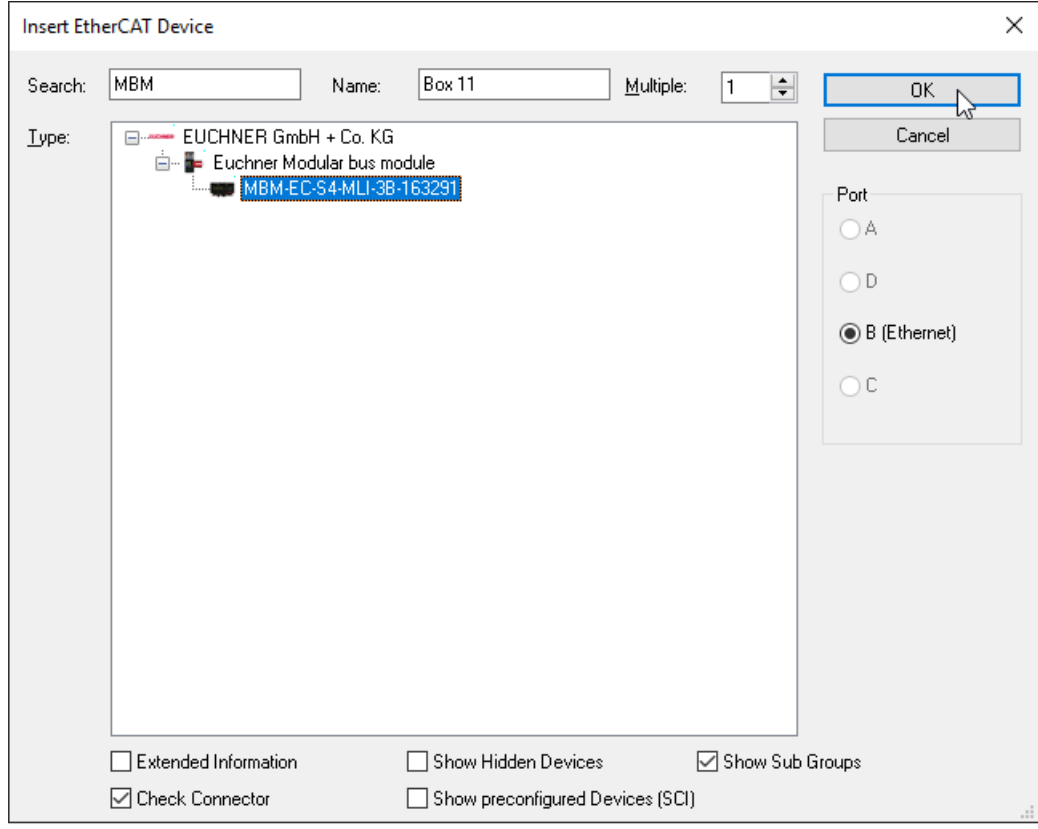

# **EN**

Add MBM EtherCat P:

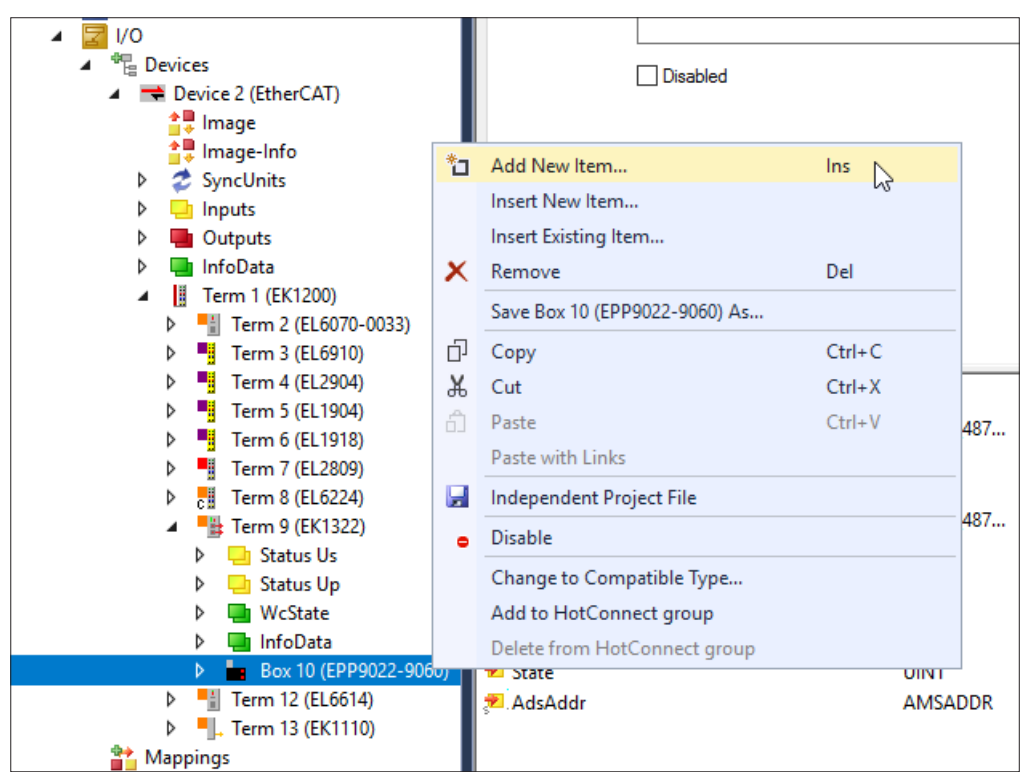

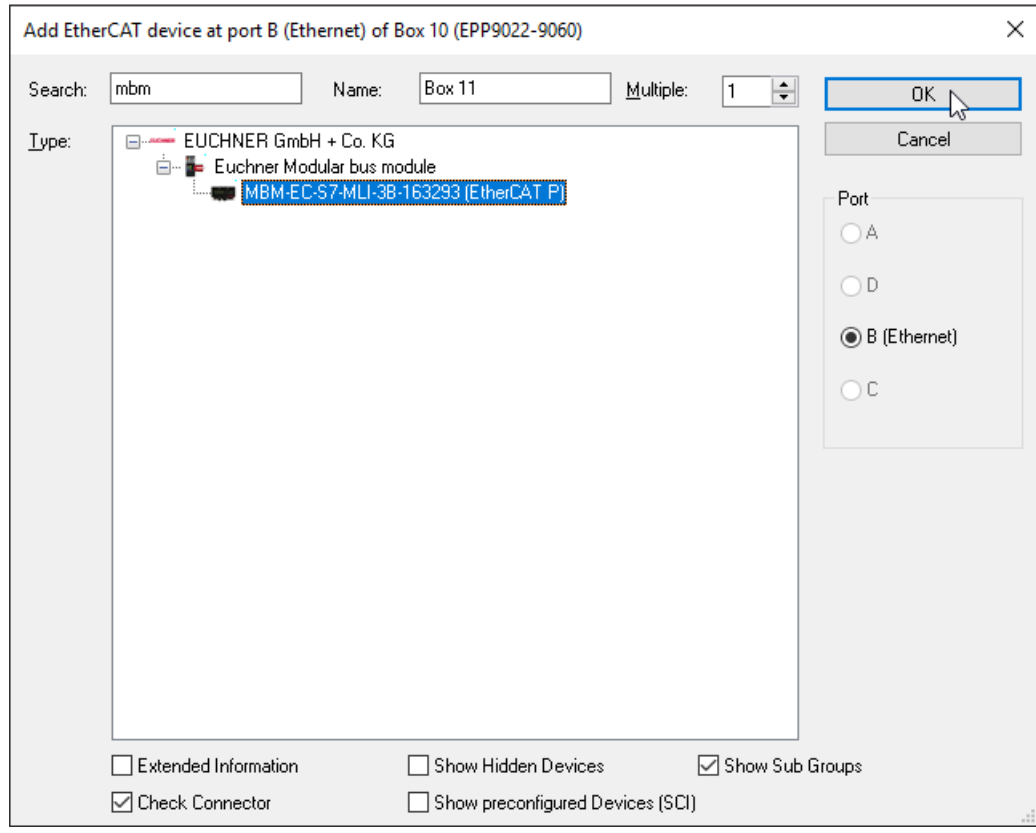

Add a suitable FSoE data module to the Safety Slot. It must be large enough that there is space for the individual safe data bits for the modules/submodules in your system. On this topic, see also chapter *[11.4. System layout and layout of the data](#page-23-1)  [areas in the control system on page 24](#page-23-1)*.

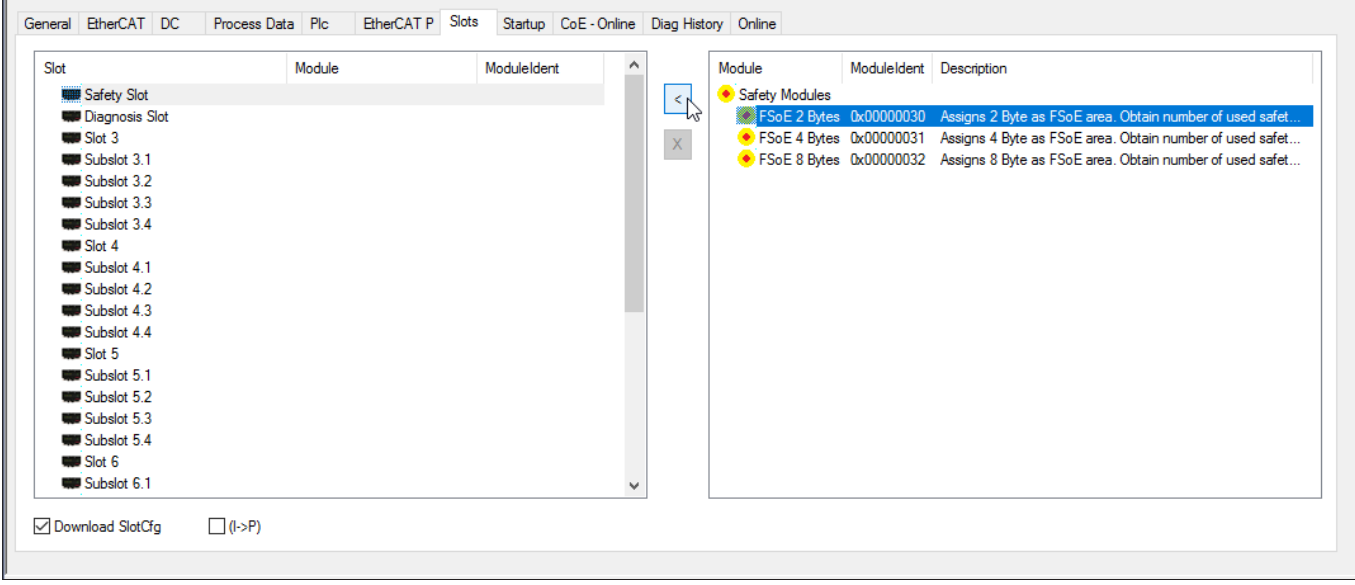

Then add the suitable diagnostic module.

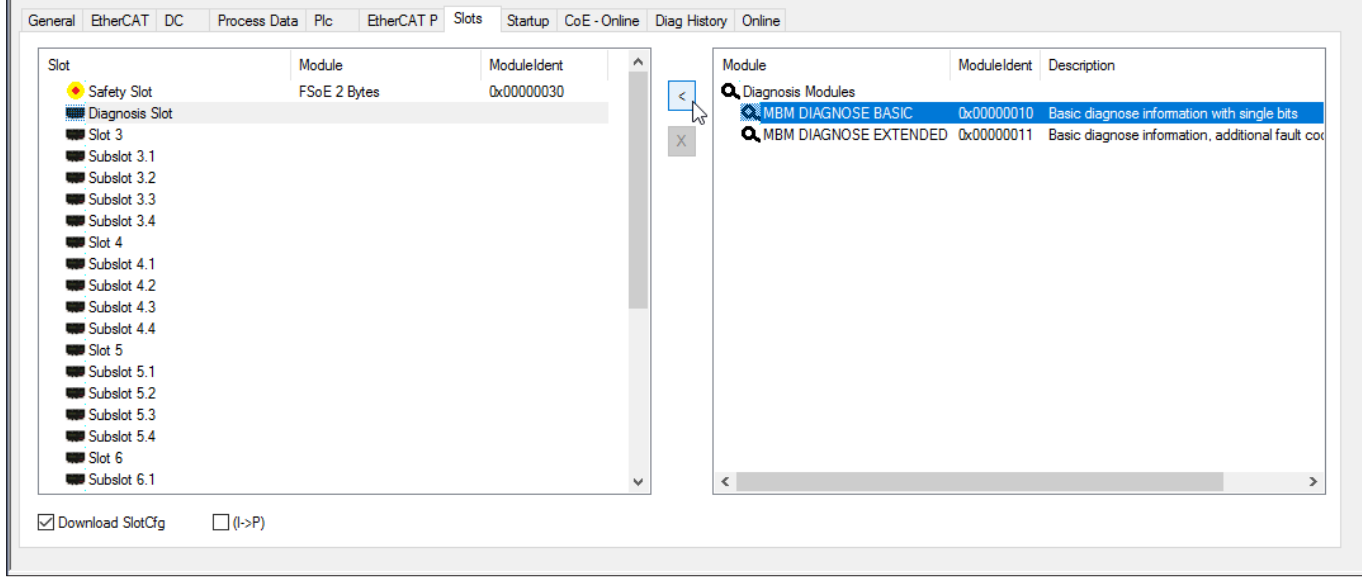

All further modules and submodules must then be added to the corresponding slots and subslots such that all devices are displayed in the correct order. Only as many subslots as actually used in the corresponding module will be occupied.

First create an exact representation of your system.

#### **Operating Instructions Bus Module MBM-EC-..-MLI-… (EtherCAT)**

The individual modules are listed in the Slot view with order number and item designation.

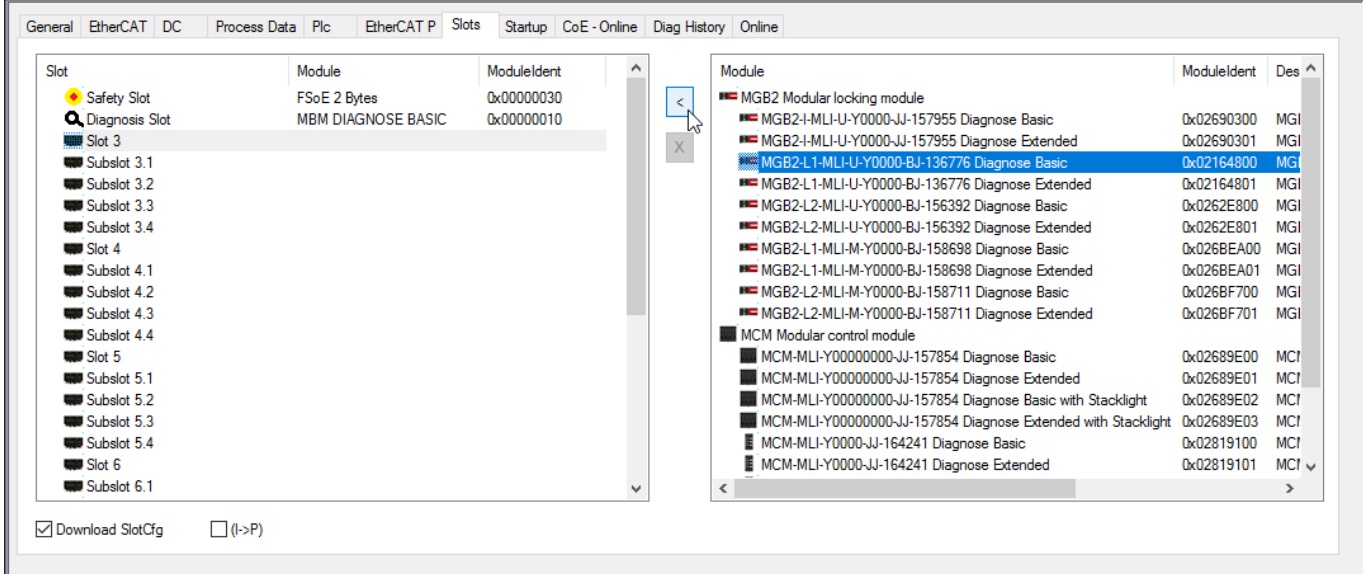

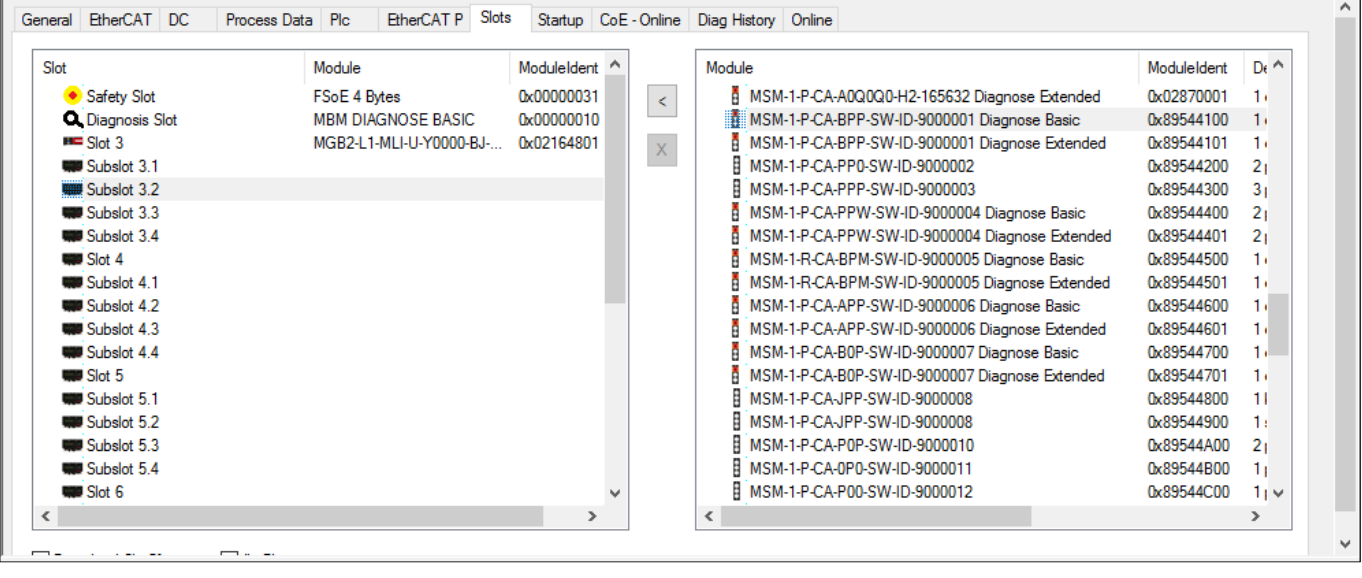

The individual modules are listed in the hardware catalog with item designation and order number. The submodules are listed with item designation and software ID (SW-ID). Older submodules without a software ID on the type label are listed with item designation and order number.

You will find this information on the type labels on the modules/submodules (see also chapter *[11.4 on page 24](#page-23-1))*.

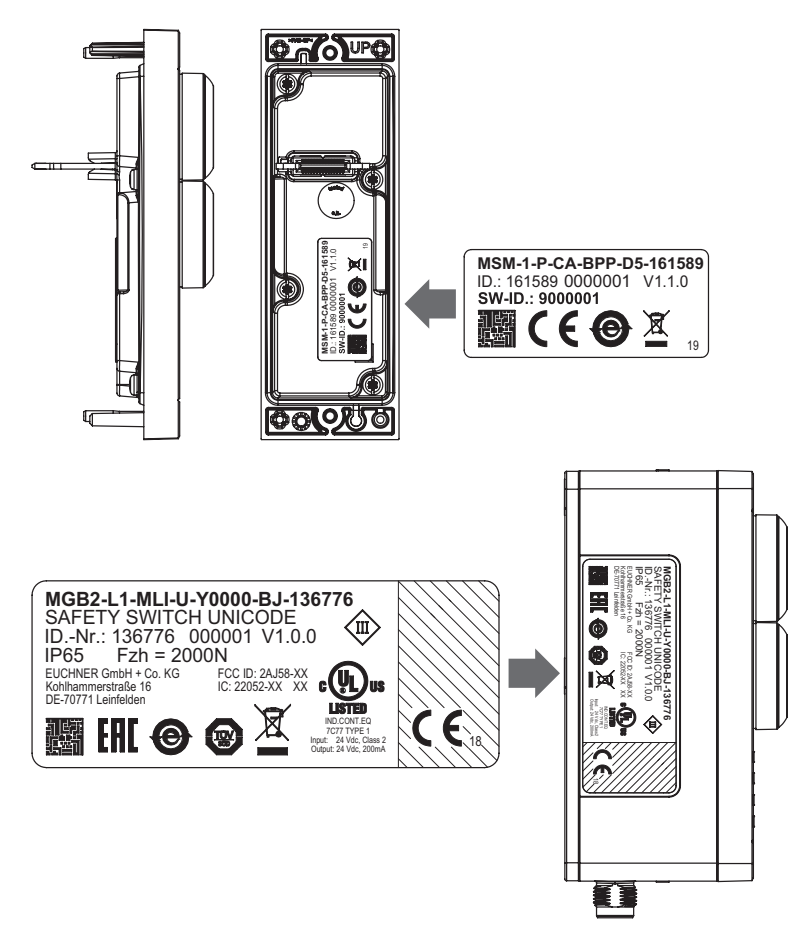

Fig. 4: Type labels on the modules/submodules (using MSM and MGB2 as examples)

Factory-equipped devices include an additional type label on the module. This label contains the SW IDs of the submodules in the module.

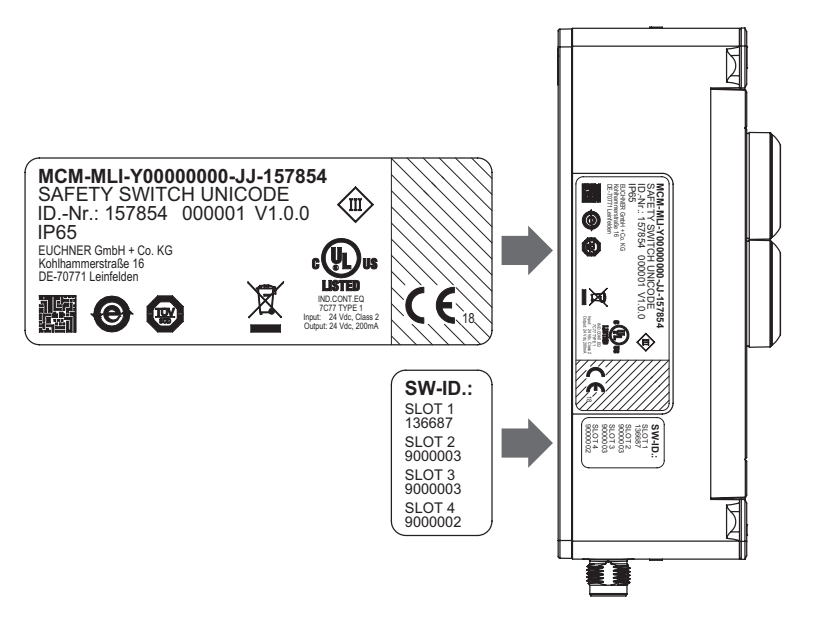

Fig. 5: Type labels on devices factory-equipped with submodules (using MCM as an example)

<span id="page-33-0"></span>The figure below shows an example system layout.

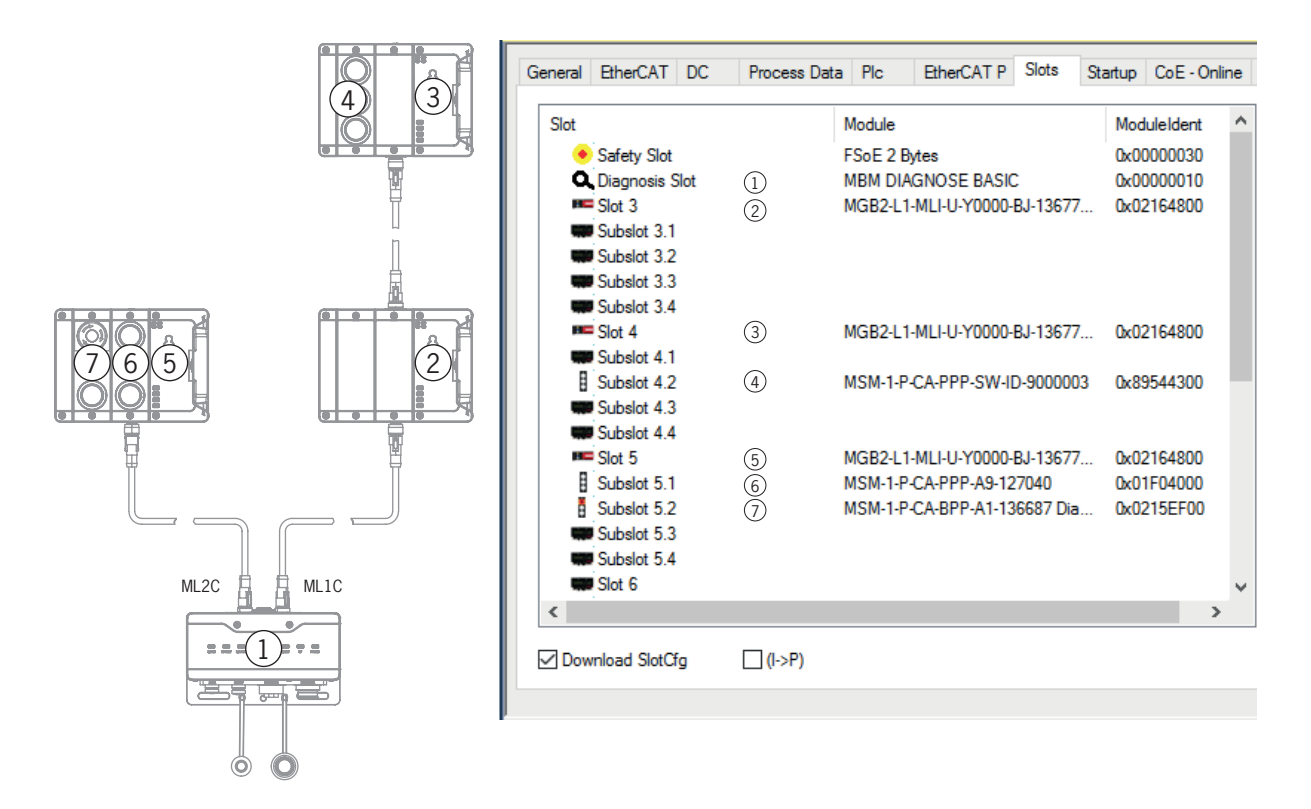

Fig. 6: Example system layout

#### <span id="page-33-1"></span>**11.8.2. Setting parameters for modules and submodules**

The modules and submodules are parametrized via the startup configuration.

The corresponding parameters can be saved there for each occupied slot via the respective SubIndex. You will find an overview of the possible parameters in chapter *[11.8.3. List of the parameters that can be set per module/submodule on page 36](#page-35-1)*.

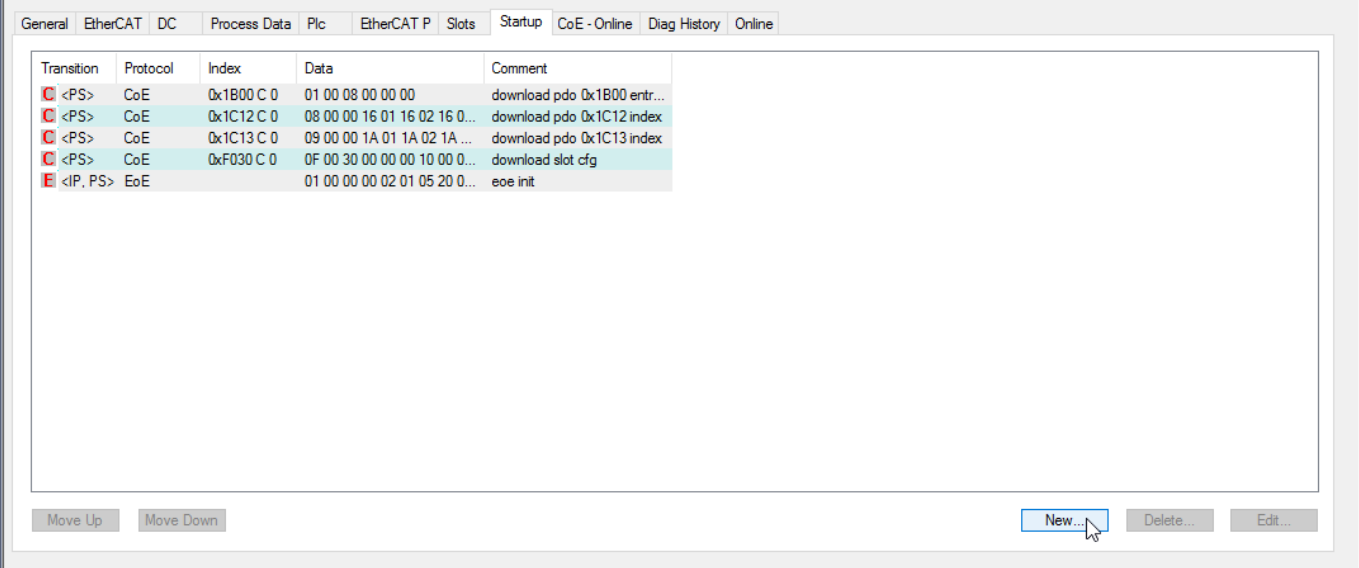

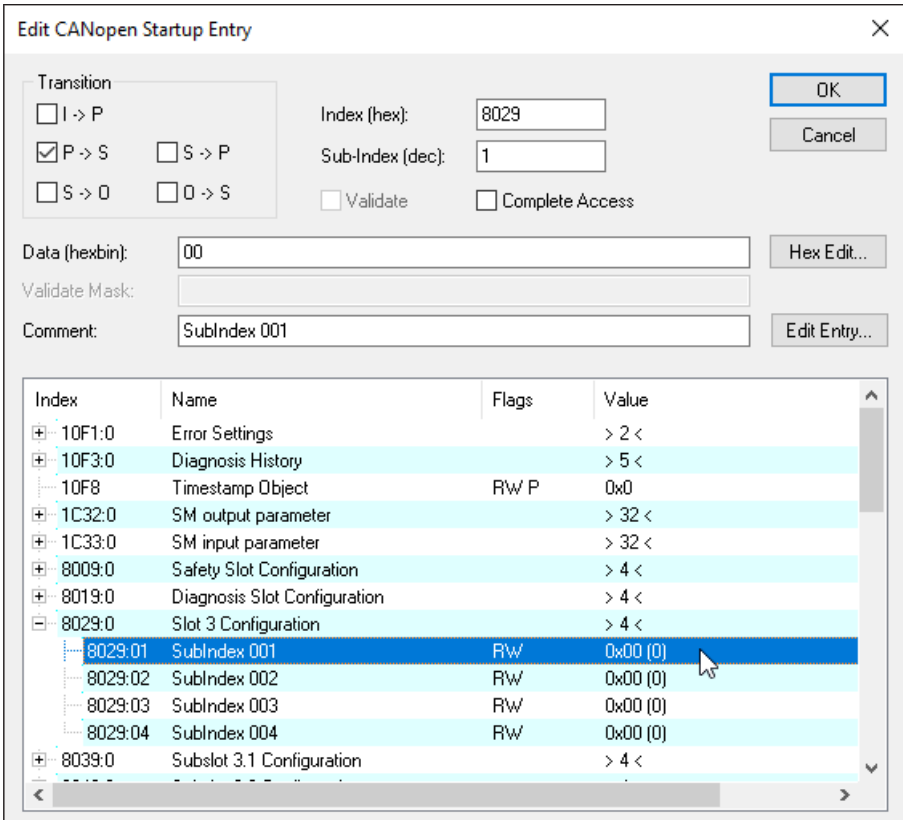

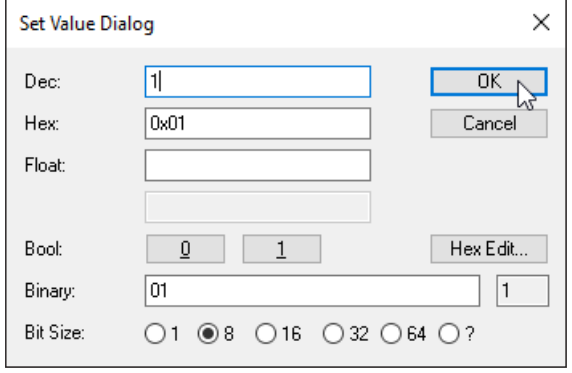

#### <span id="page-35-1"></span><span id="page-35-0"></span>**11.8.3. List of the parameters that can be set per module/submodule**

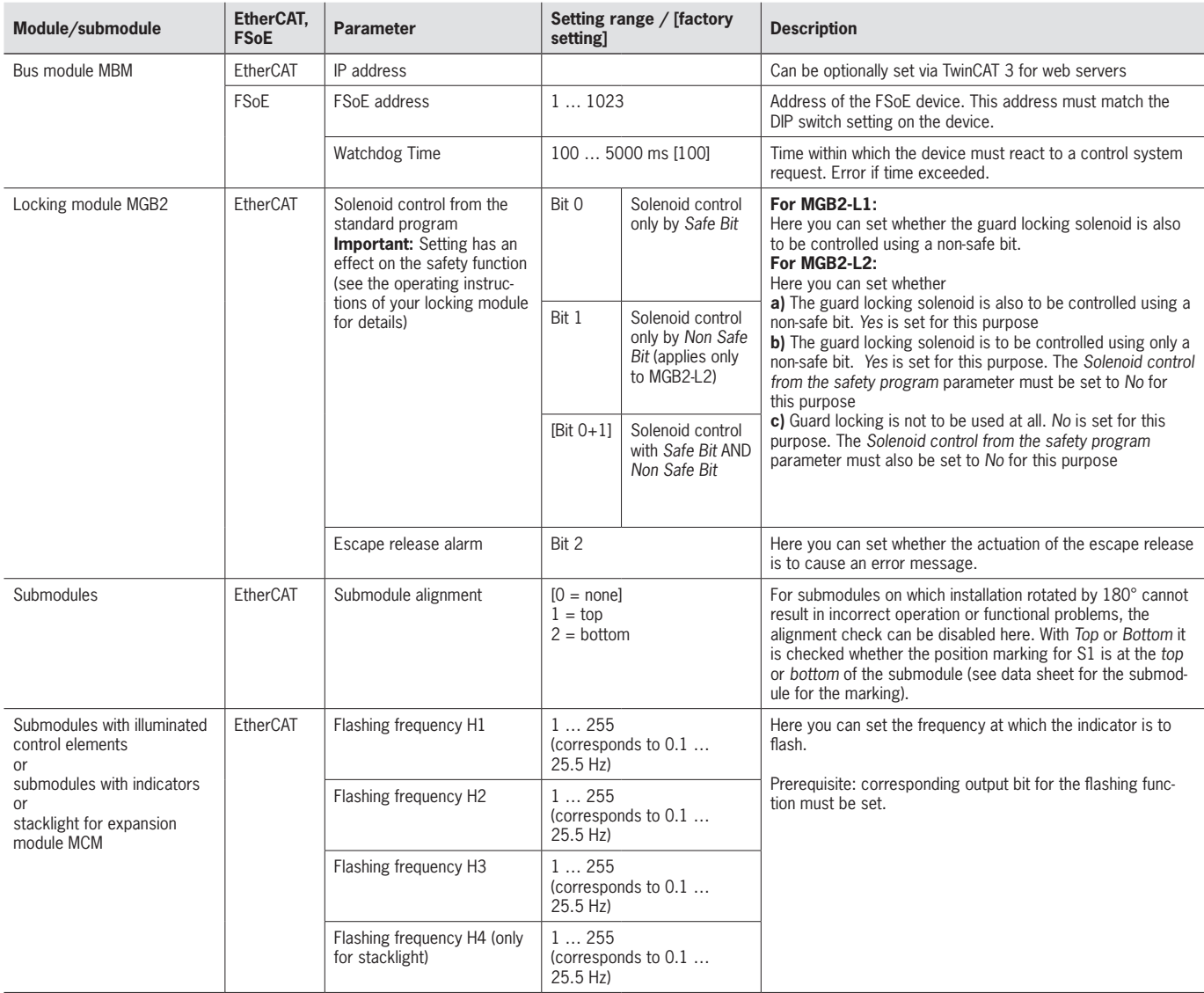

## <span id="page-36-0"></span>**11.9. Line swap**

During the first starting process, the current MLI topology will be saved if the control system configuration matches the MLI topology.

When the system is restarted, the bus module detects if the position of an MLI device has changed or the device is being operated on a different MLI line.

The bus module additionally reports an error if devices were removed or added.

This is intended to prevent devices that were incorrectly connected after maintenance work from entering safe mode, for example.

If the system reports a line swap error, the MLI topology must be checked and corrected if necessary. Once the MLI topology matches the stored topology again, the system enters normal operation again after the restart.

Replacement devices are not recognized as errors if there are no major changes in the safe data of the MLI devices. In this case, the user is responsible for testing the safe function.

An intentional change of the MLI topology must be reset via factory reset (see chapter *[13.3. Resetting system to factory](#page-42-1)  [settings \(factory reset\) on page 43](#page-42-1)*). The MLI topology will be saved the next time the system is started.

#### <span id="page-37-0"></span>**11.10. Replacing submodules**

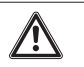

#### **CAUTION**

Risk of damage to equipment or malfunction as a result of uncontrolled machine stop. The communication within the system is interrupted by the replacement of a submodule, and the safe bits are reset. If a process is running, this situation can result in an uncontrolled stop and damage to the installation or the product. Before replacement, make sure the installation is in a suitable operating status.

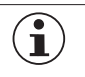

#### **NOTICE**

Pay attention to the information on the replacement of a submodule in the operating instructions for the related module. On submodules with a safety function, the correct function must be tested after replacement before the system enters normal operation again.

The replacement of submodules MSM while in operation is also possible (pay attention to safety note above). As soon as the system detects a correct submodule, the submodule is ready for operation. The system reacts as follows on a replacement:

- 1. If the submodule MSM is removed, the SLOT LED illuminates red, interrupted by 1x green flash. In addition, the SF LED on the bus module MBM illuminates red.
- 2. If the submodule MSM contains a safety function, the related bit on the bus is cleared as soon as the submodule has been removed.
- 3. If an identical submodule is inserted with the same alignment, the fault display goes out and the bit is transmitted on the bus again to suit the actual situation.

#### **11.11. Replacing modules**

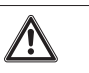

#### **CAUTION**

Risk of damage to equipment or malfunction as a result of uncontrolled machine stop.

The communication within the system is interrupted by the replacement of a module, and the safe bits are reset. If a process is running, this situation can result in an uncontrolled stop and damage to the installation or the product. Before replacement, make sure the installation is in a suitable operating status.

Modules (e.g. locking module or expansion module) can be replaced only in combination with a restart of the overall system. On the disconnection of the module connection, the system enters into a fault state. The related module and all downstream modules remain inactive until the overall system is restarted (fault state).

### **11.12. Changing the configuration**

Changes to the configuration of the overall system must always be made in the configuration software for your control system (see chapter *[11.7. Integrating in EtherCAT and FSoE on page 27](#page-26-1))*. Depending on the change, a factory reset might also be necessary.

## <span id="page-38-0"></span>**12. Overview of data blocks for modules and submodules**

#### **Important!**

- You will find the exact data structure for your device on the related data sheet.
- **With some modules and submodules, you have the choice between a standard configuration (basic)** that has basic status, signaling and control functions or an **extended configuration** that also contains an additional byte with exact error codes for diagnostic purposes.
- The output data (OUT) evaluated internally in the bus module MBM are set to 0x00 (cleared) on:
- 1. Power on (application of the power supply)
- 2. EtherCAT connection interruption (e.g. disconnection of terminal plug)
- 3. PLC STOP (IOPS=BAD)

## **12.1. Data blocks for bus module MBM**

#### **12.1.1. Safe bits**

 $\mathbf{G}$ 

Bus modules do not have any dedicated safe bits.

#### **12.1.2. Non-safe bits**

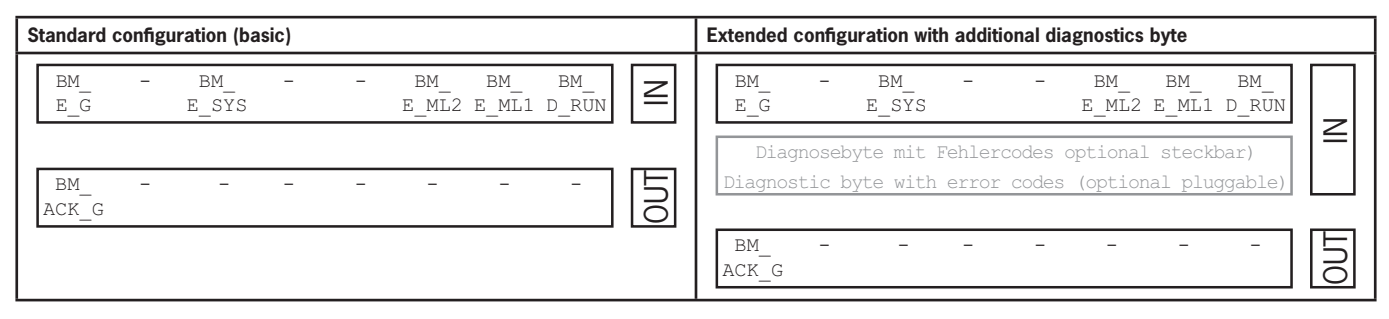

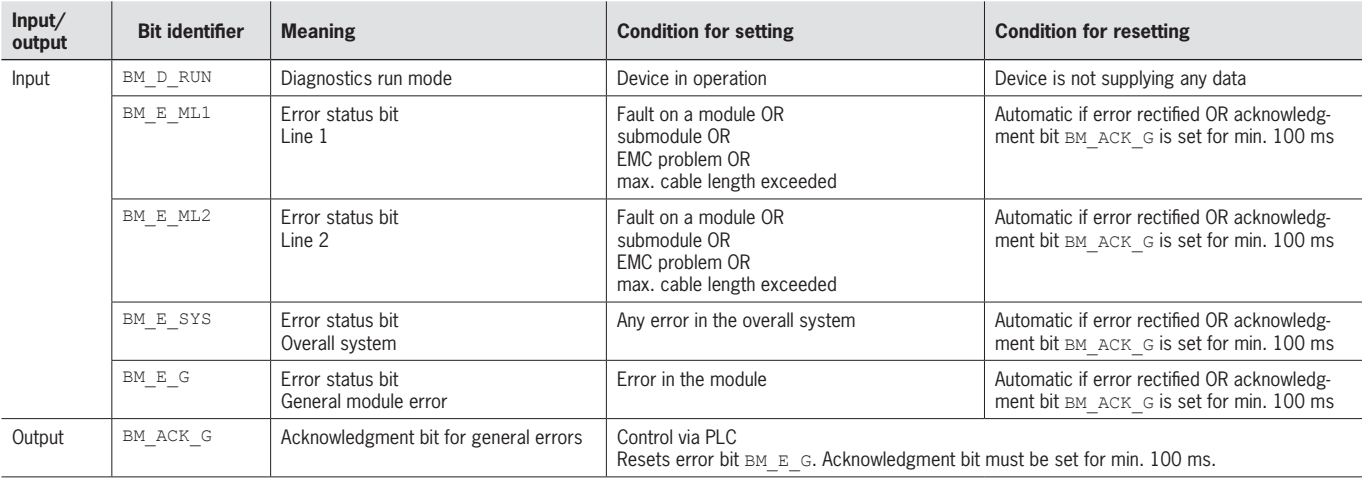

## <span id="page-39-1"></span><span id="page-39-0"></span>**12.2. Data blocks for interlocking/locking module MGB2-I / MGB2-L**

#### **12.2.1. Safe bits**

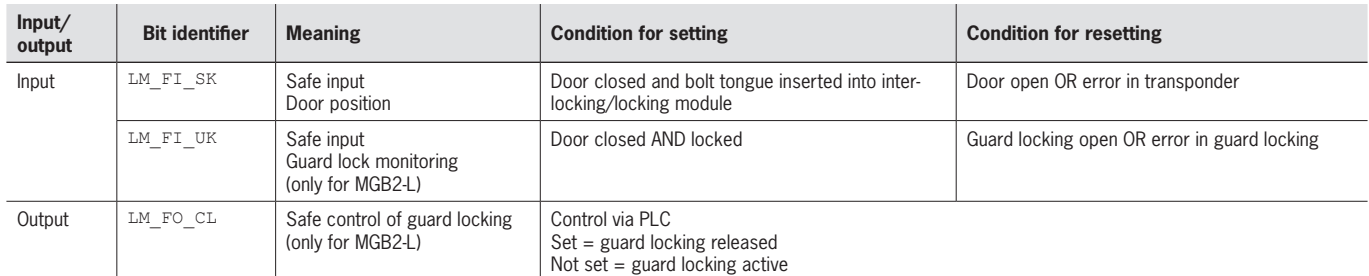

#### **12.2.2. Non-safe bits**

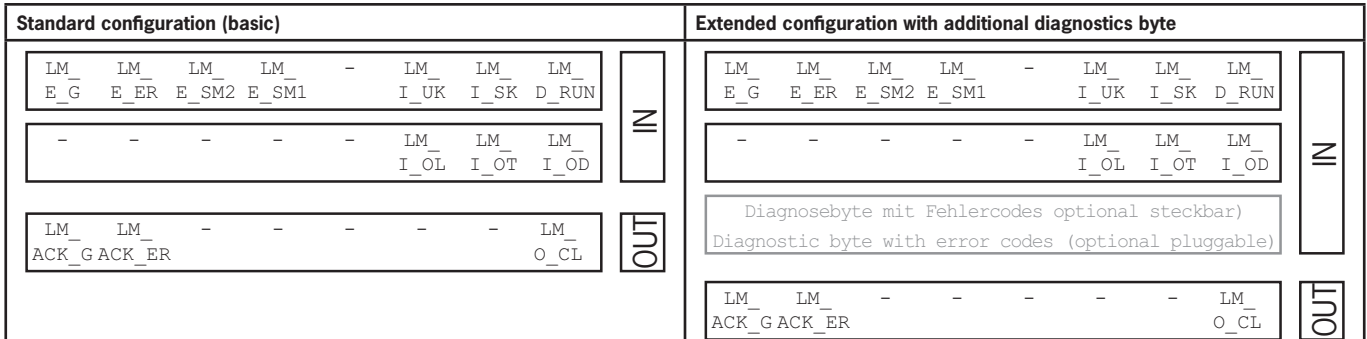

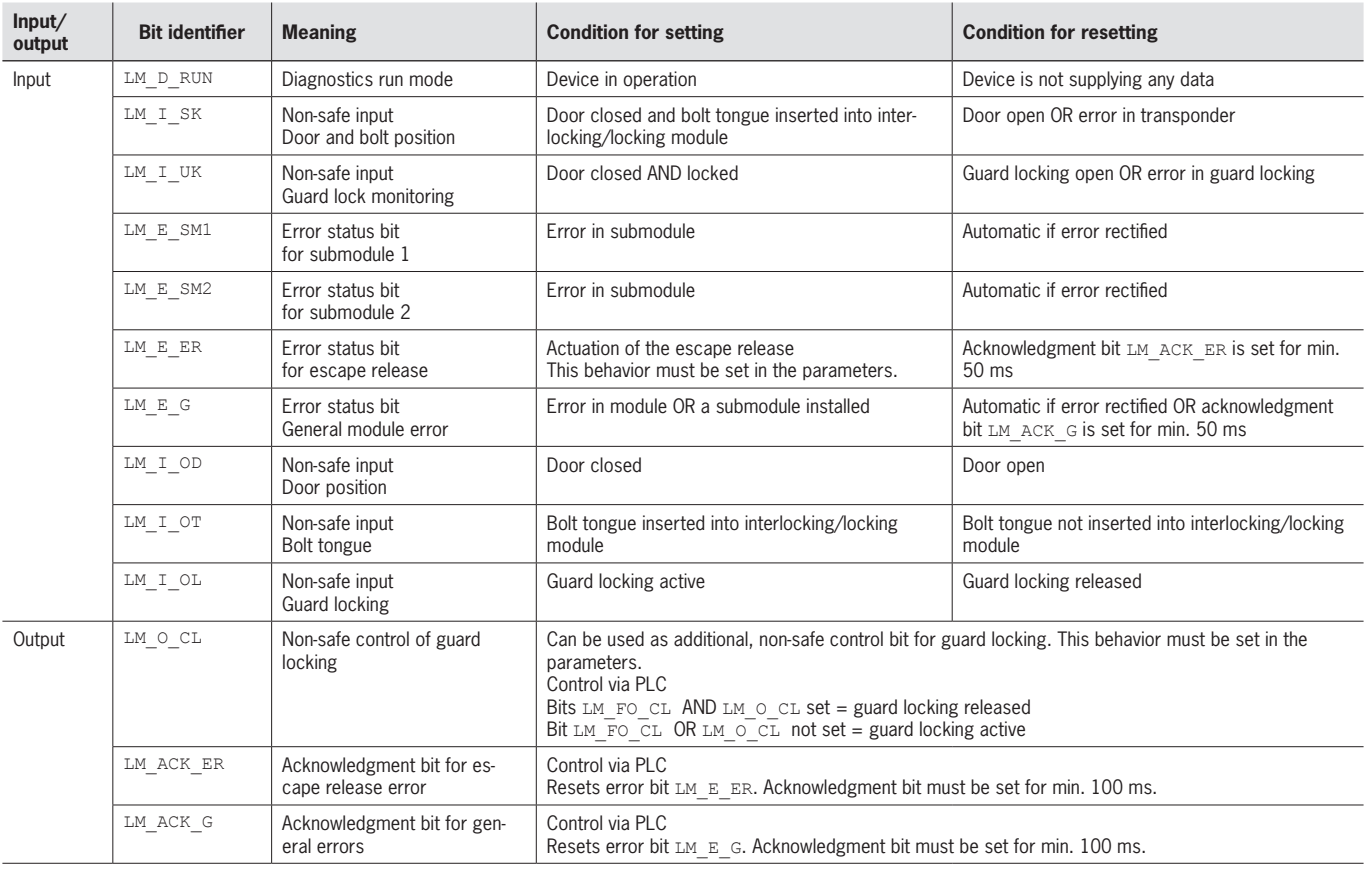

## <span id="page-40-0"></span>**12.3. Data blocks for expansion module MCM**

Expansion modules can contain up to four submodules and evaluate them. They do not have any further dedicated function.

#### **12.3.1. Safe bits**

Expansion modules do not have any dedicated safe bits.

#### **12.3.2. Non-safe bits**

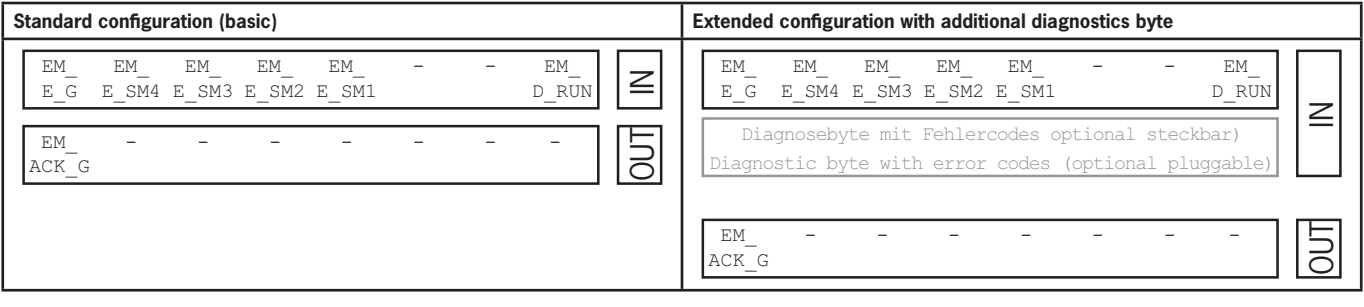

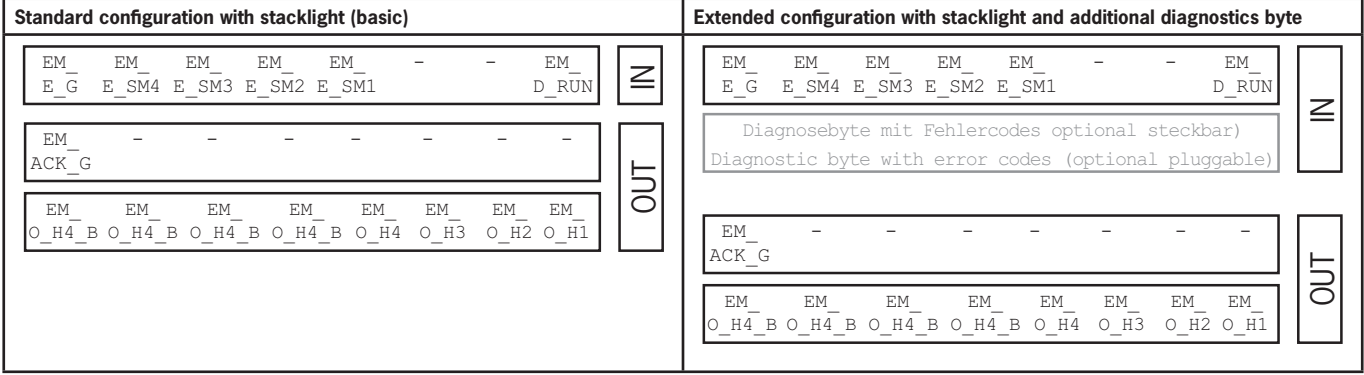

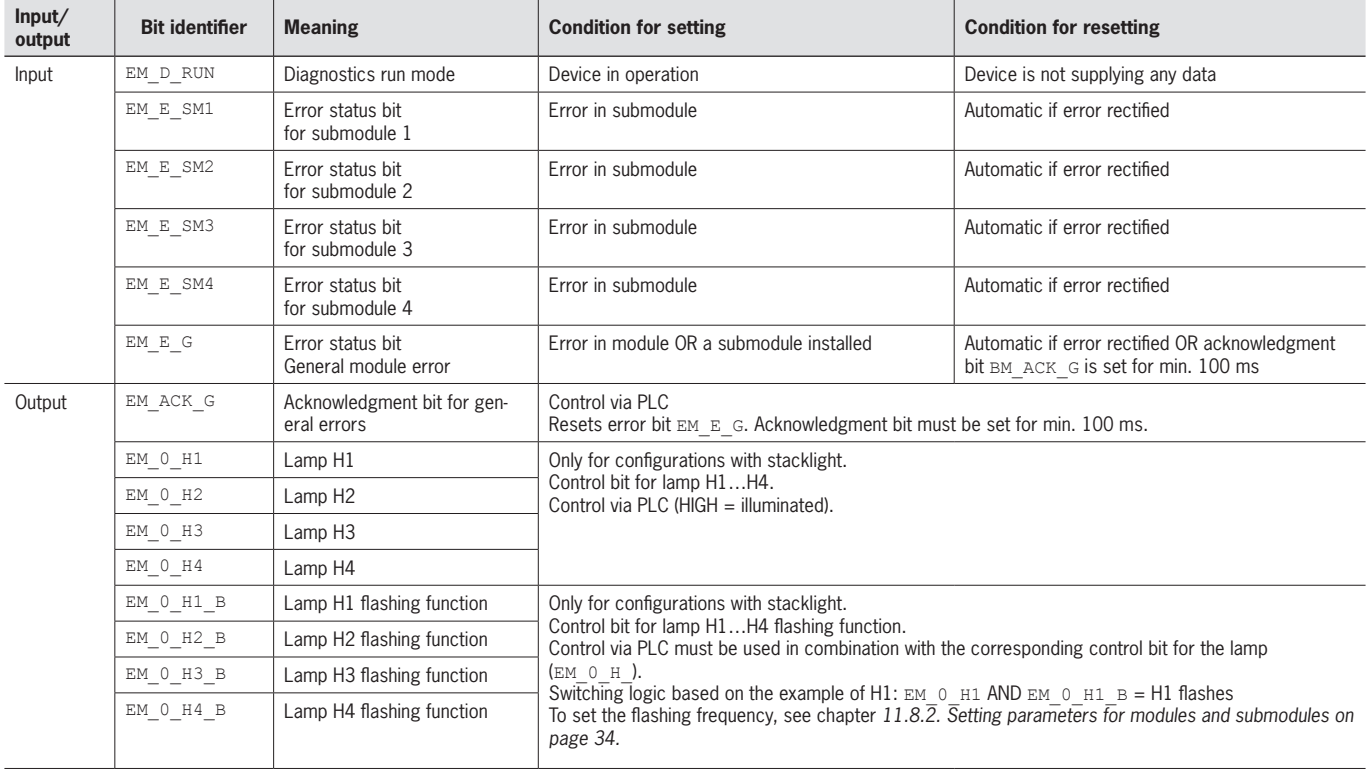

**EN**

### <span id="page-41-0"></span>**12.4. Data blocks for submodules**

For the data blocks your submodule contains, refer to the associated data sheet. See also chapter *[11.3. Information on](#page-22-1)  [the related data sheets](#page-22-1)*.

#### **12.5. Replacing a bus module MBM**

If servicing is required, the bus module MBM is easy to replace with a new module. For this purpose, the following prerequisites must be met:

- **The DIP switch settings (FSoE address) on the new device must match those on the old device.**
- Ine MLI device structure remains unchanged, and the EtherCat device stays in position.

Once these conditions are met, simply replace the old MBM with the new device.

#### **12.6. Handle module teach-in operation (only for systems with locking module MGB2 unicode)**

The handle module must be assigned to the locking module using a teach-in function before the system comprising locking module and handle module forms a functional unit.

You will find a detailed description of the teach-in operation in the operating instructions for your locking/interlocking module.

 $\bf G$ 

# <span id="page-42-2"></span><span id="page-42-0"></span>**13. Diagnostics, troubleshooting and aids**

All error codes are listed in the following. If you use the data blocks with **extended configuration** in the configuration software for your control system, the error code is output in the corresponding byte. In the **standard configuration**, only a corresponding error status bit is set and the system indicates the error via the diagnostics LEDs.

#### **Important!**

The error code given in the tables from chapter *[13.5. General errors on page 48](#page-47-1)* is sequential and starts with 0x01. You must add any upstream error codes from EtherCAT or the control system to the error codes stated. For EtherCAT, the offset to be taken into account is 0x100.

Most messages are also displayed on the devices.

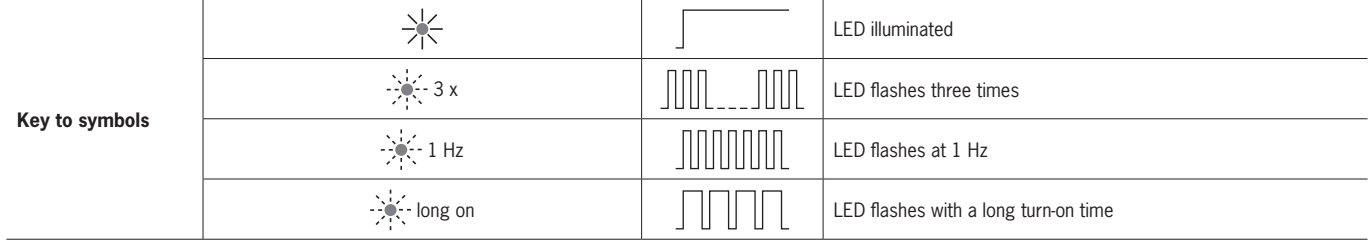

### **13.1. Reset and restart**

To acknowledge general errors and restart the system, disconnect the bus module MBM from the power supply for a few seconds.

### **13.2. Acknowledging errors**

To acknowledge errors, set the respective acknowledgment bit for 100 … 1,000 ms. You will find an overview of the error messages and reset conditions from chapter *[13.5. General errors](#page-47-1)*.

### <span id="page-42-1"></span>**13.3. Resetting system to factory settings (factory reset)**

You can reset the device using one of the following methods:

 $\rightarrow$  With the aid of the configuration software for your control system.

- Example for TwinCAT 3 on the *CoE-Online* tab
- The object 0x1011:01 (subindex 1 of object 0x1011 *Restore default parameters*)
- Enter the 32-bit hexadecimal value 0x64616F6C and write to the MBM2
- An automatic soft reset takes place, and the device restarts

 $\rightarrow$  With the aid of the DIP switches on the bus module MBM.

Procedure: Switch off system, set *RST* DIP switch to *ON* position and restart the system.

See also chapter *[9.1. DIP switches on page 15.](#page-14-1)*

Dia (red) and Maint (green) flash alternately after a successful reset.

Then switch the *RST* DIP switch to the *OFF* position. The bus module MBM restarts and is then in the normal state again.

• Check the safe function of the safeguard and, if necessary, other safety functions after every factory reset.

#### <span id="page-43-1"></span><span id="page-43-0"></span>13.4. Diagnostics with the aid of the device web interface

The device has an internal device web interface. The device web interface can be used at any time in operation if the function is activated. It is not possible to make any settings on the device.

The following diagnostics information is provided:

- ▸ Overview of all modules and submodules installed
- Status and version of all modules and submodules installed
- ▶ IP address and device name of the bus module MBM
- ▶ ESoE address
- ▶ Error list for each module and submodule
- ▶ Error list for the overall system

The error numbers indicated correspond to those in the error tables below from chapter 13.5 on page 48.

#### 13.4.1. Configuring EoE mailbox and assigning IP address

You must configure the EoE mailbox and assign the device an IP address before using the device web interface. This has to be done only once.

▸ To do this, open the EtherCAT tab and go to Advanced Settings.

You can enter the IP address and subnet mask under Mailbox there.

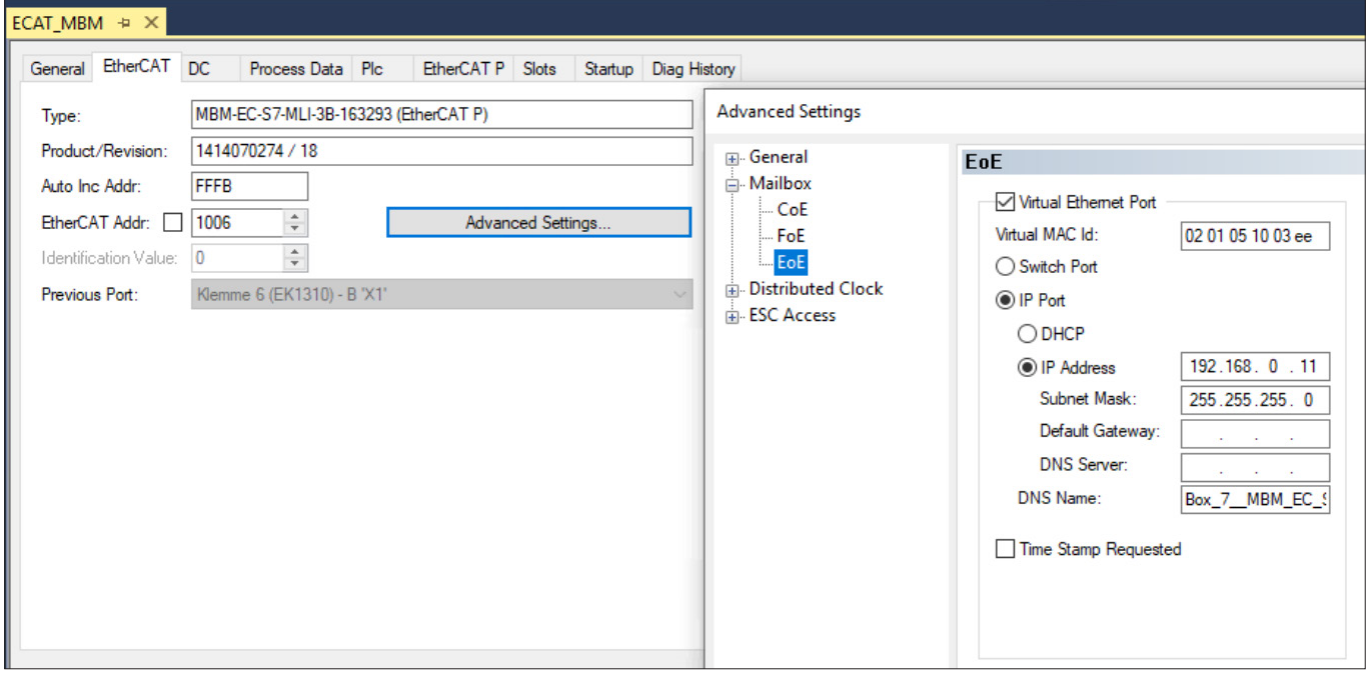

EoE configuration must be activated in TwinCAT, and the device must then be restarted.

#### <span id="page-44-0"></span>**13.4.2. Using device web interface**

Proceed as follows:

- 1. Set *WWW* DIP switch to *ON* position. See also chapter *[9.1 on page 15](#page-14-1)*. Notice: The change is effective only after a restart.
- 2. When the EtherCAT slave device is operated on a PLC, the web interface can be opened using a PC by connecting the PC with a switchport terminal or the PLC's network interface. Alternatively, the bus module can be operated directly on the network card.
- 3. Open the device web interface in the browser (IP address: XXX.XXX.XXX.XXX).
- $\rightarrow$  The HOME page appears.

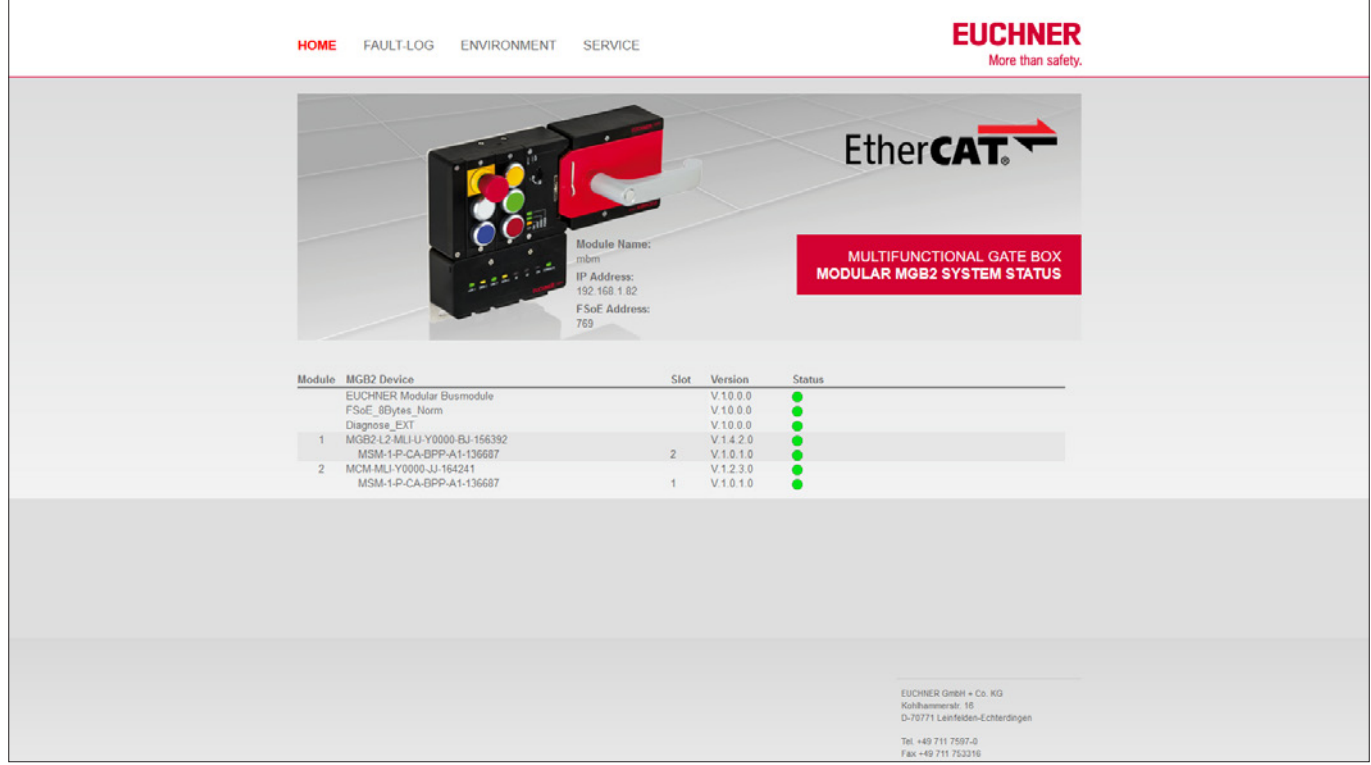

Fig. 7: HOME page on the device web interface in the bus module MBM

There you can see information on the bus module MBM and on the modules and submodules connected. Devices with errors have a red status.

On the HOME page, you can do the following:

- $\rightarrow$  Click the name of a module to open the diagnostics page for the module.
- **EXTER FAULT-LOG to display a fault log for the overall system. All current and previous errors since setup are listed there.** The error list can also be downloaded from the device. With this file, our support team will be able to provide specific assistance if you have problems. The download link is at the end of the error list. Click ENVIRONMENT to display available environment parameters.
- **If The password-protected SERVICE page can be accessed only for on-site support by EUCHNER.**

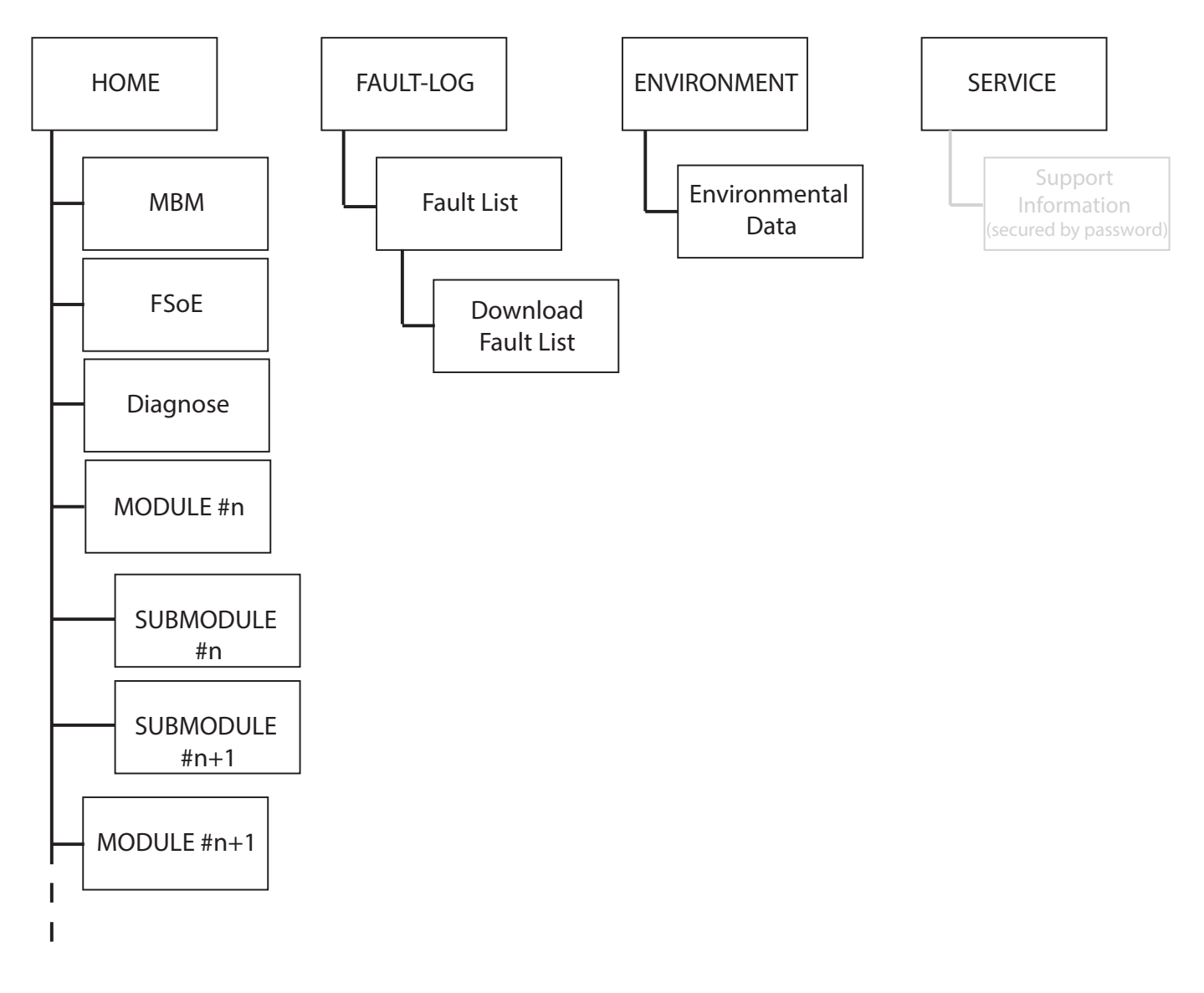

Fig. 8: Site map for the device web interface in the bus module MBM

#### <span id="page-46-0"></span>13.4.3. Certificate error message

The bus module uses a self-issued certificate for the HTTPS connection.

The first time the device web interface is opened, the browser will therefore indicate an error message classifying the web interface as unsafe. This error message can be ignored, but it will be displayed again each time the bus module is restarted.

To avoid this safety warning permanently, the device's root certificate can be downloaded and stored in the browser.

- ▶ Open the device web interface in the browser. Acknowledge the safety warning if necessary.
- ▶ Open the Service tab
- $\rightarrow$  Download the certificate

The certificate must then be stored in the browser. Please refer to your browser's Help for more information about this.

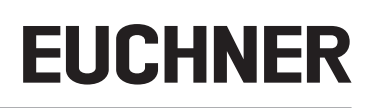

## <span id="page-47-1"></span><span id="page-47-0"></span>**13.5. General errors**

### **MBM**

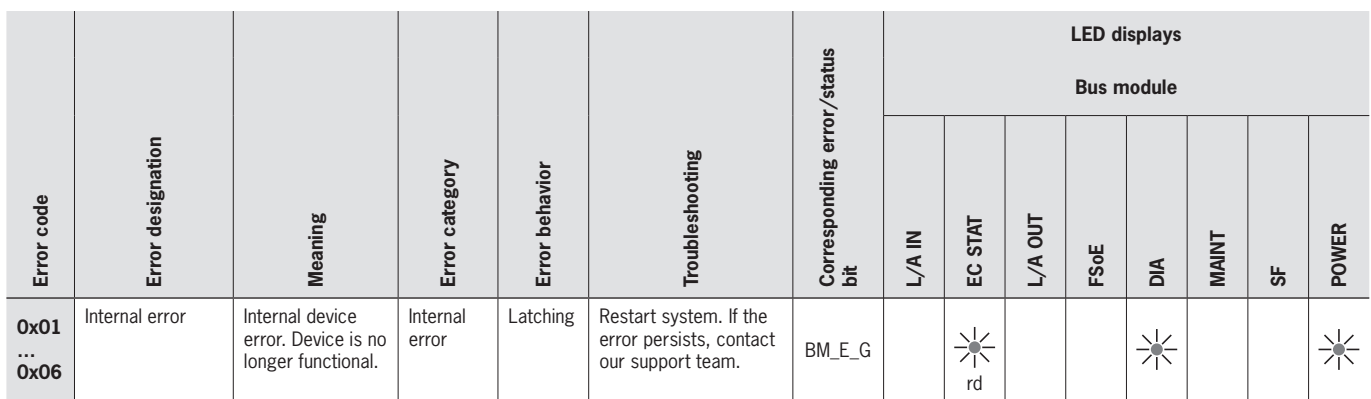

#### **Interlocking/locking module**

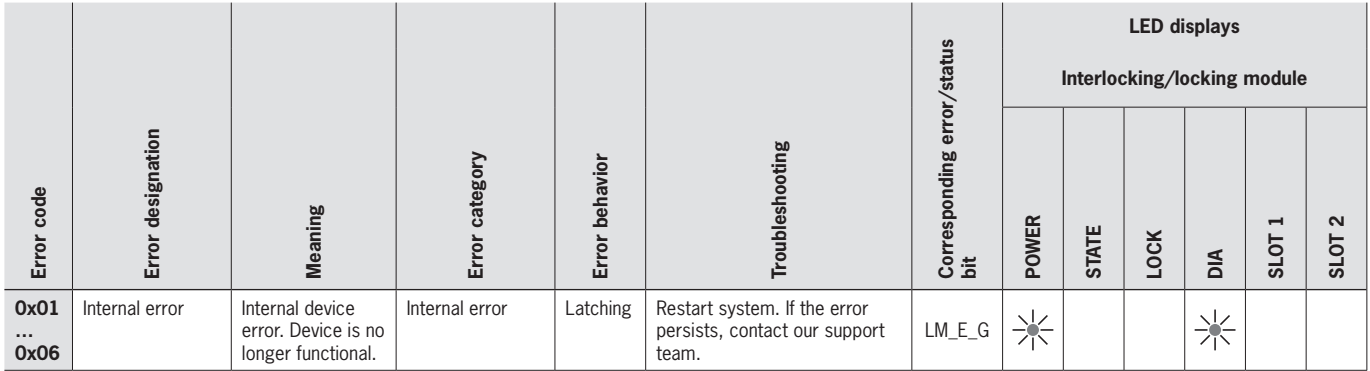

#### **MCM**

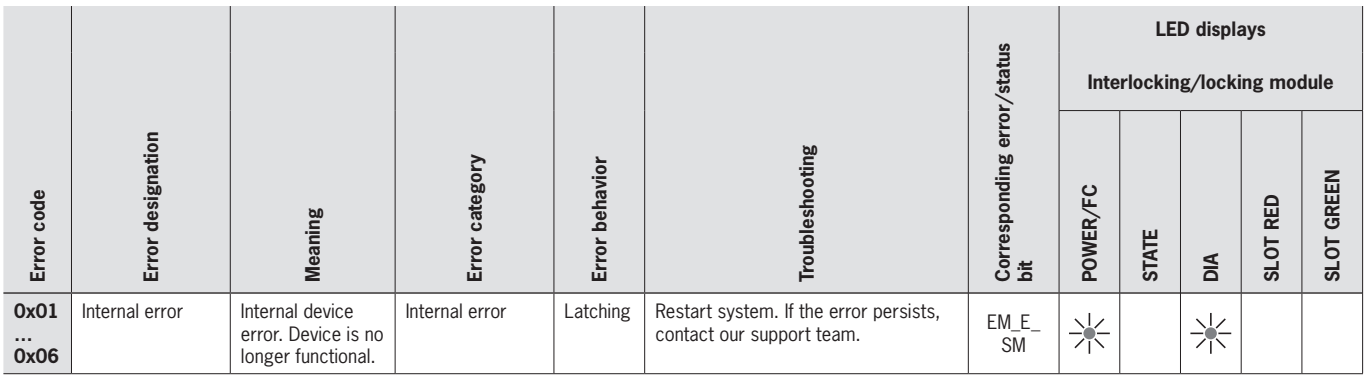

## <span id="page-48-0"></span>**13.6. Teach-in errors and configuration errors**

#### **MBM**

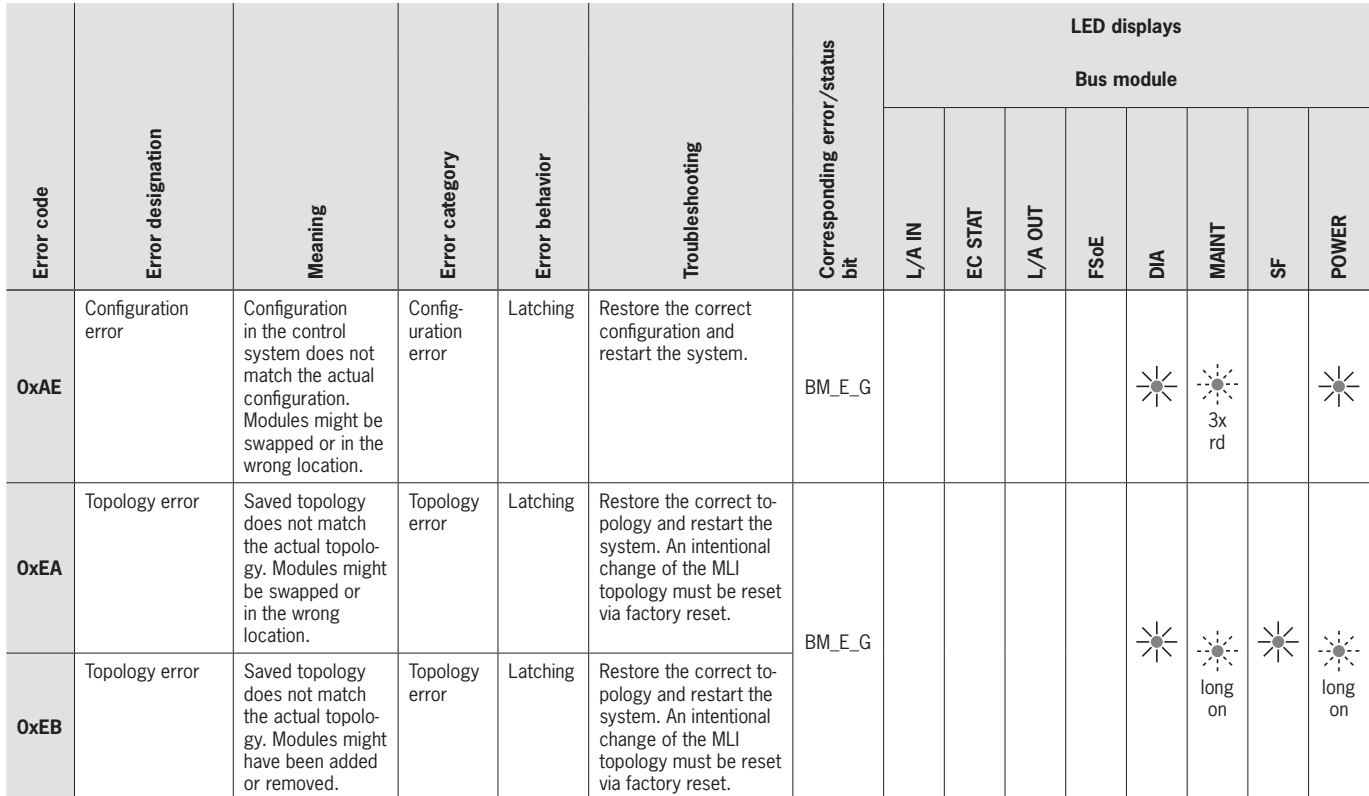

#### **Interlocking/locking module**

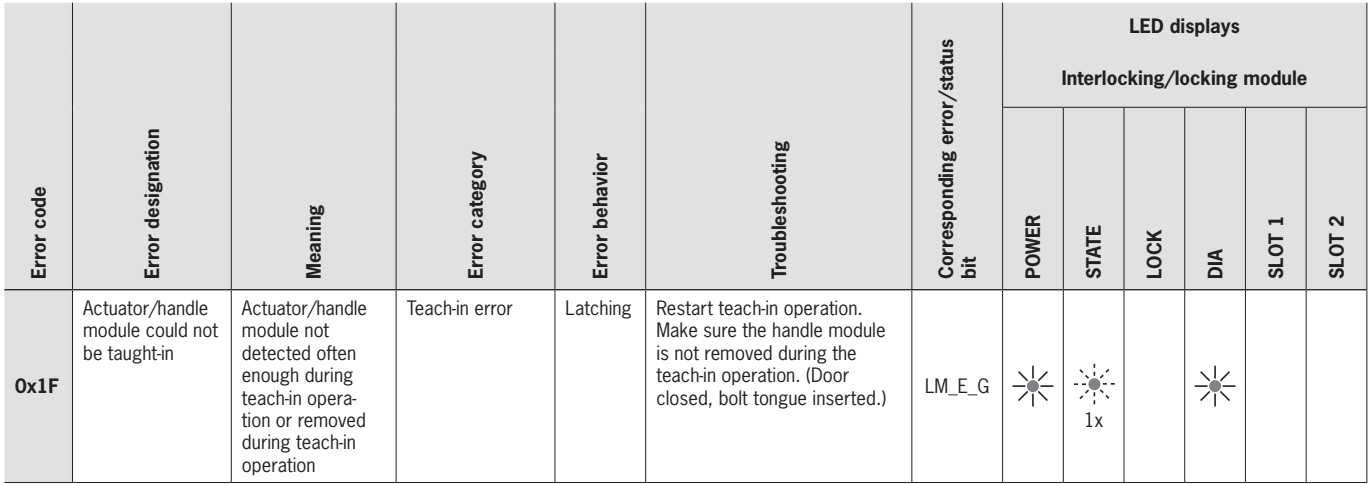

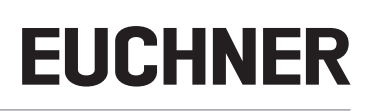

### <span id="page-49-0"></span>**13.7. Transponder errors**

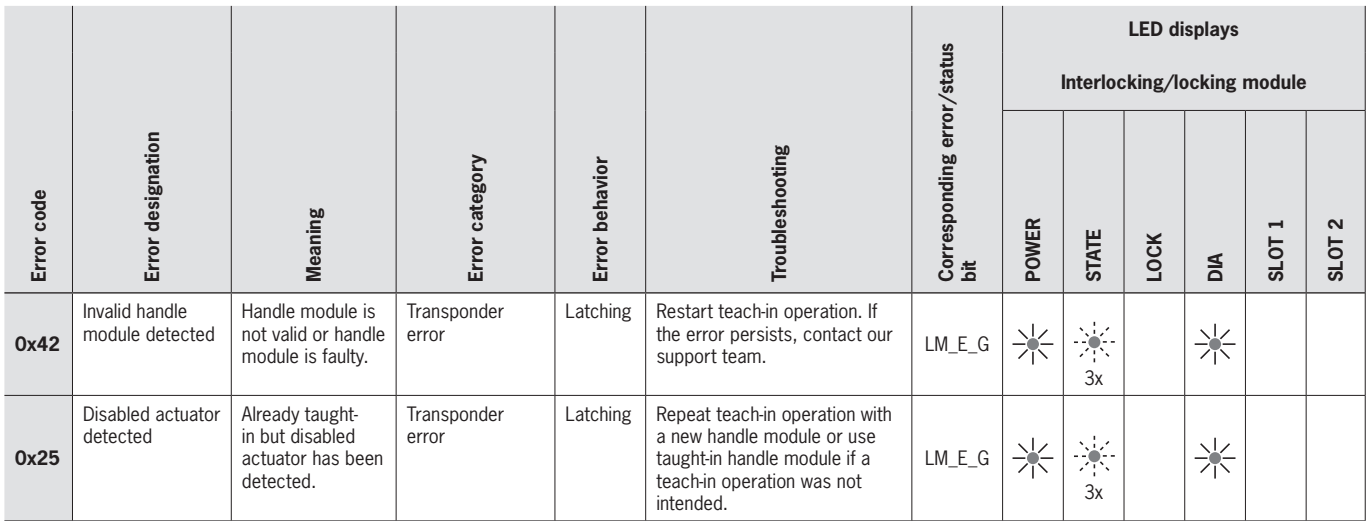

## **13.8. Environment errors**

**MBM**

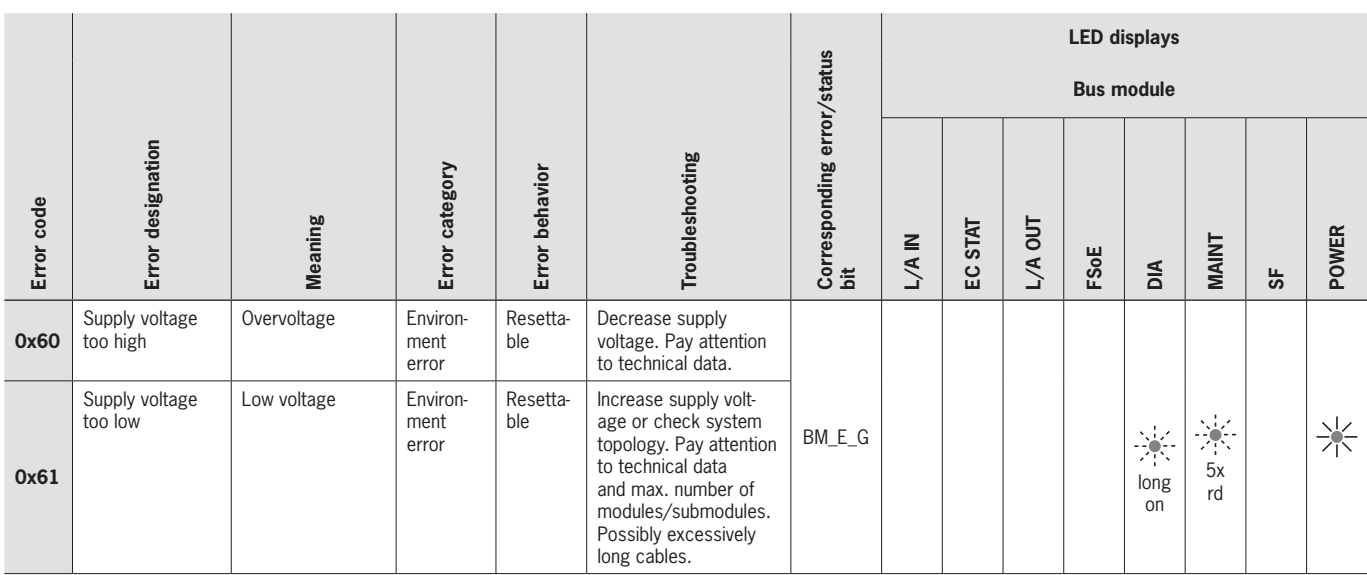

#### **Interlocking/locking module**

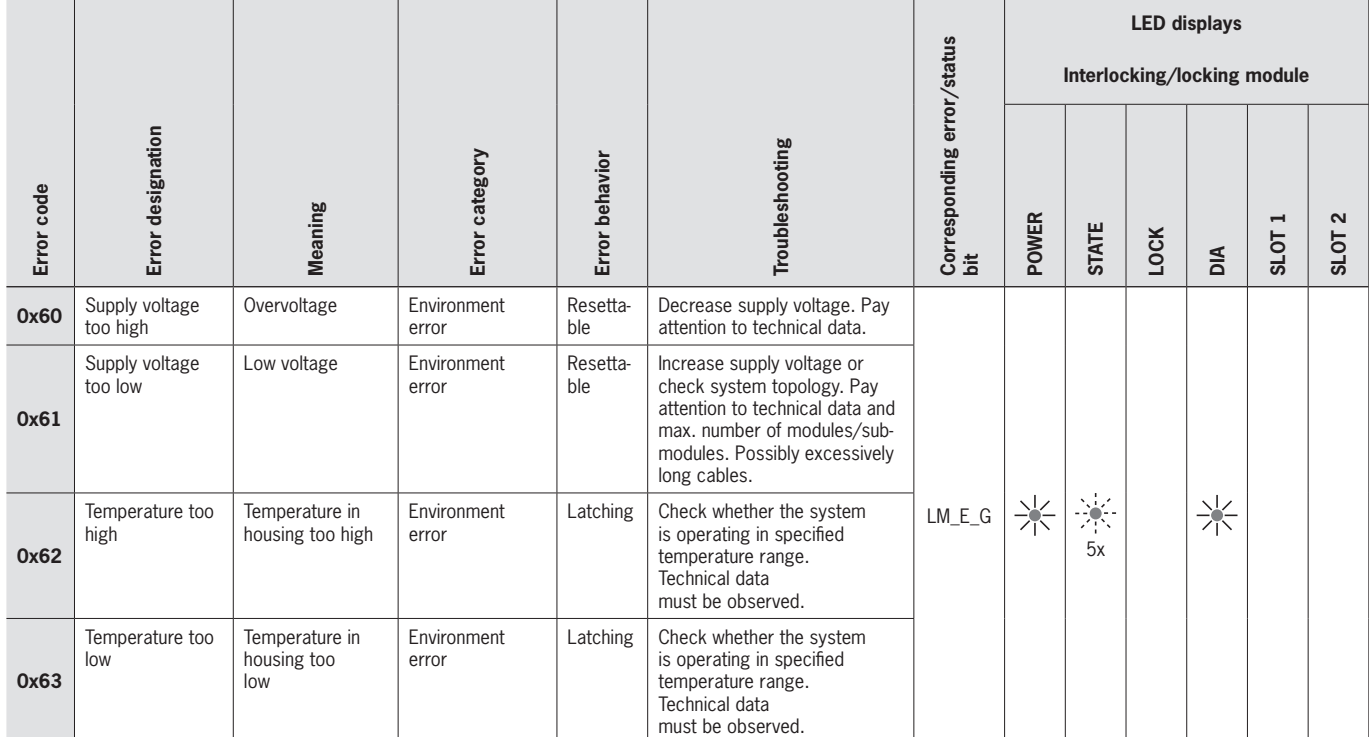

#### **MCM**

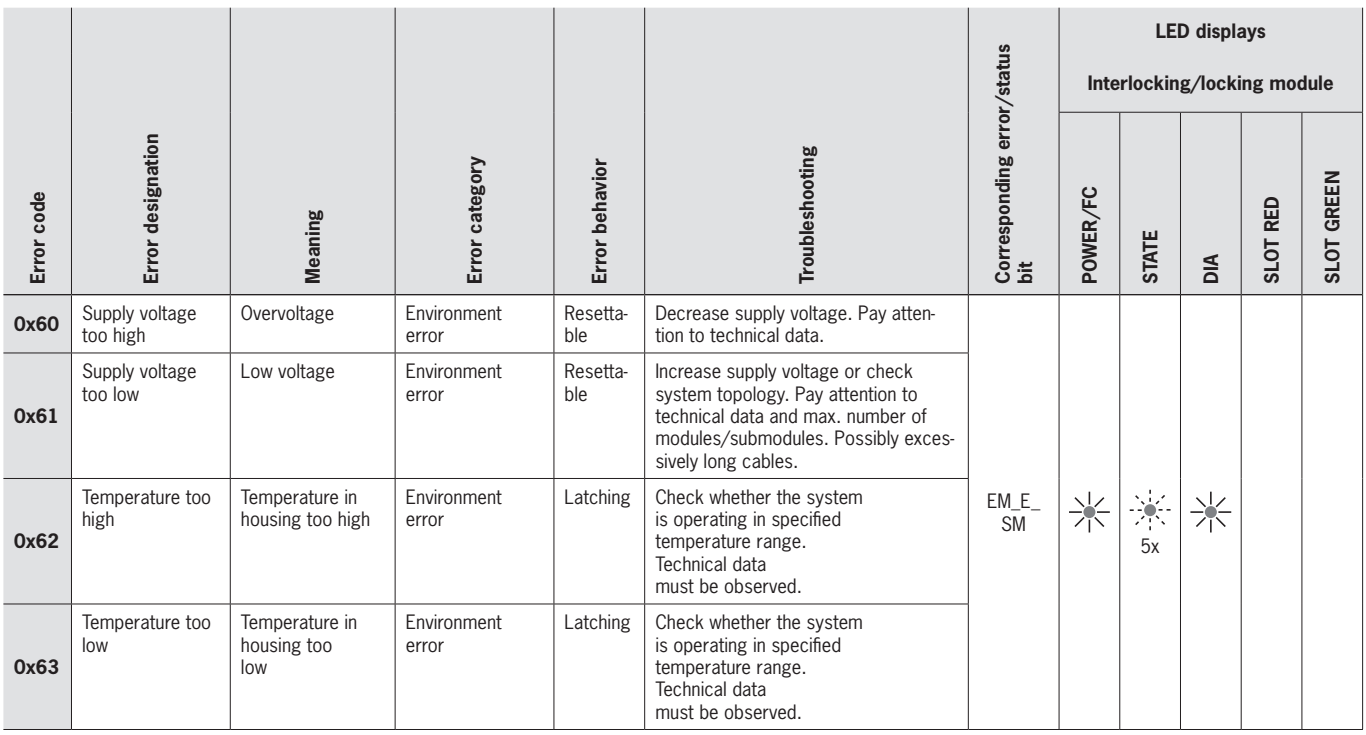

**EN**

### <span id="page-51-0"></span>**13.9. MLI communication errors**

#### **MBM**

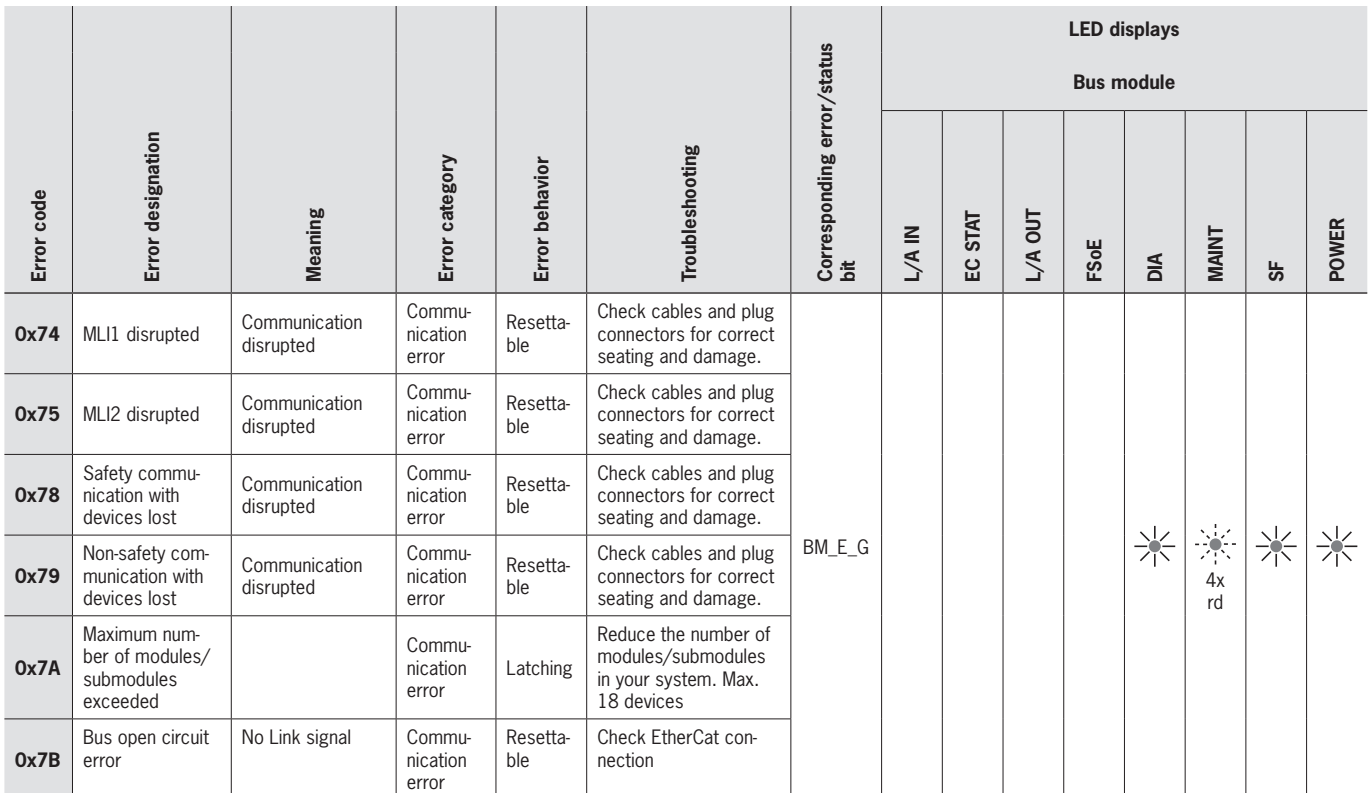

### **Interlocking/locking module**

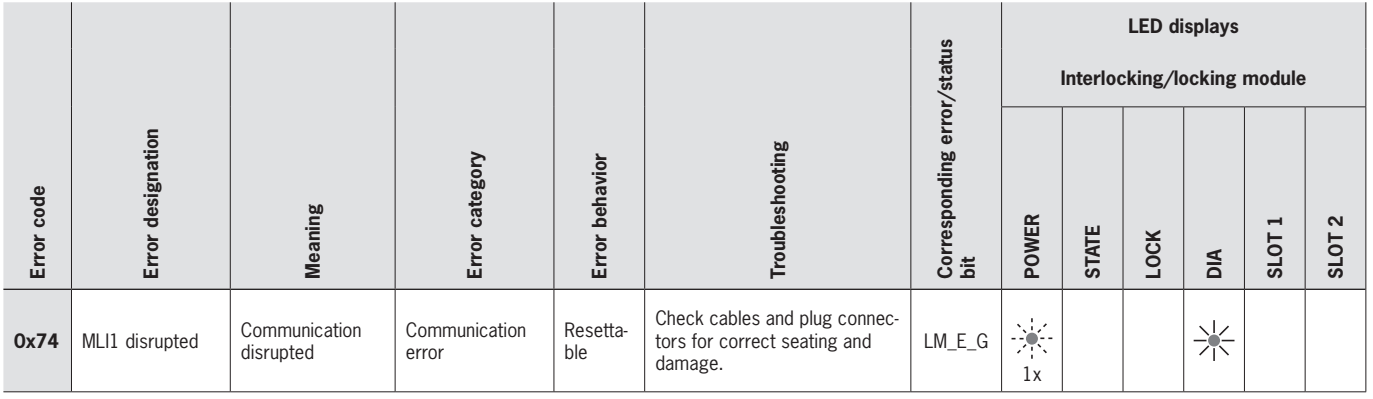

**EUCHNER** 

<span id="page-52-0"></span>**MCM**

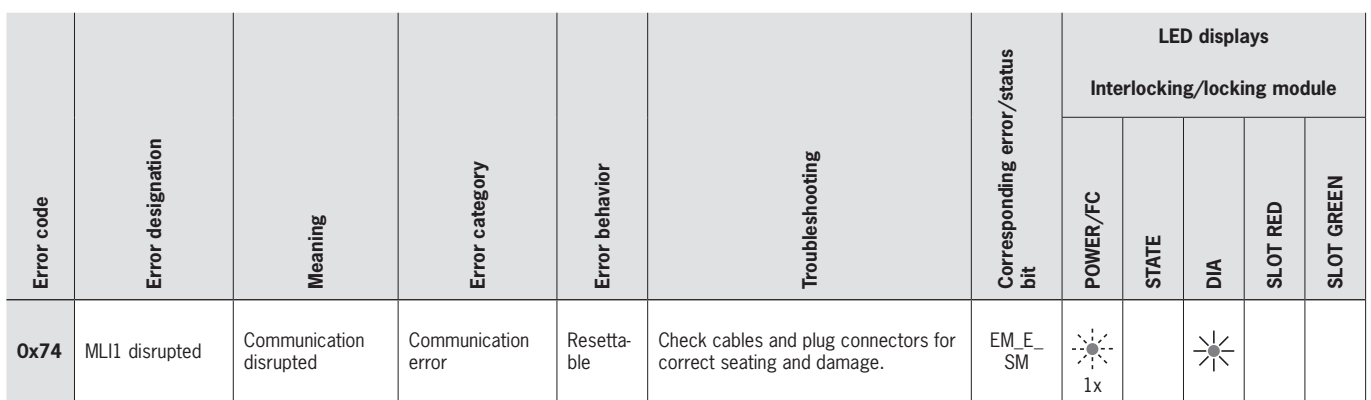

## **13.10. Plausibility errors**

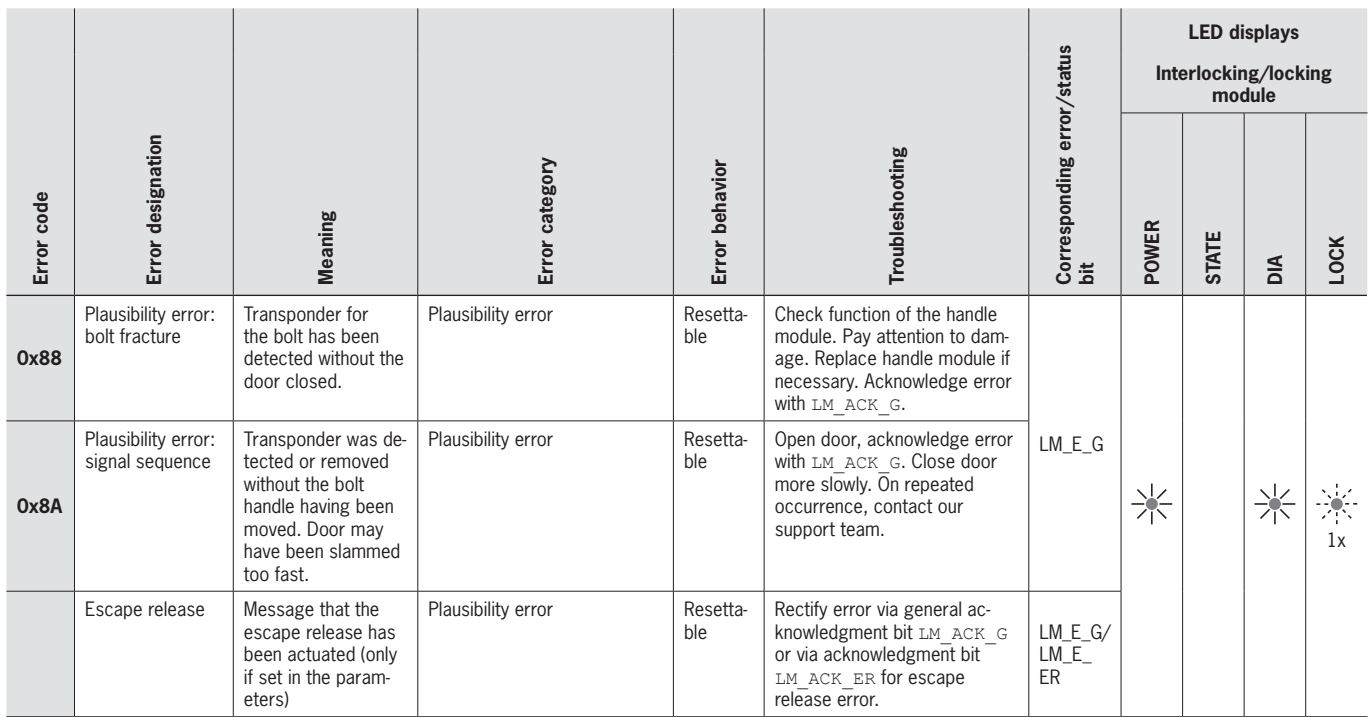

**EN**

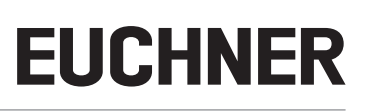

### <span id="page-53-0"></span>**13.11. Submodule errors**

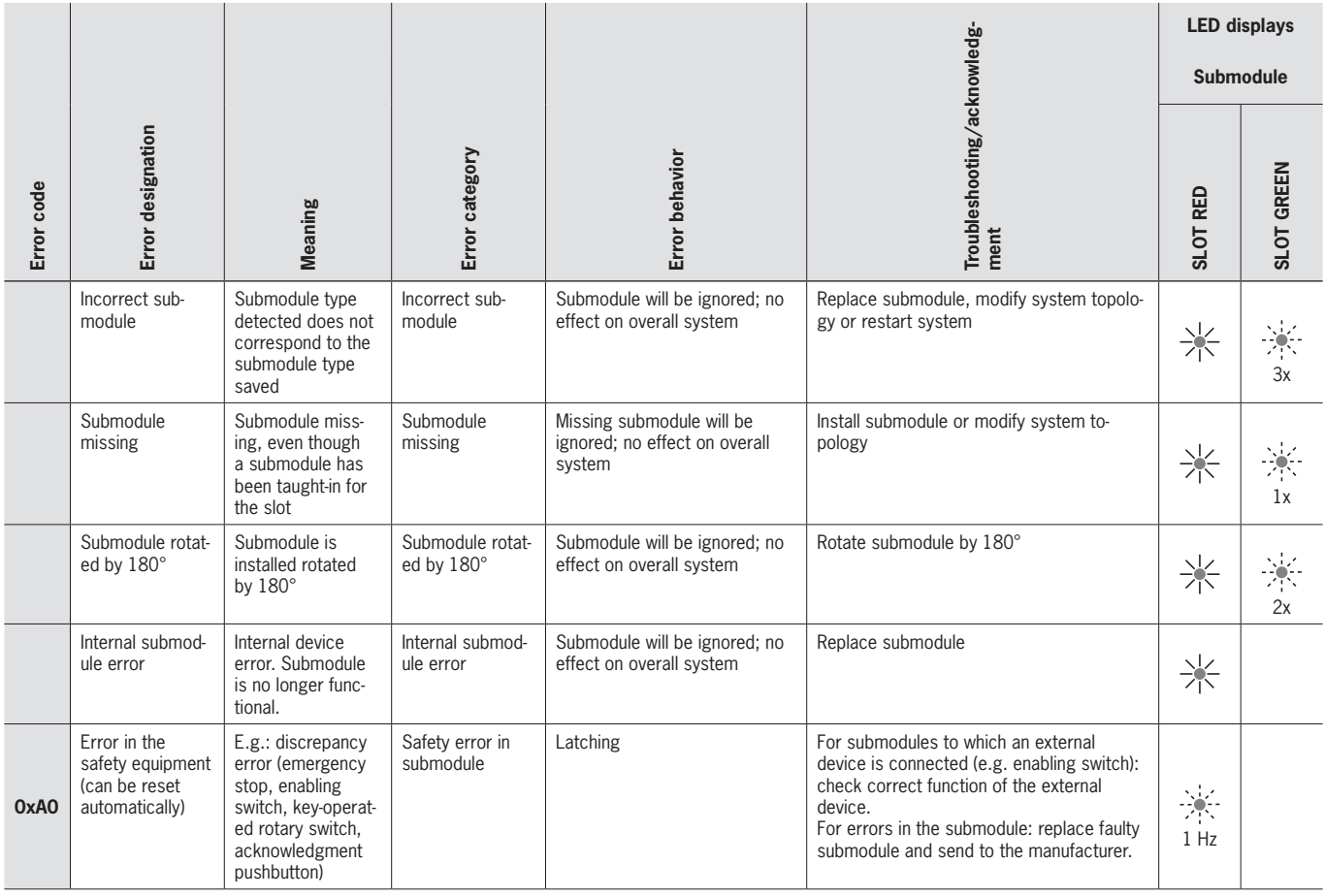

## **13.12. EtherCAT errors**

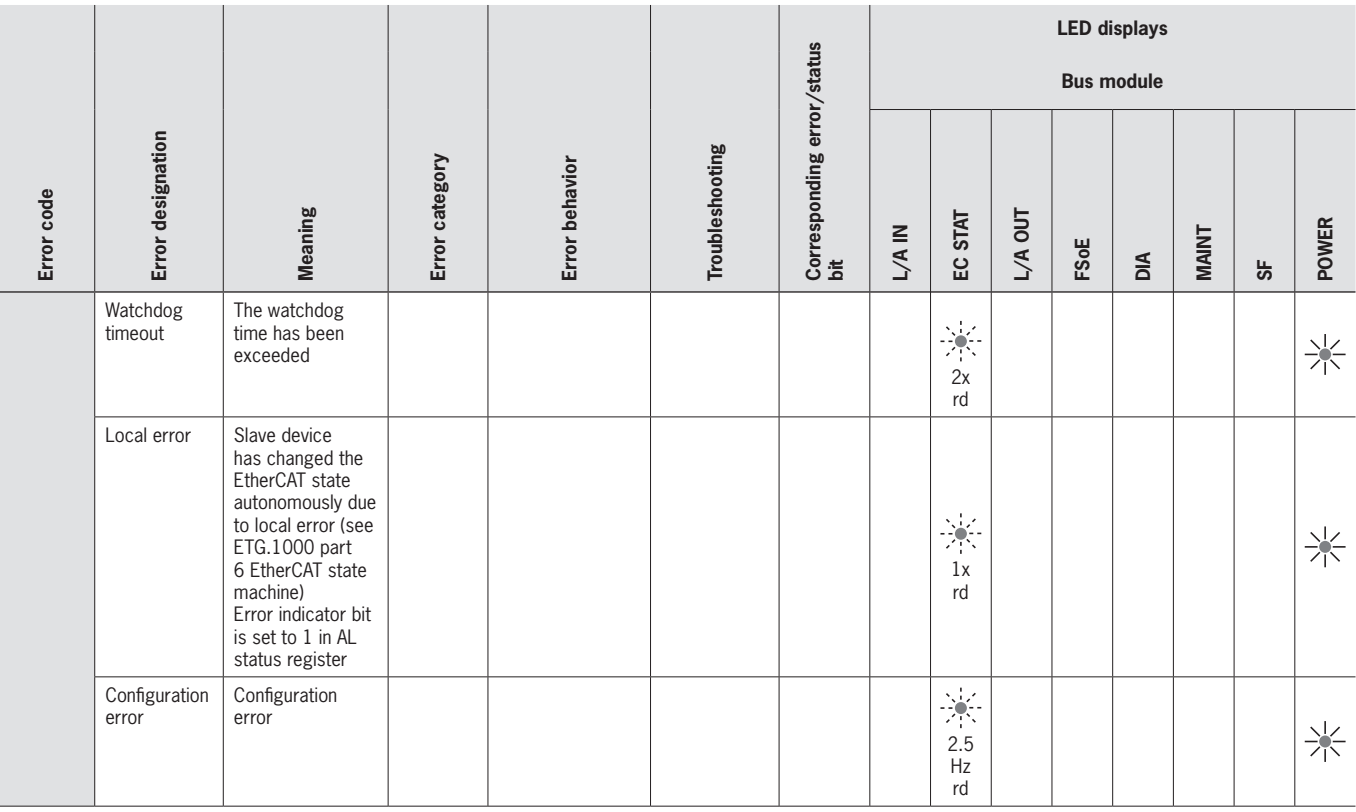

## <span id="page-54-0"></span>**13.13. FSoE errors**

FSoE errors are output as an internal error with error code 0x01 within the control system. You can read the specified error code via the internal device web interface.

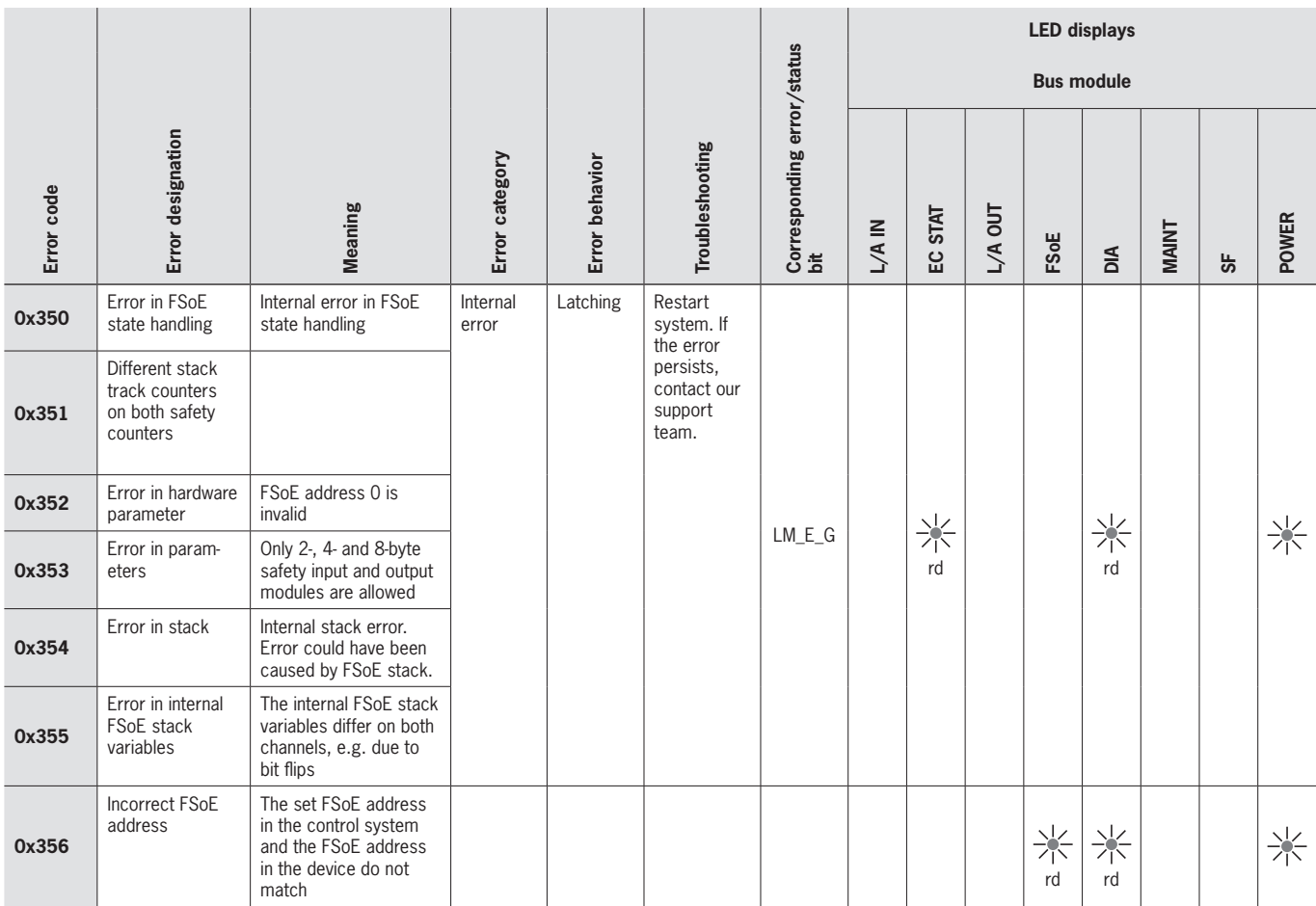

**EN**

## <span id="page-55-0"></span>**14. Technical data**

 $\mathbf{G}$ 

<span id="page-55-1"></span>**NOTICE**

If a data sheet is included with the product, the information on the data sheet applies.

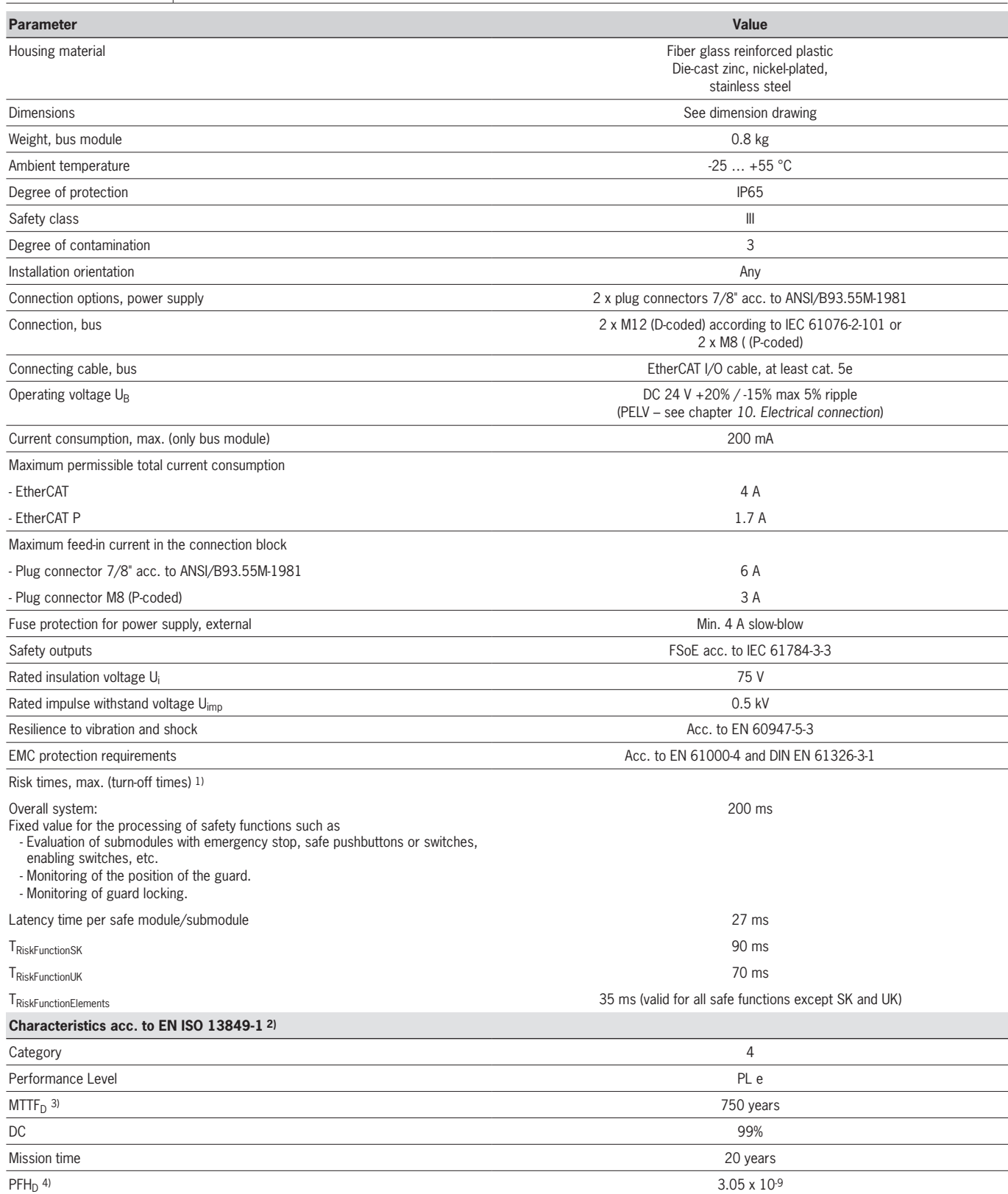

1) The risk time is the maximum time between the change in an input status and the clearing of the corresponding bit in the bus protocol. See calculation examples below.<br>2) Refer to the declaration of conformity for the is

### <span id="page-56-0"></span>**14.1. Calculation example for determining the risk time for safe functions**

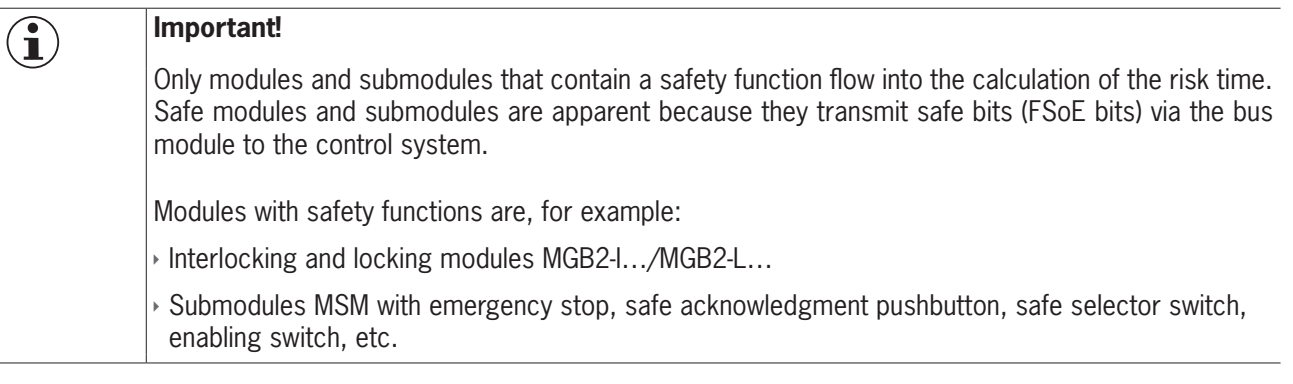

The following formula applies to the calculation of the risk time for your system:

#### **TRisk = TRiskSystem + TRiskFunction**  $T_{RiskSystem} = T_P + n \times t_I$

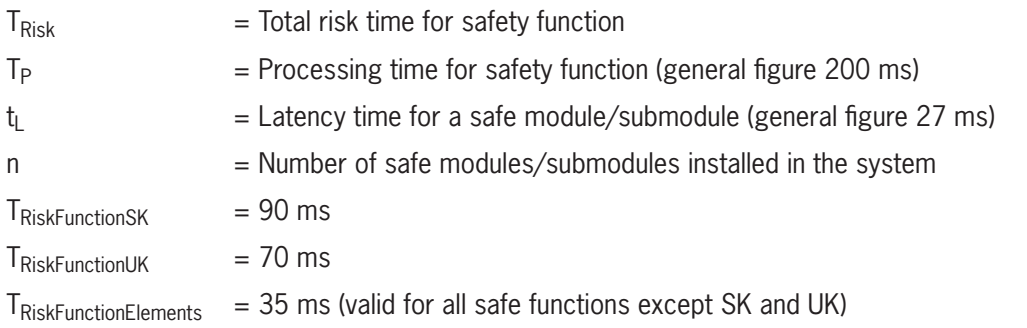

The following example shows a system with three locking modules. In two of the locking modules, there is one submodule with a safety function installed. There is therefore a total of 5 safe modules/submodules.

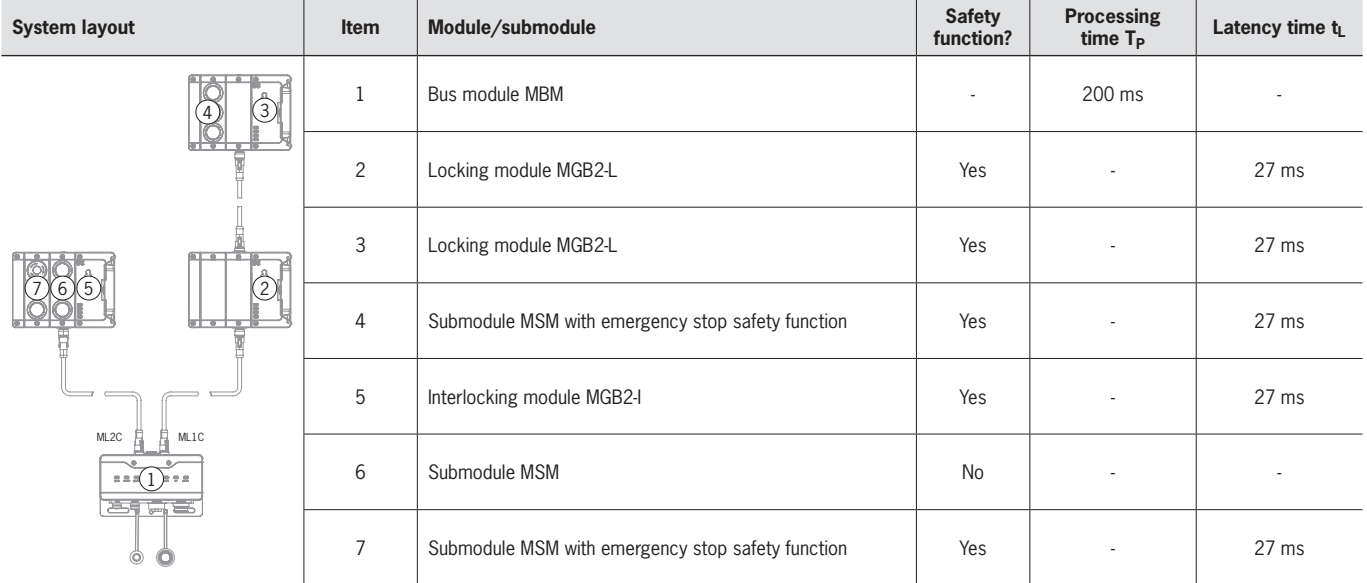

These data yield the following calculation:

 $T_{RiskSystem} = 200 \text{ ms} + 5 \times 27 \text{ ms} = 335 \text{ ms}$ 

 $T_{\text{RickSK}} = 335 \text{ ms} + 90 \text{ ms} = 425 \text{ ms}$ 

 $T_{RiskIJK} = 335$  ms + 70 ms = 405 ms

 $T_{RiskElements} = 335 ms + 35 ms = 370 ms$ 

# <span id="page-57-0"></span>**15. Service**

If servicing is required, please contact: EUCHNER GmbH + Co. KG Kohlhammerstraße 16 70771 Leinfelden-Echterdingen Germany

**Service telephone:**

+49 711 7597-500

**E-mail:** support@euchner.de

**Internet:**

www.euchner.com

# **16. Inspection and service**

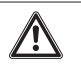

### **WARNING**

Loss of the safety function because of damage to the device. In case of damage, the affected module must be replaced completely. Only accessories or spare parts that can be ordered from EUCHNER may be replaced.

Regular inspection of the following is necessary to ensure trouble-free long-term operation:

 $\rightarrow$  Check the secure mounting of the devices and the connections

Further inspection measures may be necessary for the modules connected and submodules installed. Refer to the related operating instructions.

No servicing is required. Repairs to the device are only allowed to be made by the manufacturer.

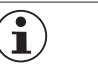

#### **NOTICE**

The year of manufacture can be seen in the lower right corner of the type label.

## **17. Trademark information**

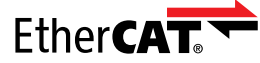

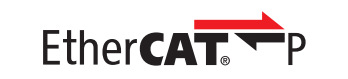

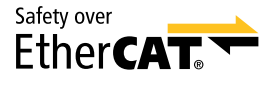

EtherCAT®, EtherCAT P® and Safety over EtherCAT® are registered trademarks and patented technologies, licensed by Beckhoff Automation GmbH, Germany.

## **18. Declaration of conformity**

The EU declaration of conformity can also be found at www.euchner.com. Enter the order number of your device in the search box. The document is available under *Downloads*.

EN

EUCHNER GmbH + Co. KG Kohlhammerstraße 16 70771 Leinfelden-Echterdingen Germany info@euchner.de www.euchner.com

Edition: 2540772-03-06/23 Title: Operating Instructions Bus Module MBM-EC-..-MLI-… (EtherCAT)

(translation of the original operating instructions) Copyright: © EUCHNER GmbH + Co. KG, 06/2023

Subject to technical modifications; no responsibility is accepted for the accuracy of this information.